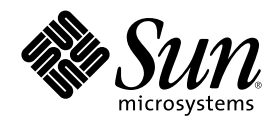

# Solstice DiskSuite 4.2.1 リファレン ス

Sun Microsystems, Inc. 901 San Antonio Road Palo Alto, CA 94303 U.S.A.

Part Number 806-3750-10 2000 年 3 月

Copyright 2000 Sun Microsystems, Inc. 901 San Antonio Road, Palo Alto, California 94303-4900 U.S.A. All rights reserved.

本製品およびそれに関連する文書は著作権法により保護されており、その使用、複製、頒布および逆コンパイルを制限するライセンスの もとにおいて頒布されます。サン・マイクロシステムズ株式会社の書面による事前の許可なく、本製品および関連する文書のいかなる部 分も、いかなる方法によっても複製することが禁じられます。

本製品の一部は、カリフォルニア大学からライセンスされている Berkeley BSD システムに基づいていることがあります。UNIX は、X/ Open Company, Ltd. が独占的にライセンスしている米国ならびに他の国における登録商標です。フォント技術を含む第三者のソフ トウェアは、著作権により保護されており、提供者からライセンスを受けているものです。

RESTRICTED RIGHTS: Use, duplication, or disclosure by the U.S. Government is subject to restrictions of FAR 52.227–14(g)(2)(6/87) and FAR 52.227–19(6/87), or DFAR 252.227–7015(b)(6/95) and DFAR 227.7202–3(a).

本製品に含まれる HG 明朝 L と HG ゴシック B は、株式会社リコーがリョービイマジクス株式会社からライセンス供与されたタイプ フェースマスタをもとに作成されたものです。平成明朝体 W3 は、株式会社リコーが財団法人 日本規格協会 文字フォント開発・普及セ ンターからライセンス供与されたタイプフェースマスタをもとに作成されたものです。また、HG 明朝 L と HG ゴシック B の補助漢字 部分は、平成明朝体 W3 の補助漢字を使用しています。なお、フォントとして無断複製することは禁止されています。

Sun、Sun Microsystems、docs.sun.com、AnswerBook、AnswerBook2Open Windows, Solstice, Solstice AdminSuite, Solstice Backup, SPARCstorage, SunNet Manager, Online:DiskSuite, AutoClient, NFS, Solstice DiskSuite は、米国およびその他の国における米国 Sun Microsystems, Inc. (以下、米国 Sun Microsystems 社とします) の商標もしくは登録商標です。

サンのロゴマークおよび Solaris は、米国 Sun Microsystems 社の登録商標です。

すべての SPARC 商標は、米国 SPARC International, Inc. のライセンスを受けて使用している同社の米国およびその他の国における商標 または登録商標です。SPARC 商標が付いた製品は、米国 Sun Microsystems 社が開発したアーキテクチャに基づくものです。

OPENLOOK、OpenBoot、JLE は、サン・マイクロシステムズ株式会社の登録商標です。

Wnn は、京都大学、株式会社アステック、オムロン株式会社で共同開発されたソフトウェアです。

Wnn6 は、オムロン株式会社で開発されたソフトウェアです。(Copyright OMRON Co., Ltd. 1999 All Rights Reserved.)

「ATOK」は、株式会社ジャストシステムの登録商標です。

「ATOK8」は株式会社ジャストシステムの著作物であり、「ATOK8」にかかる著作権その他の権利は、すべて株式会社ジャストシステ ムに帰属します。

「ATOK Server/ATOK12」は、株式会社ジャストシステムの著作物であり、「ATOK Server/ATOK12」にかかる著作権その他の権利 は、株式会社ジャストシステムおよび各権利者に帰属します。

本製品に含まれる郵便番号辞書 (7 桁/5 桁) は郵政省が公開したデータを元に制作された物です (一部データの加工を行なっています)。 本製品に含まれるフェイスマーク辞書は、株式会社ビレッジセンターの許諾のもと、同社が発行する『インターネット・パソコン通信 フェイスマークガイド '98』に添付のものを使用しています。© 1997 ビレッジセンター

Unicode は、Unicode, Inc. の商標です。

本書で参照されている製品やサービスに関しては、該当する会社または組織に直接お問い合わせください。

OPEN LOOK および Sun Graphical User Interface は、米国 Sun Microsystems 社が自社のユーザおよびライセンス実施権者向けに開発し ました。米国 Sun Microsystems 社は、コンピュータ産業用のビジュアルまたはグラフィカル・ユーザインタフェースの概念の研究開発 における米国 Xerox 社の先駆者としての成果を認めるものです。米国 Sun Microsystems 社は米国 Xerox 社から Xerox Graphical User Interface の非独占的ライセンスを取得しており、このライセンスは米国 Sun Microsystems 社のライセンス実施権者にも適用されます。

DtComboBox ウィジェットと DtSpinBox ウィジェットのプログラムおよびドキュメントは、Interleaf, Inc. から提供されたものです。(© 1993 Interleaf, Inc.)

本書は、「現状のまま」をベースとして提供され、商品性、特定目的への適合性または第三者の権利の非侵害の黙示の保証を含みそれに 限定されない、明示的であるか黙示的であるかを問わない、なんらの保証も行われないものとします。

本製品が、外国為替および外国貿易管理法 (外為法) に定められる戦略物資等 (貨物または役務) に該当する場合、本製品を輸出または日 本国外へ持ち出す際には、サン・マイクロシステムズ株式会社の事前の書面による承諾を得ることのほか、外為法および関連法規に基づ く輸出手続き、また場合によっては、米国商務省または米国所轄官庁の許可を得ることが必要です。

原典: *Solstice DiskSuite 4.2.1 Reference*

Part No: 806-3204-10

Revision A

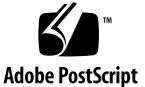

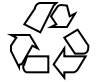

# 目次

はじめに **9 1. DiskSuite** の概要 **15** DiskSuite の機能 15 DiskSuite によるディスクの管理方法 16 DiskSuite  $\mathcal{Y} - \mathcal{W}$  17 コマンド行インタフェース 17 DiskSuite オブジェクトの概要 19 メタデバイス 19 メタデバイスの使用方法 21 メタデバイスの規約 21 例 - 2 つのスライスから構成されるメタデバイス 23 メタデバイス状態データベースと状態データベースの複製 23 DiskSuite による状態データベースの複製の使用 24 メタデバイス状態データベースの規約 25 ホットスペア集合 26 ホットスペア集合の機能 27 メタデバイスとディスク領域の拡張 27 growfs(1M) コマンド 28 システムファイルと起動ファイル 28

ディスクセット 30

#### **2.** メタデバイス **31**

- シンプルメタデバイス 31 連結方式メタデバイス 32 連結方式メタデバイスの規約 33 例 - 連結方式メタデバイス 33 ストライプ方式メタデバイス 34 ストライプ方式メタデバイスの規約 35 例 - ストライプ方式メタデバイス 36 ストライプ方式の連結 37 ストライプ方式の連結の規約 37 例 - ストライプ方式の連結 38 シンプルメタデバイスと開始ブロック 39 ミラー 40
- サブミラー 41 ミラーの規約 41 例 - ミラーメタデバイス 42 ミラーオプション 42 ミラーの再同期 43 ミラーの読み取りおよび書き込みオプション 44 ミラーの信頼性 45 RAID5 メタデバイス 46
	- RAID5 メタデバイスの規約 47
	- 例 RAID5 メタデバイス 48
	- 例 RAID5 メタデバイスの連結 (拡張) 49
- UFS ロギングおよびトランスメタデバイス 50
	- UFS ロギング 50
	- UFS ロギングの規約 51
- **4** Solstice DiskSuite 4.2.1 リファレンス ♦ 2000 年 3 月

トランスメタデバイス 51

トランスメタデバイスの規約 52

例 - トランスメタデバイス 53

例 - 共有ロギングデバイス 54

**3.** ホットスペア集合 **55** ホットスペア集合とホットスペアの概要 55 ホットスペア 56 ホットスペア集合 57 ホットスペア集合の規約 57 例 - ホットスペア集合 59 ホットスペア集合の管理 59 **4. DiskSuite** ツール **61**

DiskSuite ツールの概要 61 DiskSuite ツールとコマンド行インタフェース 62 DiskSuite ツールでのマウスの使用 63 DiskSuite ツールの画面 64 「メタデバイスエディタ」ウィンドウ 64 「ディスク表示」ウィンドウ 67 「統計情報グラフ」ウィンドウ 70 情報ウィンドウ 71 ブラウザ 97 ダイアログボックス 103 「コンフィグレーションログ」ウィンドウ 104 「障害リスト」ウィンドウ 105 ヘルプのアクセスと使い方 106 ツールの登録 108 イベント通知 108 **5.** ディスクセット **109**

目次 **5**

ディスクセットの機能 109

DiskSuite によるディスクセットの管理 109

ディスクセットの規約 111

例 - 2 つの共有ディスクセット 112

ディスクセットの管理 113

ディスクセットの予約 114

ディスクセットの解放 114

**6.** md.tab および md.cf ファイル **117**

md.tab ファイルの概要 117

md.tab ファイルを使用した初期状態データベースの複製の作成 118

md.tab ファイルを使用したストライプ方式メタデバイスの作成 119

md.tab ファイルを使用したストライプ方式メタデバイスの作成 119

md.tab ファイルを使用したストライプ方式の連結の作成 120

md.tab ファイルを使用したミラーの作成 120

md.tab ファイルを使用したトランスメタデバイスの作成 121

md.tab ファイルを使用した RAID5 メタデバイスの作成 122

md.tab ファイルを使用したホットスペア集合の作成 122

/etc/lvm/md.cf ファイルの概要 123

**7.** 構成のガイドライン **125**

構成計画の概要 125

構成計画のガイドライン 126

単純連結のガイドライン 126

ストライプのガイドライン 127

ミラーのガイドライン 127

RAID5 のガイドライン 128

状態データベースの複製のパフォーマンスに関するガイドライン 129

ファイルシステムのガイドライン 129

一般的なパフォーマンスのガイドライン 130

RAID5 メタデバイスとストライプ方式メタデバイス 131

ランダム入出力と順次入出力 132

ランダム入出力 132

順次入出力 133

ストライプに関するトレードオフ 134

ログデバイスに関するトレードオフ 136

状態データベースの複製 137

状態データベースの複製の要約 137

#### **A. DiskSuite** のエラーメッセージ **141**

はじめに 141

DiskSuite ツールのメッセージ 142

状態を表わす用語 142

メタデバイスエディタのメッセージ 142

ダイアログボックスのエラーメッセージ 143

ダイアログボックスの警告メッセージ 156

ダイアログボックスの情報メッセージ 164

「メタデバイスエディタ」ウィンドウのメッセージ 165

「ディスク表示」ウィンドウのメッセージ 172

ログメッセージ 174

DiskSuite コマンド行のメッセージ 178

エラーメッセージ 179

ログメッセージ 194

**B. Solaris** のアップグレード **199**

はじめに 199

Solaris のアップグレード手順 199

Solaris を Solstice DiskSuite でアップグレードする方法 199 用語集 **203**

索引 **213**

目次 **7**

## はじめに

Solstice™ DiskSuite™ 4.2.1 は、データとディスクドライブを管理するためのソフ トウェア製品です。

Solstice DiskSuite 4.2.1 は、Solaris™ 2.6 または Solaris 7 が動作するすべての SPARC™ システムと、 x86 システムで実行できます。

DiskSuite のディスクセット機能は、 SPARC システムでのみサポートされており、 x86 システムではサポートされていません。

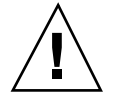

注意 **-** DiskSuite を正しく操作しないと、データを破壊してしまうことがあります。 最低限の安全策として、DiskSuite を使用する前に、現在のデータのバックアップを 取ってください。

## 本書について

この『*Solstice DiskSuite 4.2.1* リファレンス』は、DiskSuite に添付されていた次の 2 冊のマニュアルに置き換わるものです。

- Solstice DiskSuite 4.0 管理者ガイド
- *Solstice DiskSuite* ツール *4.0* ユーザーズガイド

### 対象読者

本書は、ディスク装置の管理を担当するシステム管理者などのユーザーを対象とし ています。

#### 本書の構成

本書は次のように構成されています。

第 1 章 では、DiskSuite と、メタデバイスなどの DiskSuite オブジェクトの概要を述 べます。

第 2 章 では、DiskSuite のメタデバイスについて解説します。

第 3 章 では、 DiskSuite のホットスペアとホットスペア集合について解説します。

第 4 章 では、DiskSuite のグラフィカルユーザーインタフェースである DiskSuite ツールについて解説します。

第 5 章 では、共有ディスクセットについて解説します。

第 6 章 では、いろいろな機能を実行するために使う DiskSuite ファイルについて解 説します。

第 7 章 では、DiskSuite を使うための構成と計画について解説します。

付録 A では、DiskSuite ツールで出力されるエラーメッセージ、状態メッセージ、 およびログメッセージと、コマンド行のエラーメッセージおよびログメッセージの 意味を説明します。

付録 B では、DiskSuite のメタデバイスを使いながら Solaris をアップグレードする 方法を説明します。

用語集 では、DiskSuite の用語を解説します。

### 関連するマニュアル

DiskSuite およびディスク管理に関連する Sun のマニュアルは次のとおりです。

- 『*Solstice DiskSuite 4.2.1* ユーザーズガイド』 『*Solstice DiskSuite 4.2.1* ご使用にあたって』
- 『Solaris のシステム管理 (第 1 巻)』
- 『Solaris のシステム管理 (第 2 巻)』

## 表記上の規則

このマニュアルでは、次のような字体や記号を特別な意味を持つものとして使用し ます。

表 **P–1** 表記上の規則

| 字体または記号            | 意味                                                  | 例                                                               |
|--------------------|-----------------------------------------------------|-----------------------------------------------------------------|
| AaBbCc123          | コマンド名、ファイル名、ディレ<br>クトリ名、画面上のコンピュータ<br>出力、コード例を示します。 | .loqin ファイルを編集します。<br>1s -a を使用してすべてのファイ<br>ルを表示します。<br>system% |
| AaBbCc123          | ユーザーが入力する文字を、画面<br>上のコンピュータ出力と区別して<br>示します。         | system% su<br>password:                                         |
| AaBbCc123          | 変数を示します。実際に使用する<br>特定の名前または値で置き換えま<br>す。            | ファイルを削除するには、rm<br>filename と入力します。                              |
| $\lceil$ $\rfloor$ | 参照する書名を示します。                                        | 『コードマネージャ・ユーザーズ<br>ガイド』を参照してください。                               |
| $\lceil$           | 参照する章、節、ボタンやメ<br>ニュー名、強調する単語を示しま<br>す。              | 第5章「衝突の回避」を参照して<br>ください。<br>この操作ができるのは、「スー<br>パーユーザー」だけです。      |
|                    | 枠で囲まれたコード例で、テキス<br>トがページ行幅を超える場合に、<br>継続を示します。      | sun% grep ' <sup>A</sup> #define \<br>XV VERSION STRING'        |

ただし AnswerBook2TM では、ユーザーが入力する文字と画面上のコンピュータ出力 は区別して表示されません。

コード例は次のように表示されます。

■ C シェルプロンプト

system% **command y**|**n** [*filename*]

■ Bourne シェルおよび Korn シェルのプロンプト

system\$ **command y**|**n** [*filename*]

■ スーパーユーザーのプロンプト

system# **command y**|**n** [*filename*]

[ ] は省略可能な項目を示します。上記の例は、*filename* は省略してもよいことを示 しています。

| は区切り文字 (セパレータ) です。この文字で分割されている引数のうち 1 つだけ を指定します。

キーボードのキー名は英文で、頭文字を大文字で示します (例: Shift キーを押しま す)。ただし、キーボードによっては Enter キーが Return キーの動作をします。

ダッシュ (-) は 2 つのキーを同時に押すことを示します。たとえば、Ctrl-D は Control キーを押したまま D キーを押すことを意味します。

#### 一般規則

- このマニュアルでは、英語環境での画面イメージを使っています。このため、実 際に日本語環境で表示される画面イメージとこのマニュアルで使っている画面イ メージが異なる場合があります。本文中で画面イメージを説明する場合には、日 本語のメニュー、ボタン名などの項目名と英語の項目名が、適宜併記されていま す。
- このマニュアルでは、「IA」という用語は、Intel 32 ビットのプロセッサアーキ テクチャを意味します。これには、Pentium、Pentium Pro、Pentium II、Pentium

II Xeon、Celeron、Pentium III、Pentium III Xeon の各プロセッサ、および AMD、Cyrix が提供する互換マイクロプロセッサチップが含まれます。

<sup>第</sup> **1** <sup>章</sup>

## **DiskSuite** の概要

この章では、DiskSuite 全体の構造について解説します。次の表を参考にして、必要 な箇所を探してください。

- 15ページの「DiskSuite の機能」
- 16ページの「DiskSuite によるディスクの管理方法」
- 17ページの「DiskSuite ツール」
- 17ページの「コマンド行インタフェース」
- 19ページの「DiskSuite オブジェクトの概要」
- 19ページの「メタデバイス」
- 23ページの「メタデバイス状態データベースと状態データベースの複製」
- 26ページの「ホットスペア集合」
- 27ページの「メタデバイスとディスク領域の拡張」
- 28ページの「システムファイルと起動ファイル」
- 30ページの「ディスクセット」

### **DiskSuite** の機能

DiskSuite は多数のディスクと格納されているデータを管理するためのソフトウェア 製品です。DiskSuite にはいろいろな使用方法がありますが、そのほとんどの目的は 次の 2 つです。

**15**

- ディスク容量を増やす
- データの可用度を高める

DiskSuite によって入出力のパフォーマンスが向上する場合もあります。

### **DiskSuite** によるディスクの管理方法

DiskSuite は、仮想ディスクを使用して、物理ディスクとディスク上のデータを管理 します。DiskSuite では、この仮想ディスクをメタデバイスと呼びます。

メタデバイスは、使用する側からは物理ディスクと同じです。DiskSuite は、メタデ バイスに送られた入出力要求を、メタデバイスを構成するメンバーディスクに送り ます。

DiskSuite のメタデバイスは、スライス (ディスクパーティション) から構築されま す。メタデバイスは、 DiskSuite に付属しているグラフィカルユーザーインタ フェースの *DiskSuite* ツールを使用すれば簡単に構築できます。DiskSuite ツール は、利用できるすべてのスライスの情報を表示します。スライスをメタデバイスオ ブジェクトまでドラッグするだけで、そのスライスをメタデバイスに割り当てるこ とができます。DiskSuite ツールのかわりに、コマンド行ユーティリティを使用して メタデバイスを構築および修正することもできます。

たとえば、記憶容量を増やしたい場合には、小さなスライスからなる集合を 1 つの 大きなスライス (デバイス) として扱うように、DiskSuite でシステムに指示するこ とができます。これらのスライスから大きなメタデバイスを作成したら、すぐに 「本物の」スライス (デバイス) と同じように使用することができます。

メタデバイスについての詳しい説明は、19ページの「メタデバイス」を参照してく ださい。

DiskSuite は、ミラー化 (データのコピー) と RAID5 メタデバイスを使用して、デー タの信頼性と可用度を向上させます。DiskSuite のホットスペアは、ミラーや RAID5 メタデバイスに対して、さらに別のレベルのデータ可用度を提供します。

構成を設定したら、DiskSuite ツールを使用して動作の状況を調べることができま す。また、DiskSuite の SNMP トラップ生成デーモンを使用すれば、ネットワーク監 視コンソールで DiskSuite のエラーメッセージを自動的に受け取ることができます。

### **DiskSuite** ツール

DiskSuite ツールは、DiskSuite の構成を設定および管理するためのグラフィカ ルユーザーインタフェースです。DiskSuite ツールを起動するためのコマンドは次の とおりです。

# **metatool &**

DiskSuite ツールは、DiskSuite オブジェクト (メタデバイス、ホットスペア集 合、およびメタデバイス状態データベースの MetaDB オブジェクト) をグラフィカ ルに表示します。DiskSuite ツール上で DiskSuite オブジェクトをドラッグ&ドロッ プ操作することによって、すばやくディスクを構成したり、既存の構成を変更した りすることができます。

DiskSuite ツールは、物理デバイスとメタデバイスの両方をグラフィカルに表示し て、ディスクの管理を容易にします。また、SPARCstorage™ Array 特有の管理手続 きも DiskSuite ツールで行えます。

DiskSuite ツールでは、DiskSuite の管理手続きをすべて行えるわけではありませ ん。一部の操作 (ディスクセットの作成と管理など) は、コマンド行インタフェース を使用して実行しなければなりません。

DiskSuite ツールについての詳しい説明は、第 4 章を参照してください。

## コマンド行インタフェース

DiskSuite ツールを管理するためのコマンドを表 1-1 に示します。詳しい説明は、各 コマンドのマニュアルページを参照してください。

表 **1–1** コマンド行インタフェースのコマンド

| DiskSuite のコマンド | 説明                                                          |
|-----------------|-------------------------------------------------------------|
| qrowfs(1M)      | UFS ファイルシステムを安全に拡張する。                                       |
| mdlogd(1M)      | mdlogd デーモンと mdlogd.cf 構成ファイルにより、一般<br>SNMP トラップメッセージを送信する。 |

DiskSuite の概要 **17**

表 **1–1** コマンド行インタフェースのコマンド 続く

| DiskSuite のコマンド | 説明                                                   |
|-----------------|------------------------------------------------------|
| metaclear(1M)   | アクティブなメタデバイスとホットスペア集合を削除する。                          |
| metadb(1M)      | メタデバイス状態データベースの複製を作成および削除する。                         |
| metadetach(1M)  | メタデバイスをミラーから切断する。もしくは、トランスメタ<br>デバイスからロギングデバイスを切断する。 |
| metahs(1M)      | ホットスペアおよびホットスペア集合を管理する。                              |
| metaint(1M)     | メタデバイスを構成する。                                         |
| metaoffline(1M) | サブミラーをオフラインにする。                                      |
| metaonline(1M)  | サブミラーをオンラインにする。                                      |
| metaparam(1M)   | メタデバイスのパラメータを変更する。                                   |
| metarename(1M)  | デバイス名を変更、もしくは交換する。                                   |
| metareplace(1M) | サブミラーまたは RAID5 メタデバイスのスライスを交換する。                     |
| metaroot(1M)    | ルート(/)のミラー化用にシステムファイルを設定する。                          |
| metaset(1M)     | ディスクセットを管理する。                                        |
| metast(1M)      | メタデバイスまたはホットスペア集合の状態を表示する。                           |
| metasync(1M)    | リブート時にメタデバイスを再同期処理する。                                |
| metatool(1M)    | DiskSuite ツールを起動する。                                  |
| metattach(1M)   | ミラーにメタデバイスを接続するか、トランスメタデバイスに<br>ロギングデバイスを接続する。       |

## **DiskSuite** オブジェクトの概要

DiskSuite では、メタデバイス、状態データベースの複製、およびホットスペア集合 の 3 種類の基本オブジェクトを作成します。表 1–2 に、これらの DiskSuite オブ ジェクトの概要を示します。

表 **1–2** DiskSuite オブジェクトの概要

| DiskSuite オブジェクト                      | 概要                                                                                     | 目的                                                       | 参照先                                       |
|---------------------------------------|----------------------------------------------------------------------------------------|----------------------------------------------------------|-------------------------------------------|
| メタデバイス (シンプ<br>ル、ミラー、 RAID5、<br>トランス) | 物理スライスの集まり<br>で、システムからは1つ<br>の論理デバイスとして認<br>識される。                                      | ディスク容量を上げて、<br>データの可用度を高める<br>ため。                        | 19ページの「メタデバイ<br>7 <sup>1</sup>            |
| メタデバイス状態データ<br>ベース (状態データベー<br>スの複製)  | DiskSuite 構成の状態に<br>関するディスク情報を格<br>納するデータベース。                                          | メタデバイス状態データ<br>ベースの複製を作成しな<br>ければ、DiskSuite は動作<br>できない。 | 23ページの「メタデバイ<br>ス状態データベースと状<br>熊データベースの複製 |
| ホットスペア集合                              | サブミラーまたは RAID5<br>メタデバイスのスライス<br>障害時に自動的に交換さ<br>れるように予約されてい<br>るスライス (ホットス<br>ペア)の集まり。 | ミラーおよび RAID5 メタ<br>デバイスにおけるデータ<br>の可用度を高めるため。            | 26ページの「ホットス<br>ペア集合」                      |

注 **-** DiskSuite のグラフィカルユーザーインタフェースである DiskSuite ツールで は、メタデバイス、メタデバイス状態データベース、ホットスペア集合のグラ フィカル表現も「オブジェクト」と呼びます。

### メタデバイス

メタデバイスとは、システムから 1 つの論理デバイスとして認識される物理スライ スの集まりを意味します。DiskSuite のメタデバイスは、標準 UNIX の疑似 (仮想) デバイスと同じです。

DiskSuite の概要 **19**

メタデバイスを作成するには、単純連結、ストライプ、ミラー化、RAID レベル 5、 UFS ロギングのいずれかの方式を使用します。したがって、作成できるメタデバイ スの種類は、連結方式メタデバイス、ストライプ方式メタデバイス、ストライプ方 式で連結されたメタデバイス、ミラー、RAID5 メタデバイス、トランスメタデバイ スとなります。

DiskSuite では、メタディスクドライバという特殊なドライバを使用します。このド ライバは、アプリケーションがメタデバイスを物理デバイスとして扱えるように、 物理デバイスとメタデバイスとの間の入出力を管理します。このようなドライバ は、論理 (または疑似) ドライバと呼ばれます。

メタデバイスの作成と管理は、グラフィカルユーザーインタフェースの DiskSuite ツールか、もしくはコマンド行インタフェースを使用して行います。

メタデバイスの種類を表 1–3 に要約します。

表 **1–3** メタデバイスの種類

| メタデバイス            | 説明                                                                                                    |
|-------------------|----------------------------------------------------------------------------------------------------|
| シンプル              | そのままメタデバイスとして使用するか、ミラーやトランスデバイス<br>の基本構築ブロックとして使用します。シンプルメタデバイスには、<br>ストライプ方式、連結方式、ストライプ方式の連結の 3 種類がありま<br>す。シンプルメタデバイスは、物理スライスのみから構成されます。<br>シンプルメタデバイスだけでは、データの冗長性は提供しません。    |
| ミラー               | 複数のコピーを取ることによってデータを複製します。1 つのミラー<br>は、1 つまたは複数のシンプルメタデバイスから構成されます。ミ<br>ラーを構成するメタデバイスはサブミラーと呼ばれます。                                                                               |
| RAID <sub>5</sub> | パリティ情報を使用してデータを複製します。データが欠落している<br>場合には、利用できるデータとパリティ情報から、欠落しているデー<br>タが再生成されます。RAID5 メタデバイスは、スライスから構成され<br>ます。1 つのスライスの領域がパリティ情報用に割り当てられ、<br>RAID5 メタデバイスを構成するすべてのスライスに分配されます。 |
| トランス              | UFS ファイルシステムのログを記録するために使用します。トランス<br>メタデバイスは、1 つのマスターデバイスと1 つのロギングデバイスか<br>ら構成されます。これらのデバイスとしては、スライス、メタデバイ<br>ス、ミラー、または RAID5 メタデバイスを使用できます。UFS<br>ファイルシステムは、マスターデバイスに格納されます。   |

#### メタデバイスの使用方法

メタデバイスを使用すると、ディスクの容量を増やしたり、データの可用度を高め たりすることができます。メタデバイスを使用することで、入出力のパフォーマン スが向上する場合もあります。機能的に見れば、メタデバイスはスライスと同 じように動作します。メタデバイスはスライスと似ているため、一般ユーザー、ア プリケーション、ファイルシステムからはスライスと同じように見えます。物理デ バイスと同じように、メタデバイスもブロック型デバイス名または raw デバイス名 によってアクセスされます。メタデバイス名は、ブロック型デバイスと raw デバイ スのどちらが使用されるかによって変化します。メタデバイス名についての詳しい 説明は、21ページの「メタデバイスの規約」を参照してください。

メタデバイスに対しては、ほとんどのファイルシステム関連コマンド (mount(1M)、 umount(1M)、ufsdump(1M)、ufsrestore(1M) など) を使用できますが、 format(1M) コマンドは使用できません。メタデバイスにファイルシステムがマウ ントされていれば、メタデバイスとの間でファイルの読み取り、書き込み、コピー を行えます。

SPARC および x86 システムでは、次のディスクドライブ上にメタデバイスを作成す ることができます。

- **SPARC** IPI、SCSI デバイス、および SPARCstorage Array ドライブ
- **x86** SCSI および IDE デバイス

#### メタデバイスの規約

■ メタデバイスの命名方法

メタデバイス名は d で始まり、その次に数字がきます (表 1–4 の d0 など) 。

■ デフォルトのメタデバイス名

DiskSuite はデフォルトで、d0 ~ d127 までの 128 個のメタデバイス名を用意し ています。メタデバイス名の例を表 1–4 に示します。

DiskSuite の概要 **21**

表 **1–4** メタデバイス名の例

| /dev/md/dsk/d0    | ブロック型メタデバイス d0  |
|-------------------|-----------------|
| /dev/md/dsk/d1    | ブロック型メタデバイス d1  |
| /dev/md/rdsk/d126 | raw メタデバイス d126 |
| /dev/md/rdsk/d127 | raw メタデバイス d127 |

■ メタデバイス名の省略型

/dev/md/dsk/d1 のようにメタデバイス名を完全に指定する代わりに、単に d1 と指定することもできます。メタデバイスに名前を付けるには、コマンド行イン タフェースまたは DiskSuite ツールを使用します。

■ 作成できるメタデバイスの最大数

デフォルトの設定では最大 128 個のメタデバイスを作成できますが、この数を 1,024 個まで増やすことができます。メタデバイスの最大数を変更するには、 / kernel/drv/md.conf ファイルを編集します。このファイルについての説明 は、28ページの「システムファイルと起動ファイル」を参照してください。

■ メタデバイス名の格納場所

物理スライスと同じように、メタデバイスにも、ファイルシステムで表示される 論理名が与えられます。論理メタデバイス名は、/dev/md/dsk (ブロック型デ バイスの場合) または /dev/md/rdsk (raw デバイスの場合) に格納されます。

■ メタデバイス名の変更

新しい名前が他のメタデバイスで使用されていない場合や、名前を変更しようと しているメタデバイスが使用中でなければ、いつでもメタデバイス名を変更する ことができます。ファイルシステムでは、対象となるメタデバイスがマウントさ れていたり、スワップとして使用されていないことを確認してください。raw デ バイスを使用するアプリケーション (データベースなど) では、指定された方法で データのアクセスを停止してください。

メタデバイス名の変更は、DiskSuite ツール (メタデバイスの情報ウィンドウ) を 使用するか、コマンド行 (metarename(1M) コマンド) を使用して行います。

metarename(1M) コマンドで −x オプションを指定すると、親子関係を持つメタ デバイスを切り替えることができます。詳しい説明は、『*Solstice DiskSuite 4.2.1* ユーザーズガイド』を参照してください。

#### 例 **- 2** つのスライスから構成されるメタデバイス

図 1–1 に、ディスク A とディスク B からの 2 つのスライスから構成されるメタデ バイスの例を示します。アプリケーションや UFS は、これら 2 つのスライスを、1 つの物理ディスクと同じように扱います。さらに多くのスライスを追加すれば、メ タデバイスの容量を増やすことができます。

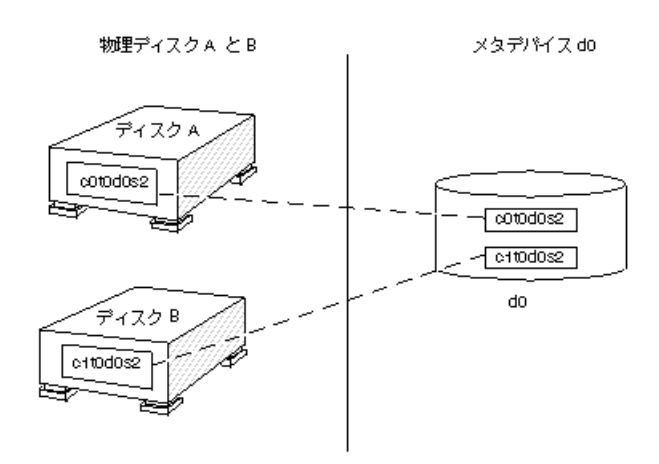

図 1–1 メタデバイス、物理ディスク、スライスの関係

### メタデバイス状態データベースと状態データベー スの複製

メタデバイス状態データベース (または単に状態データベース) は、DiskSuite 構成 の状態に関するディスク情報を格納するデータベースです。DiskSuite 構成への変更 は、すべてメタデバイス状態データベースに記録されます。構成や状態が変化する と、DiskSuite はメタデバイス状態データベースを自動的に更新します。構成の変化 とは、新しくメタデバイスを作成した場合などを意味します。状態の変化とは、サ ブミラーに障害が発生した場合などを意味します。

メタデバイス状態データベースは、複数のデータベースコピーの集まりです。各コ ピーは状態データベースの複製と呼ばれ、データベースのデータが常に有効である ことを保証します。メタデバイス状態データベースのコピーを持つことにより、 データベースのあるディスクの 1 つが障害を起こしてもデータを保護できます。メ タデバイス状態データベースは、既知の状態データベースの複製の位置と状態をす べて記録しています。

DiskSuite の概要 **23**

メタデバイス状態データベースと状態データベースの複製が作成されるまで、 DiskSuite は動作することができません。DiskSuite で設定するためには、動作し ているメタデバイス状態データベースが必要です。

メタデバイス構成を設定する際には、状態データベースの複製を専用のスライスに 格納するか、もしくは後でメタデバイスの一部となるスライスに格納するか、のど ちらかを選択できます。スライスがメタデバイスで使用される場合、DiskSuite は状 態データベースの複製用に割り当てられているスライス領域を認識して、その領域 を自動的にスキップします。状態データベースの複製用に割り当てられているス ライス領域は、他の目的のために使用してはいけません。

1 つのスライスに複数の状態データベースの複製を格納しておくこともできます が、そうしておくと、システムはその部分に起こる障害に対して脆弱となります。

#### **DiskSuite** による状態データベースの複製の使用

状態データベースの複製は、メタデバイス状態データベースのデータが常に正しい ものであることを保証します。メタデバイス状態データベースの内容が更新される と、それぞれの複製も更新されます。この更新は、それぞれの複製に対して 1 つ ずつ行われます (システムがクラッシュした場合に、すべての更新内容が破壊される のを防ぐためです) 。

システムが状態データベースの複製を消失した場合、DiskSuite は、どの複製に破壊 されていないデータが格納されているかを判断しなければなりません。DiskSuite で は、多数決アルゴリズムによって、この判断を行います。このアルゴリズムは、過 半数 (半数 + 1) の複製が利用できれば、それらの内容は破壊されていないと判断し ます。このアルゴリズムを有効にするために、ディスク構成を設定する際には 3 つ 以上の状態データベースの複製を作成しなければなりません。3 つの複製のうちの 2 つが利用できれば、多数決による意見の一致が得られることになります。

データを保護するため、すべての状態データベースの複製の過半数が利用できない 限り、DiskSuite は機能しません。このように、このアルゴリズムはデータを破壊か ら守ります。

多数決アルゴリズムによって、次のように動作することが保証されます。

- システムは、常に過半数以上の状態データベースの複製とともに動作する。
- 過半数の状態データベースの複製が利用できない場合、システムはパニックを起 こす。
- 渦半数の状態データベースの複製が利用できない場合、システムはリブートでき ない。
- **24** Solstice DiskSuite 4.2.1 リファレンス ♦ 2000 年 3 月

注 **-** 状態データベースの複製の数が奇数であれば、その値を 2 で割って小数点以下 を切り捨てた整数値に 1 を足した値が過半数値となります。たとえば、複製が 7 個 であれば、過半数値は 4 になります (7 を 2 で割って小数点以下を切り捨てると3 に なり、それに 1 を足すと 4 になります) 。

ブート中は、DiskSuite は破壊された状態データベースの複製を無視します。破壊さ れた複製を DiskSuite が作成しなおす場合もありますが、そうでない場合には、管 理者が複製を修復するまで、その複製は無視されます。スライスのエラーによって 複製が不良になった場合には、スライスを修復または交換してから、複製を使用可 能にします。

すべての状態データベースの複製を消失した場合には、ディスク上のすべてのデー タを失なってしまうことになります。したがって、多数の複製を別々のドライブや コントローラに分散させて作成しておき、最悪の事態を避けるようにしてくだ さい。最初の DiskSuite 構成情報とディスクパーティション情報を保存しておくの も良い方法です。

状態データベースの複製を追加する方法や、状態データベースの複製を消失した場 合の復旧方法については、『*Solstice DiskSuite 4.2.1* ユーザーズガイド』を参照して ください。

#### メタデバイス状態データベースの規約

■ 状態データベースの複製のサイズ

状態データベースの複製のサイズは、デフォルトでは 517 K バイト (スライスの 1,034 ディスクブロック) に設定されています。ディスクスライスのサイズが大 きい場合には、状態データベースの複製を格納できるように、スライスサイズを 変更することができます (スライスサイズの変更方法については、『*Solstice DiskSuite 4.2.1* ユーザーズガイド』を参照してください) 。

■ 最低限必要な状態データベースの複製の数

状態データベースの複製は、3 つ以上 (特定箇所の障害に備えて) の異なるディス クに分散させてください。有効な状態データベースの複製が過半数を割ると、 DiskSuite は動作しません。

■ 状態データベースの複製の最大数

状態データベースの複製は最大で 50 個まで作成できます。

■ 状態データベースの複製の作成場所

DiskSuite の概要 **25**

状態データベースの複製は、使用していないスライス上に作成することができま す。

既存のファイルシステム、ルート (/) 、/usr、および swap には、状態データ ベースの複製を作成することはできません。必要であれば (スライス名が利用で きれば) 、swap からの領域を割り当てて新しいスライスを作成し、そのスライス 上に状態データベースの複製を作成することもできます。詳しい説明は、 『*Solstice DiskSuite 4.2.1* ユーザーズガイド』を参照してください。

■ メタデバイスの一部であるスライス上での状態データベースの複製の作成

メタデバイスの一部となるスライス上に状態データベースの複製を作成すること もできますが、そのスライスをメタデバイスに追加する前に複製を作成しておか なければなりません。ロギングデバイス上に状態データベースの複製を作成する こともできます。DiskSuite は、スライスの最初の部分を状態データベースの複 製用に予約します。

■ 同じディスクドライブへの複数の状態データベースの複製の配置

同じディスクドライブに複数の状態データベースの複製を配置することもできま すが、一般的には、特定箇所の障害に備えて、異なるスライス、ドライブ、およ びコントローラに、状態データベースの複製を分散させておきます。

2 台のディスクを使用しているのであれば、各ディスク上に状態データベースの 複製を 1 つずつ作成します。

- 状態データベースの複製が格納されているスライスで障害が発生した場合 状態データベースの複製が格納されているスライスで障害が発生しても、過半数 の状態データベースの複製が有効であれば、DiskSuite は動作を続けます。
- 状態データベースの複製を修復した場合

状態データベースの複製を手動で修復して利用可能にすると、DiskSuite は最新 の有効データでその複製を更新します。

#### ホットスペア集合

ホットスペア集合とは、サブミラーまたは RAID5 メタデバイスでスライス障害が発 生した場合に DiskSuite が自動的に交替させるように予約してあるスライス (ホット スペア) の集まりです。ホットスペアにより、ミラーおよび RAID5 メタデバイスの データ可用度が高まります。ホットスペア集合は、DiskSuite ツールとコマンド行イ ンタフェースのどちらでも作成できます。

#### ホットスペア集合の機能

エラーが発生すると、DiskSuite はホットスペア集合をチェックして、交換対象のス ライスと同じかそれより大きいサイズを持つホットスペアを探します。該当するホッ トスペアが見つかると、DiskSuite はデータを自動的に再同期させます。適当なサイ ズのホットスペアが利用できない場合には、交換対象のサブミラーまたは RAID5 メ タデバイスのエラーとなります。詳しい説明は、第 3 章を参照してください。

### メタデバイスとディスク領域の拡張

DiskSuite では、スライスを追加することによってメタデバイスを拡張することがで きます。

メタデバイスに含まれるマウントまたはマウント解除されている UFS ファイルシス テムは、停止したりシステムをバックアップしたりすることなく、拡張することが できます (ただし、どんな場合でもデータをバックアップしておくべきでしょう) 。 メタデバイスを拡張したら、growfs(1M) コマンドでファイルシステムを拡張して ください。

一度拡張したファイルシステムを縮小することはできません。これは UFS 側の制限 によります。

raw メタデバイスを使用するアプリケーションやデータベースから、新たに追加さ れたスライスを認識するためには、それぞれ指定の方法で領域を拡張しなければな りません。DiskSuite では、アプリケーションやデータベース用の領域を拡張する機 能は提供していません。

メタデバイスの領域を拡張するには、次のような方法があります。

- 1. ストライプまたは単純連結にスライス 1 つを追加する。
- 2. ストライプまたは単純連結に複数のスライスを追加する。
- 3. ミラーのすべてのサブミラーに 1 つまたは複数のスライスを追加する。
- 4. RAID5 デバイスに 1 つまたは複数のスライスを追加する。

既存のメタデバイスへのスライスの追加は、DiskSuite ツールまたはコマンド行イン タフェースを使用して行います。

DiskSuite の概要 **27**

注 **-** DiskSuite ツールを使用して UFS ファイルシステムを含むメタデバイスを拡張 すると、growfs(1M) コマンドが自動的に実行されます。コマンド行インタフェー スを使用してメタデバイスを拡張する場合には、growfs(1M) コマンドを手動で実 行します。

## growfs**(1M)** コマンド

growfs(1M) コマンドは、サービスやデータを消失することなく UFS ファイルシス テムを拡張します。ただし、growfs(1M) コマンドの実行中は、メタデバイスへの 書き込みアクセスはできません。ファイルシステムのサイズは、そのファイルシス テムが格納されているスライスまたはメタデバイスのサイズまで拡張できます。

growfs(1M) コマンドで −s *<*サイズ*>* オプションを使用すると、追加したディスク 領域の一部のみを使用するようにファイルシステムのサイズを拡張することができ ます。

注 **-** ミラーを拡張すると、ミラーのサブミラーに領域が追加されます。同じよう に、トランスメタデバイスを拡張すると、マスターデバイスに領域が追加されま す。その後で、ミラーまたはトランスメタデバイスに対して growfs(1M) コマンド を実行します。つまり、領域は構成するデバイスに追加され、growfs(1M) コマン ドはトップレベルのデバイスに対して実行されることになります。

### システムファイルと起動ファイル

この節では、DiskSuite が正常に機能するために必要なファイルについて説明しま す。ほとんどの場合は、DiskSuite がこれらのファイル (md.tab ファイルを除く) を 自動的にアクセス (更新) しますので、これらのファイルについて考える必要はあり ません。

■ /etc/lvm/mddb.cf

状態データベースの複製の位置を記録するファイルです。状態データベースの複 製の位置が変更されると、DiskSuite は、すべての状態データベースの位置を記 録したエントリを mddb.cf ファイルに書き込みます。/etc/system ファイルに も、同じ情報が書き込まれます。

■ /etc/lvm/md.tab

metainit(1M)、metadb(1M)、または metahs(1M) コマンドでそれぞれメタデ バイス、状態データベースの複製、またはホットスペアを作成する際に使用する 入力ファイルです。メタデバイス、状態データベースの複製のグループ、ホット スペアは、このファイルに対応するエントリを持つことができます。

注 **-** /etc/lvm/md.tab ファイルの構成情報は、実際に使用しているメタデバイ ス、ホットスペア、および状態データベースの複製の情報と異なる場合がありま す。このファイルはメタデバイスなどの作成時にのみ使用されます。ブート時に、 DiskSuite の構成情報を、このファイルに反映することがありません。

■ /etc/lvm/md.cf

「ローカル」ディスクセット構成のバックアップファイルです。このファイル は、復旧用に用意されています。DiskSuite の構成 (ホットスペア以外) を変更す ると、DiskSuite はこのファイルを自動的に更新します。

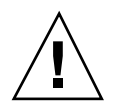

注意 **-** mddb.cf または md.cf ファイルを直接編集してはいけません。

■ /kernel/drv/md.conf

DiskSuite は、この構成ファイルを起動時に使用します。このファイルでは、nmd フィールドと md\_nsets フィールドを編集することができます。nmd には、構成 ファイルがサポートするメタデバイス数を設定します。md\_nsets には、ディス クセット数を設定します。nmd のデフォルト値は 128で、最大 1,024 まで増やす ことができます。md\_nsets のデフォルト値は 4 で、32 まで増やすことができま す。md\_nsets の数にはローカルセットも含まれているため、ディスクセットの 合計は、常に md\_nsets の値より 1 つ少なくなります。

■ /etc/lvm/mdlodq.cf

DiskSuite は、このファイルを使用して、DiskSuite の mdlogd SNMP トラップ作 成デーモンの動作を制御します。mdlogdg.cf は編集可能な ASCII ファイルで、 DiskSuite のドライバが指定された条件を検出したときに SNMP トラップデータ を送信する先を指定します。

■ /etc/rcS.d/S35lvm.init

ブート時にメタデバイス構成情報を自動的に再ロードするために使用されます。

■ /etc/rc2.d/S95lvm.sync

メタデバイスを自動的に再同期させるために使用されます。

DiskSuite の概要 **29**

DiskSuite のシステムファイルについては、マニュアルページを参照してください。

### ディスクセット

共有ディスクセット (または単にディスクセット) とは、排他的に共有できる (同時 に 1 台のホストのみが使用できる) メタデバイスやホットスペアを含む共有ディス クドライブの集まりです。現時点では、SPARCstorage Array ディスクに対しての み、ディスクセットをサポートしています。

ディスクセットは、データの冗長性と可用度を高めます。1 台のホストが故障して も、他のホストが故障したホストのディスクセットを引き継ぐことができます 。

詳しい説明は、第 5 章を参照してください。

<sup>第</sup> **2** <sup>章</sup>

# メタデバイス

この章では、DiskSuite で使用できるいろいろな種類のメタデバイスについて解説し ます。次の表を参考にして、必要な箇所を探してください。

- 31ページの「シンプルメタデバイス」
- 32ページの「連結方式メタデバイス」
- 34ページの「ストライプ方式メタデバイス」
- 37ページの「ストライプ方式の連結」
- 39ページの「シンプルメタデバイスと開始ブロック」
- 40ページの「ミラー」
- 46ページの「RAID5 メタデバイス」
- 50ページの「UFS ロギングおよびトランスメタデバイス」

### シンプルメタデバイス

シンプルメタデバイスは、スライスのみから構成されるメタデバイスで、そのまま 使用するか、ミラーやトランスメタデバイスの基本構築ブロックとして使用しま す。シンプルメタデバイスには、連結方式メタデバイス、ストライプ方式メタデ バイス、およびストライプ方式で連結したメタデバイスの 3 種類があります。

多くの場合は、連結方式メタデバイスとストライプ方式メタデバイスが初めに採用 されます (ストライプ方式で連結したメタデバイスは、スライスを連結すること

**31**

によって最初の構成から拡張されたストライプ方式メタデバイスと考えることがで きます) 。

シンプルメタデバイスを使用すると、ディスクの記憶容量をすばやく簡単に拡張す ることができます。短所は、シンプルメタデバイスではデータの冗長性が提供され ないという点です。ミラーや RAID5 メタデバイスでは、データの冗長性を保証しま す。 (シンプルメタデバイスで特定のスライスに障害が発生すると、そのスライスの データは失われます。)

シンプルメタデバイスは、以下を除くファイルシステム用のスライスで構成するこ とができます。

- $\mathbb{I}$   $\mathbb{I}$   $\mathbb{$
- $\blacksquare$  /usr
- swap
- $\blacksquare$  /var
- $\blacksquare$  /opt
- オペレーティングシステムのアップグレードやインストール時にアクセスされる ファイルシステム

注 **-** ルート (/) 、/usr、swap、/var、または /opt をミラー化すると、1 面のサブ ミラーとして機能する単純連結 (1 つのスライスで構成される単純連結) にファイル システムが配置されます。この単純連結は、単純連結される他のサブミラーによっ てミラー化されます。

#### 連結方式メタデバイス

連結方式メタデバイス (または単に単純連結) は、ディスクスライス上でデータを直 列に配置させて編成したメタデバイスで、1 つの論理記憶ユニットを構成します。

連結方式メタデバイスは、複数のスライスの容量を論理的に結合させてディスク領 域を増やすために使用します。領域が不足してきたら、スライスを追加することが できます。

連結方式メタデバイスを使用すれば、オンラインの状態で、記憶容量やファイルシ ステムサイズを増やすことができます。連結方式メタデバイスでは、メタデバイス のスライスが使用中であっても、新しいスライスを追加することができます。

注 **-** ストライプ方式メタデバイスの領域を増やすためには、ストライプ方式の連結 を構築しなければなりません (37ページの「ストライプ方式の連結」を参照) 。

連結方式メタデバイスでは、システムを動作させたままで、動作中の、マウントさ れている UFS ファイルシステムを拡張することができます。一般に、連結方式メタ デバイスの容量は、構成するすべてのスライスの合計サイズに等しくなります。単 純連結に状態データベースの複製が含まれる場合には、複製用のスライスの領域を 除いたすべてのスライスの合計サイズが、単純連結の容量となります。

連結方式メタデバイスは、1 つのスライスだけでも構築できます。1 つのスライスだ けで連結方式メタデバイスを作成しておき、後で領域が不足してきたら、新たにス ライスを追加することができます。

連結方式メタデバイスには、他のメタデバイスと同じような名前 (do、d1 など) が 付けられます。メタデバイス名についての説明は、表 1–4 を参照してください。

#### 連結方式メタデバイスの規約

■ 連結方式メタデバイスが必要な状況

連結方式メタデバイスは、既存のデータセット (ファイルシステムなど) の容量を 増やしたいときに構築します。

連結方式は、小規模のランダム入出力や入出力を均等に分散させる場合に適し ています。

■ 連結方式メタデバイスの制限

現実的には、連結方式メタデバイスには制限はありません。ルート(/)、 swap、/usr、/opt、または /var をミラー化する場合には、単純連結を使用し て、これらのファイルシステムをカプセル化しなければなりません。

■ 連結方式メタデバイスの最大サイズ

連結方式メタデバイスの最大サイズは、1 テラバイトです。

#### 例 **-** 連結方式メタデバイス

図 2–1 に、3 つのスライス (ディスク) から構成される連結方式メタデバイスの例を 示します。

メタデバイス **33**

データブロック (チャンク) は、ディスク A のスライスからすべてのスライスに渡っ て直列に書き込まれます。ディスク A には、論理チャンク 1 ~ 4 が書き込まれま す。ディスク B には論理チャンク 5 ~ 8、ディスク C には論理チャンク 9 ~ 12 が 書き込まれます。メタデバイス d1 の合計容量は、3 つのドライブの合計容量となり ます。各ドライブの容量が 2 G バイトであれば、メタデバイス d1 の容量は 6 G バイトになります。

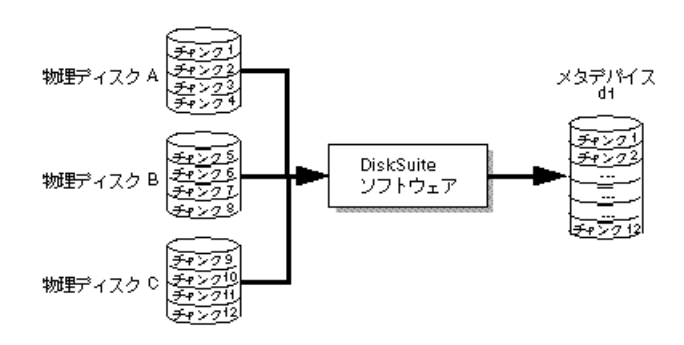

図 2–1 連結方式メタデバイスの例

#### ストライプ方式メタデバイス

ストライプ方式メタデバイス (または単にストライプ) は、2 つ以上のスライスに 渡ってデータを分散させるメタデバイスです。ストライプ方式では、2つ以上のス ライス上に同じサイズのセグメントを分散させて配置し、1 つの論理記憶ユニット を構成します。これらのセグメントはラウンドロビン (巡回的な) 方式でインタリー ブされ、各スライスから交互に領域がメタデバイスに割り当てられます。

注 **-** ストライプ方式メタデバイスを単にストライプと呼ぶこともありますが、スト ライプ方式で連結されたメタデバイスの構成ブロックをストライプと呼ぶこともあ ります。「ストライプ化する」といった場合には、ディスクをチャンクに分割し て、これらのチャンクを仮想デバイス (メタデバイス) に割り当てることによって、 入出力要求を複数のディスクに分散させることを意味します。ストライプ化は、単 純連結と同じように、RAID レベル 0 として分類されています。

ストライプ化も単純連結も複数のディスクスライスにデータを分散する方法です が、ストライプ化の場合は、各ディスクスライスのチャンクに交互にデータを格納 します。単純連結の場合は、1 つのディスクスライスが満杯になってから、次の ディスクスライスに次のデータを格納します。

連結方式メタデバイスに対して順次入出力操作を行うと、DiskSuite は先頭スライス からすべてのブロックを読み取り、次のスライスからすべてのブロックを読み取 り、という処理を繰り返します。

ストライプ方式メタデバイスに対して順次的な入出力操作を行うと、DiskSuite は先 頭スライスからブロックセグメント単位 (飛び越しと呼ばれます) ですべてのブロッ クを読み取り、次のスライスのブロックセグメントからすべてのブロックを読み取 り、という処理を繰り返します。

連結方式メタデバイスもストライプ方式メタデバイスも、すべての入出力は並列的 に実行されます。

### ストライプ方式メタデバイスの規約

■ ストライプ方式メタデバイスが必要な状況

ストライプ方式メタデバイスでは、データを並列的にアクセスすることによって 入出力の効率が向上し、入出力の能力が高くなります。新しいファイルシステ ムやデータセットに対しては、常にストライプ方式メタデバイスを使用してくだ さい。

ストライプは、複数のコントローラが同時にデータをアクセスできます。入出力 要求処理にかかる時間のうち、メタデバイスを構成しているディスクではほとん どがビジー状態となっているため、並列的なアクセスによって入出力スループッ トを向上させることができます。

ストライプは、大規模な順次的入出力や入出力が均一にならない場合に適してい ます。

■ ストライプの制限

既存のファイルシステムをストライプ方式メタデバイスに直接変換することはで きません。ファイルシステムをストライプ方式メタデバイス上に配置したいとき は、ファイルシステムのバックアップをとって、ストライプ方式メタデバイスを 作成してから、そのメタデバイスにファイルシステムを復元します。

ストライプを作成する際には、必ず等しいサイズのスライスを使用してくだ さい。スライスのサイズにばらつきがあると、ディスク領域の一部が使用されな くなります。

■ 飛び越しの値

飛び越しの値は、ストライプ方式メタデバイスの論理データチャンクのサイズに 等しく、K バイト、M バイト、またはブロック数で表わされます。メタデバイス

メタデバイス **35**

のパフォーマンスを向上させるのに最適な飛び越し値は、使用するアプリケー ションによって異なります。このパフォーマンスの向上は、入出力に参加する ディスクの数が増えることによります。入出力要求が飛び越しサイズより大きけ れば、入出力パフォーマンスが向上します。

■ デフォルトの飛び越し値

デフォルトの飛び越し値は 16 K バイトです。

■ 飛び越し値の設定

新しいストライプ方式メタデバイスを (DiskSuite ツールまたはコマンド行インタ フェースを使用して) 作成する際には、飛び越し値を設定することができます。 ただし、ストライプ方式メタデバイスを作成した後で飛び越し値を変更すること はできません。

■ 既存のストライプ方式メタデバイスに対する飛び越し値の設定

既存のストライプ方式メタデバイスに対して飛び越し値を設定することはできま せん。既存のストライプ方式メタデバイスの飛び越し値を変更したい場合には、 メタデバイス上のデータのバックアップを取り、メタデバイスを削除して、希望 する飛び越し値で新しいストライプ方式メタデバイスを作成してから、そのメタ デバイスにデータを復元します。

注 **-** RAID5 メタデバイスも飛び越し値を使用します。詳しい説明は、46ページの 「RAID5 メタデバイス」を参照してください。

#### 例 **-** ストライプ方式メタデバイス

図 2–2 に、3 つのスライス (ディスク) から構成されるストライプ方式メタデバイス の例を示します。

DiskSuite がストライプ方式メタデバイスのデータを物理ディスクに書き込む場合に は、チャンク 1 のデータをディスク A、チャンク 2 のデータをディスク B、チャン ク 3 のデータをディスク C に書き込みます。次に、チャンク 4 のデータをディスク A、チャンク 5 のデータをディスク B、チャンク 6 のデータをディスク C に書き込 み、同じ処理を繰り返します。

飛び越し値は各チャンクのサイズと同じ値に設定されています。ストライプ方式メ タデバイス d2 の合計容量は、最小スライスのサイズにスライス数を掛けた値にな ります (図 2–2 の各スライスのサイズが 2G バイトであれば、メタデバイス d2 の容 量は 6G バイトになります) 。
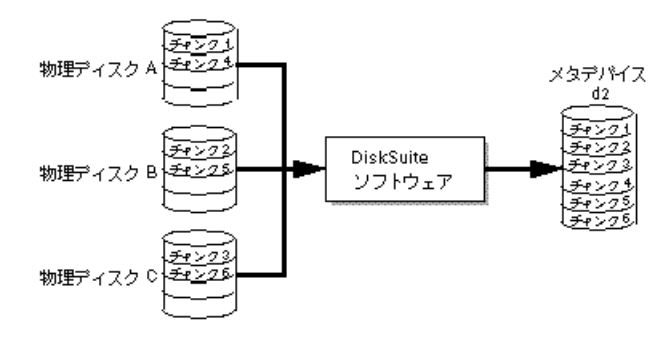

図 2–2 ストライプ方式メタデバイスの例

## ストライプ方式の連結

ストライプ方式の連結は、ストライプ方式メタデバイスに追加のスライス (ストライ プ) を単純連結して拡張したメタデバイスです。

#### ストライプ方式の連結の規約

■ ストライプ方式の連結が必要な状況

既存のストライプ方式メタデバイスを拡張するには、ストライプ方式の連結以外 の方法はありません。

注 **-** DiskSuite ツールを使用して、複数のスライスを既存のストライプ方式メタデ バイスまでドラッグすると、それらのスライスを単純連結にするか、ストライプに するかを尋ねられます。metattach(1M) コマンドを使用して複数のスライスを既存 のストライプ方式メタデバイスに追加する場合には、ストライプとして追加しなけ ればなりません。

■ ストライプ方式の連結の飛び越し値の設定

ストライプ方式の連結に対して飛び越し値を設定するには、DiskSuite ツールの 「ストライプ情報」 ウィンドウを使用するか、metattach(1M) コマンドで −i オプションを使用します。ストライプ方式の連結に含まれる各ストライプに対し ては、別々の飛び越し値を指定することができます。ストライプ方式の連結を最 初から作成する場合に、特定のストライプに対して飛び越し値を指定しないと、 その直前のストライプの飛び越し値が使用されます。

## 例 **-** ストライプ方式の連結

図 2–3 に、3 つのストライプを連結したメタデバイス d10 を示します。

ストライプ 1 は、3 つのディスク (A ~ C) から構成されており、飛び越し値は 16 K バイトです。ストライプ 2 は、2 つのディスク (D と E) から構成されており、飛び 越し値は 32 K バイトです。ストライプ 3 は、2 つのディスク (F と G) から構成され ています。ストライプ 3 に対しては飛び越し値が指定されていないため、ストライ プ 2 から飛び越し値 (この場合は 32 K バイト) を継承しています。まず、ストライ プ 1 に、チャンク 1 ~ 12 がストライプ方式で割り当てられます。ストライプ 1 が 満杯になると、今度はストライプ 2 にチャンク 13 ~ 20 が割り当てられます。最後 に、ストライプ 3 にチャンク 21 ~ 28 が割り当てられます。各ストライプでは、指 定された飛び越し値にしたがって、データチャンクがインタリーブされます。

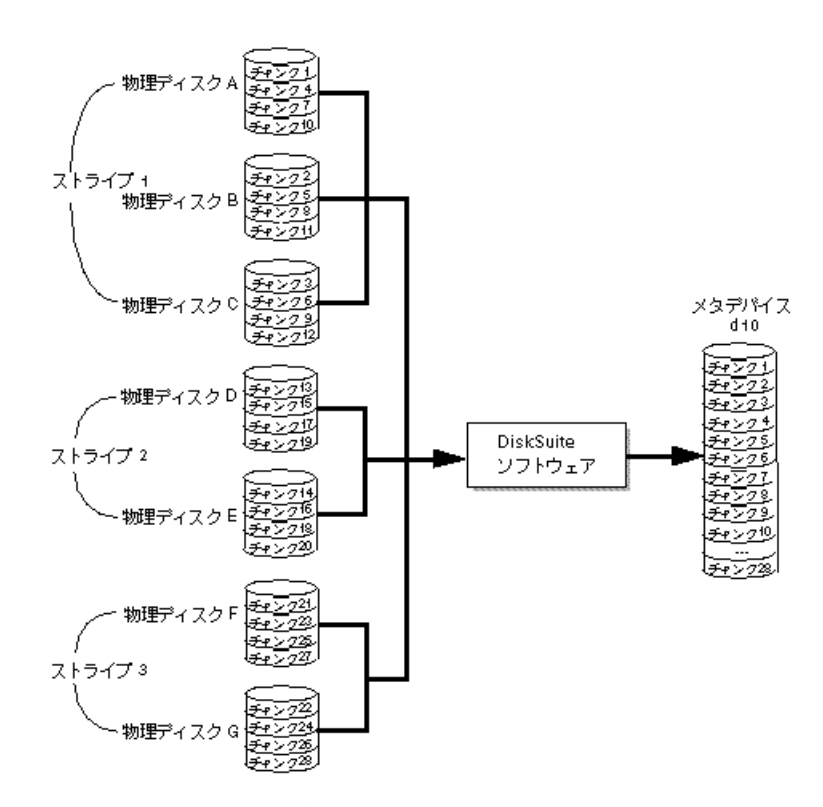

図 2–3 ストライプ方式の連結の例

# シンプルメタデバイスと開始ブロック

複数のスライスで構成されるシンプルメタデバイスを作成すると、先頭以外のス ライスでは、スライスがシリンダ 0 から開始されている場合には、先頭のディスク シリンダは無視されます。たとえば、metastat(1M) コマンドで次のようなリスト が出力されたとします。

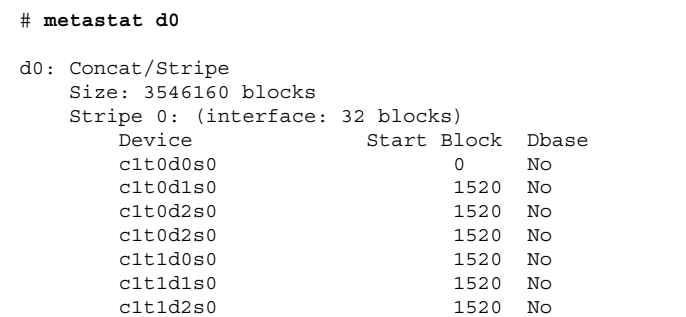

このリストを見ると、最初のスライス以外は、すべてブロック 1520 から開始され ていることがわかります。これは、最初のスライス以外のすべてのスライスでは、 ディスクセクターの先頭にディスクラベルを保存するためです。メタデバイスド ライバは、ストライプ境界を越えてアクセスをマッピングする場合には、最初の ディスク以外の少なくとも先頭セクターをスキップしなければなりません。先頭セ クターのみをスキップすると、ディスクのジオメトリ (幾何学的配置) が不規則にな るため、これらのディスクでは先頭シリンダ全体をスキップしています。こうする ことで、上位レベルのファイルシステムソフトウェア (UFS) が、ブロック割り当て を正しく最適化できるようになります。このため、DiskSuite ではディスクラベルの 上書きを禁止しており、先頭シリンダを意図的にスキップしています。

単純連結またはストライプにおいて、先頭シリンダをスキップしないスライスが存 在しますが、この理由は UFS 側にあります。既存のファイルシステムから連結方式 メタデバイスを作成して、後から領域を追加すると、データが失われます。これ は、先頭シリンダがデータの開始位置として認識されているためです。

# ミラー

ミラーとは、サブミラーと呼ばれるシンプルメタデバイスのデータを他のメタデ バイスにコピーできるメタデバイスです。このコピー操作をデータのミラー化と呼 びます (ミラー化は、RAID レベル 1 としても知られています) 。

ミラーは、データの冗長なコピーを持ちます。これらのコピーは、デバイスの障害 に備えて、別の物理デバイスに格納しなければなりません。

ミラーはディスク資源を多く必要とします。少なくとも、ミラー化するデータ量の 2 倍のディスク領域が必要になります。DiskSuite は、すべてのサブミラーにデータ を書き込むため、書き込み要求の処理時間も長くなります。

構成したミラーは、物理スライスと同じように使用できます。

ミラーはオンラインバックアップ用に使用することもできます。すべてのサブミ ラーには、同じデータが入っているため、サブミラーをオフラインにして他のメ ディアに内容をバックアップすれば、ミラーメタデバイスの動作を妨げることなく バックアップ作業が行えます。3 面ミラーなら、バックアップ中も他の 2 つのサブ ミラーにデータが書き込まれます。バックアップ用に使用したサブミラーをオン ラインに戻すと、他の 2 つのサブミラーとの間で同期を取ってから、サブミラーと しての機能を再開します。

既存のファイルシステムを含むすべてのファイルシステムをミラー化することがで きます。また、データベースなど、どのようなアプリケーションに対してでもミ ラー化を行えます。1 面のミラーを作成しておいて、後でサブミラーを追加するこ ともできます。

注 **-** DiskSuite のホットスペア機能をミラーと併用することで、データの安全性と可 用度が高まります。ホットスペアについての詳細は、第 3 章を参照してください。

ミラーには、他のメタデバイスと同じような名前 (d0、d1 など) が付けられます。 メタデバイス名についての説明は、表 1–4 を参照してください。各サブミラー (そ れぞれがメタデバイスでもあります) にも、固有のデバイス名が付けられます。

## サブミラー

ミラーは、1 つ以上のストライプまたは単純連結から構成されます。ミラーを構成 するストライプや単純連結は、サブミラーと呼ばれます (ミラーを RAID5 メタデ バイスで構成することはできません) 。

ミラーは最大 3 つのサブミラーで構成することができます (実際には 2 面ミラーで 十分です。3 番目のサブミラーは、データのミラー化を停止せずにオンラインバッ クアップを取るために使用します) 。

サブミラーは、通常はミラーからしかアクセスできないという点で、シンプルメタ デバイスとは異なっています。サブミラーは、ミラーに接続されている状態では、 ミラーからしかアクセスできません。

サブミラーをオフラインにすると、ミラーはそのサブミラーへの読み書きを停止し ます。この時点で、そのサブミラーへのアクセスが可能になり、バックアップなど を実行することができます。しかし、オフラインのサブミラーは読み取り専用にな ります。サブミラーがオフラインの間は、DiskSuite がミラーへのすべての書き込み を記録します。サブミラーがオンラインに戻ると、書き込み対象の部分 (再同期領 域) のみが再同期されます。サブミラーは、エラーが発生した物理デバイスの障害を 追跡したり修理したりする目的でもオフラインにできます。

サブミラーには、他のメタデバイスと同じような名前 (d0、d1 など) が付けられま す。メタデバイス名についての説明は、表 1–4 を参照してください。

サブミラーは、いつでもミラーに接続したり、ミラーから切断したりすることがで きます。ただし、1 つ以上のサブミラーが接続されていて動作していることが必要 です。サブミラーを強制的に切断するには、metadetach(1M) コマンドで −f オプ ションを使用します。DiskSuite ツールは、常にサブミラーを強制的に切断するた め、専用のオプションはありません。通常は、 1 つのサブミラーのみで構成される ミラーを作成してから、2 番目のサブミラーを追加します。

#### ミラーの規約

■ ミラーが必要な状況

ミラーによっては、データの可用度は最大となります。その反面、ミラー化する データ量の 2 倍のスライス (ディスク) 容量が必要になります。

■ ミラーを構成するサブミラーの最大数

DiskSuite では、3 面 (サブミラーが 3 つ) までのミラーを構成することができま す。ほとんどのアプリケーションでは、2 面ミラーで十分で、ディスクドライブ のコストも低く抑えることができます。

■ ミラーの構築手順

ミラーを構築する場合には、必ず 1 面ミラーを作成してから、サブミラーを追加 するようにします。こうすることによって、ミラーの再同期が実行され、すべて のサブミラーにおいてデータの整合性が保たれます。

## 例 **-** ミラーメタデバイス

図 2–4 に、d20 および d21 の 2 つのメタデバイス (サブミラー) で構成されるミ ラーの例を示します。

DiskSuite は、複数の物理ディスクを 1 つの仮想ディスクとしてアプリケーションに 提供します。データの書き込みはすべて複製されます。データの読み取りは、ミ ラーを構成するいずれかのサブミラーからのみ行います。ミラー d2 の容量は (サブ ミラーのサイズが異なる場合には) 小さいほうのサブミラーのサイズと同じになりま す。

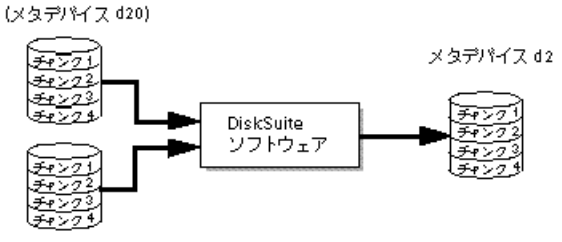

(メタデ)\*イス d21)

図 2–4 ミラーの例

## ミラーオプション

ミラーのパフォーマンスを最適化するため、以下のオプションを利用できます。

- ミラーからの読み取りオプション
- ミラーへの書き込みオプション
- ミラーを再同期する順序 (パス番号)

ミラーオプションは、最初にミラーを作成するとき、またはミラーを作成した後で 設定できます。これらのオプションの変更方法についての説明は、『*Solstice DiskSuite 4.2.1* ユーザーズガイド』を参照してください。

#### ミラーの再同期

ミラーの再同期とは、サブミラー障害やシステムクラッシュが発生した場合、サブ ミラーをオフラインにしてからオンラインに戻した場合、もしくは新しいサブミ ラーを追加した場合に、サブミラーから別のサブミラーに有効なデータをコピーす る処理のことです。

ミラーの再同期の実行中も、ユーザーはミラーを読み書きできます。

ミラーの再同期は、すべてのサブミラーに (書き込みが進行中のデータを除いて) 同 じデータを書き込むことによって、ミラーデータの有効性を保証するものです。

注 **-** 注 - ミラーの再同期は必須の作業で、省略することはできません。ミラーの再 同期は自動的に実行されるため、手動で実行する必要はありません。

#### ミラー全体の再同期

ミラーに新しいサブミラーを接続 (追加) すると、別のサブミラーから新しいサブミ ラーにすべてのデータが自動的にコピーされます。ミラーの再同期が完了すると、 新しいサブミラーが読み取り可能になります。サブミラーは、切断されるまで接続 されたままになります。

再同期の実行中にシステムがクラッシュした場合には、システムがリブートして復 旧してから、再同期が実行されます。

#### 最適化されたミラーの再同期

システム障害後のリブート中や、オフラインになっていたサブミラーがオンライン に戻ったときには、DiskSuite は最適化されたミラーの再同期を実行します。メタデ バイスドライバは、サブミラーの領域を管理しており、障害後にどの領域の同期が 取れていないかを判断します。最適化された再同期は、同期が取れていない領域で のみ、データを再同期させます。リブート中にミラーを再同期させる順序 (パス番 号) を指定したり、パス番号を 0 に設定することによってそのミラーの再同期を省 略したりすることができます (44ページの「パス番号」を参照) 。

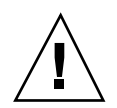

注意 **-** パス番号の 0 は、読み取り専用としてマウントされているミラーに対しての み設定してください。

#### 部分的なミラーの再同期

サブミラーを構成するスライスを交換すると、DiskSuite はデータの部分的な再同期 を実行します。DiskSuite は、別のサブミラーで機能しているスライスから、新しい スライスにデータをコピーします。

#### パス番号

0 ~ 9 のパス番号は、システムリブート中にミラーを再同期させる順序を指定しま す。デフォルトのパス番号は 1 です。パス番号が小さいミラーほど先に再同期され ます。0 を指定すると、そのミラーの再同期は省略されます。パス番号の 0 は、読 み取り専用としてマウントされているミラーに対してのみ設定してください。同じ パス番号のミラーは同時に再同期されます。

## ミラーの読み取りおよび書き込みオプション

DiskSuite では、1 つのミラーに対して異なる読み取りオプションと書き込みオプ ションを設定することができます。これらのオプションをミラー構成に合わせて適切 に設定することにより、読み書きのパフォーマンスを向上させることができます。

表 **2–1** ミラーの読み取りオプション

| 読み取りオプショ<br>$\mathcal{V}$    | 説明                                                                                                    |
|------------------------------|----------------------------------------------------------------------------------------------------|
| ラウンドロビン<br>(巡回的) (デフォ<br>ルト) | サブミラー間で負荷を均一にします。すべての読み取りは、ミラーの<br>すべてのサブミラーからラウンドロビンで (巡回的に) 実行されます。                                                                                                    |
| ジオメトリック<br>(幾何学的な配置<br>順)    | 論理ディスクブロックアドレスに基づいて、読み取りをサブミラー間<br>で分割します。たとえば、2 面サブミラーであれば、ミラーのディス<br>ク領域を2つの等しいサイズの論理アドレス範囲に分割します。片方<br>のサブミラーからの読み取りは論理アドレス範囲の前半に限定され、<br>他方のサブミラーからの読み取りは後半に限定されます。この方針に<br>従うと、読み取りに必要なシーク時間を効率よく短縮できます。パ<br>フォーマンスがどの程度向上するかは、システムの入出力負荷とアプ<br>リケーションのアクセスパターンによって異なります。 |
| 先頭のディスクか<br>G                | すべての読み取りを先頭のサブミラーに向けます。この方針は、先頭の<br>サブミラーが他のサブミラーより高速である場合にのみ使用します。                                                                                                    |

表 **2–2** ミラーの書き込みオプション

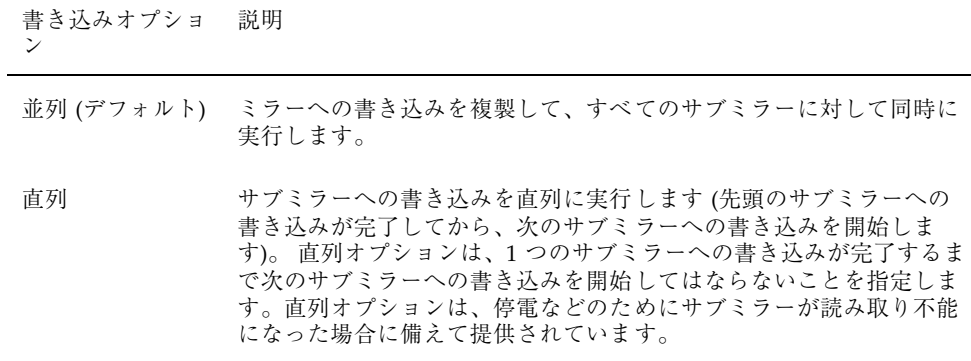

### ミラーの信頼性

複数のスライスで障害が発生した場合には、ミラーが正常に動作を続けられるか どうかは保証されません。しかし、ミラーの構成によっては、複数のスライスで障 害が発生した場合にも耐えられる場合があります。ミラー内で障害が発生した複数

のスライスに同じ論理ブロックが含まれていなければ、ミラーは動作を続けられま す (サブミラーがすべて同じ構成であることが必要です) 。

次の例を見てみましょう。

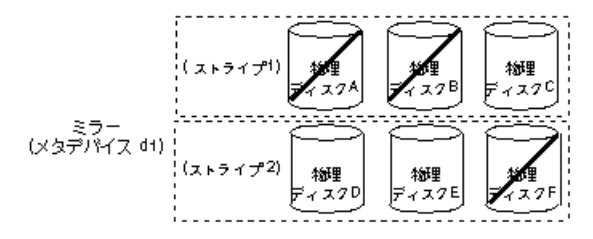

図 2–5 ミラーの信頼性の例

ミラー d1 は 2 つのストライプ (サブミラー) から構成されています。各ストライプ は、構成と飛び越し値が同じ 3 つの物理ディスクから構成されています。ここで、 ディスク A、B、および F で障害が発生しても、ミラーの範囲全体にわたり、1 つ以 上のディスクによって保証されているため、ミラーは正常な動作を続けることがで きます。

しかし、ディスク A とディスク D で障害が発生した場合には、それらのディスク に対応する論理アドレス範囲のデータは利用できなくなり、その論理アドレス範囲 へのアクセスはエラーとなります。

複数スライスの障害によってミラーのデータが利用できなくなっても、データが利 用できる領域へのアクセスは正常に行われます。この場合にミラーは、不良ブロッ クを含むディスクのように機能します。つまり、破損している部分へはアクセスで きませんが、その他の部分へはアクセスできます。

# **RAID5** メタデバイス

RAID は Redundant Array of Inexpensive Disks (または Redundant Array of Independent Disks) の頭文字を取ったものです。

RAID には 0 ~ 6 の 7 段階のレベルがあり、それぞれが異なる方法でデータを分散 させてデータの重複性を実現しています (RAID レベル 0 はデータの重複性を提供し ませんが、使用されている RAID 構成の大半の基礎となっている構成であるため、 RAID のレベルに含まれています)。

DiskSuite では、次の RAID レベルをサポートしています。

- RAID レベル 0 冗長性のないディスク配列 (ストライプ化)
- RAID レベル1ミラー化されたディスク配列
- RAID レベル5ブロックインタリーブ形式の分散パリティ

RAID レベル 5 は、パリティとデータをすべてのディスクに分散させたストライプ 方式メタデバイスです。ディスクが故障した場合には、他のディスクに分散してい るデータとパリティ情報からディスクを再構築することができます。

DiskSuite では、RAID レベル 5 をサポートするメタデバイスを *RAID5* メタデバイ スと呼びます。

新しいスライスを追加すると、DiskSuite は自動的に RAID5 メタデバイスを初期化 します。また、既存のスライスを交換すると、DiskSuite は自動的に RAID5 メタデ バイスを再同期させます。システム障害やパニックが発生した後のリブートでは、 DiskSuite は RAID5 メタデバイスを再同期させます。

RAID5 メタデバイスには、他のメタデバイスと同じような名前 (d0、d1 など) が付 けられます。メタデバイス名についての説明は、表 1–4 を参照してください。

#### **RAID5** メタデバイスの規約

■ RAID5 メタデバイスが必要な状況

RAID5 メタデバイスは、ミラーよりも少ないディスク数でデータの冗長性を提供 するので、コストを低く抑えることができます。

■ RAID5 メタデバイスに最低限必要なスライスの数

RAID5 メタデバイスには、3 つ以上のスライスが必要です。

**■ RAID5** メタデバイスの最大スライス数

RAID5 メタデバイスのスライス数に制限はありませんが、スライス数が多いほ ど、スライス障害の発生時には読み取り動作にかかる時間が長くなります (RAID5 メタデバイスでは、本質的に書き込み動作に長い時間がかかります) 。

**■ RAID5** メタデバイスの拡張

既存の RAID5 メタデバイスにスライスを単純連結することによって、RAID5 メ タデバイスを拡張することができます。

**■ RAID5** メタデバイスに追加したスライスのパリティ情報

RAID5 メタデバイスに新しいスライスを追加して拡張すると、新しいスライスの パリティ情報も格納されます。

**■ RAID5** メタデバイスの制限

RAID5 メタデバイスは、ルート (/) 、/usr、swap、または既存のファイルシス テムに対しては使用できません。

■ データブロックをゼロで初期化せずに RAID5 メタデバイスを構築しなおす方法 metainit(1M) コマンドで −k オプションを使用すると、データブロックをゼロ で初期化せずに RAID5 メタデバイスを構築することができます (DiskSuite ツー ルではこの操作を行うことはできません) 。−k オプションは、RAID5 メタデバイ スを初期化せずに再構築し、ディスクブロックを「正常」状態に設定します。 RAID5 メタデバイスのディスクブロックにエラーが含まれている場合には、 DiskSuite がデータを再生する場合もあります。このオプションを使用するかわ りに、RAID5 メタデバイスを初期化して、テープからデータを復元することもで きます。詳しい説明は、metainit(1M) コマンドのマニュアルページを参照して ください。

### 例 **- RAID5** メタデバイス

図 2–6 に、RAID5 メタデバイス d40 を示します。

最初の 3 つのデータチャンクがディスク A ~ C に書き込まれます。次に書き込ま れるチャンクはパリティチャンクで、ディスク D に書き込まれます。このチャンク は、最初の 3 つのチャンクの排他的論理和を取ることによって作成されます。こ のようにデータチャンクとパリティチャンクを書き込むことにより、 RAID5 メタデ バイスを構成するすべてのディスクにデータとパリティの両方が分散します。各ド ライブは個別に読み取ることができます。パリティ情報により、いずれか 1 つの ディスクが故障しても安全です。この例の各ディスクの容量が 2G バイトであると すると、d40 の合計容量は 6G バイトになります (ディスク 1 つ分の領域がパリティ 用に割り当てられます) 。

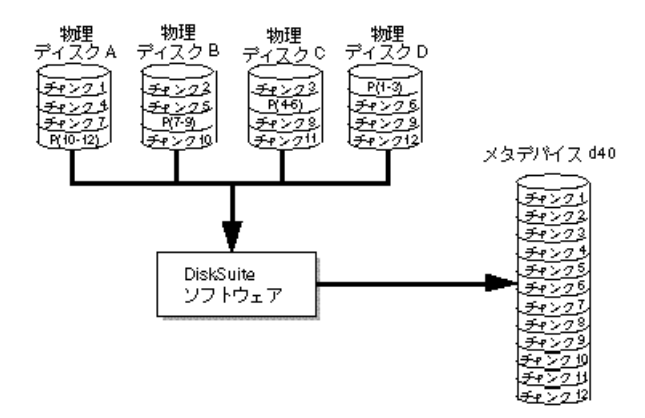

図 2–6 RAID5 メタデバイスの例

# 例 **- RAID5** メタデバイスの連結 **(**拡張**)**

図 2–7 に、4 つのディスク (スライス) で構成される RAID5 メタデバイスに 5 つ目 のディスクを追加して拡張した例を示します。

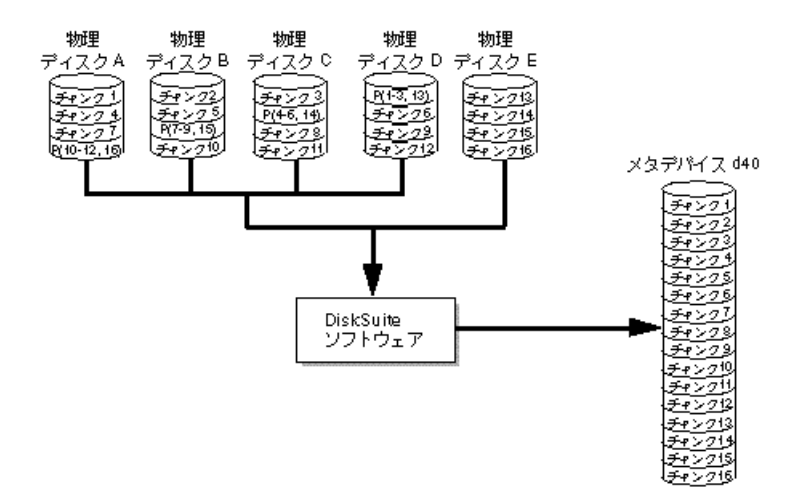

図 2–7 RAID5 メタデバイスの拡張の例

RAID5 メタデバイスの作成時には、パリティ領域が割り当てられます。パリティ情 報用の領域は、スライス 1 つ分です。ただし、重要な情報が 1 つのディスクに集中 するのを避けるため、パリティ情報はすべてのディスクに分散されます。RAID5 メ タデバイスにスライスを追加すると、そのディスクにはデータのみが格納され、新

しいパリティブロックは割り当てられません。ただし、連結されたスライス上の データは、デバイス障害に備えてパリティ計算に含められます。

連結した RAID5 メタデバイスは、長期間の使用には適しません。このような RAID5 メタデバイスは大規模の RAID5 メタデバイスを構築できるようになるまで の一時的な手段として使用し、大規模な RAID5 メタデバイスを構築したら、新しい RAID5 メタデバイスにデータを移すようにしてください。

注 **-** RAID5 メタデバイスに新しいスライスを追加すると、DiskSuite は、そのス ライスのすべてのデータブロックを「ゼロ」にします。この結果、パリティ情報 によって新しいデータが保護できるようになります。追加した領域にデータを書き 込むと、DiskSuite はそのデータをパリティ計算に含めます。

# **UFS** ロギングおよびトランスメタデバイス

#### **UFS** ロギング

*UFS* ロギングとは、ファイルシステム「メタデータ」への更新内容を UFS ファイル システムに適用する前に、ログに書き込むプロセスです。

UFS ロギングでは、UFS トランザクションをログに記録します。トランザクション をログに記録しておくことで、後でファイルシステムにトランザクション情報を適 用することができます。

リブート時には、システムは不完全なトランザクションを破棄しますが、動作が完 了したトランザクションは適用します。完了しているトランザクションのみがリ ブートのたびに適用されるため、ファイルシステムの整合性が保たれます。こ のように、ファイルシステムの整合性が損なわれることはないため、通常は fsck(1M) コマンドで整合性をチェックする必要はありません。

システムクラッシュが発生すると、現在のシステムコールが中断されて、UFS の整 合性が損なわれることがあります。システムクラッシュが発生した後は、fsck(1M) コマンドで UFS ファイルシステムの整合性をチェックしてください。整合性を チェックせずにファイルシステムをマウントすると、システムパニックが発生した り、データが破壊されたりする場合があります。

整合性のチェックはデータを読み取って検証するため、大規模なファイルシステム のチェックには時間がかかります。UFS ロギングを使用すれば、完了していないシ

ステムコールからの変更内容は必ず破棄されるため、UFS ファイルシステムを チェックする必要はなくなります。

DiskSuite は、トランスメタデバイスを介して UFS ロギングを管理します。

#### **UFS** ロギングの規約

■ UFS ロギングがパフォーマンスに与える影響

UFS ロギングは、ファイルシステムに対して fsck(1M) コマンドを実行する必要 をなくすことによって、障害の発生後のリブート時間を短縮します。

■ UFS ロギングの短所

ログが満杯になると、UFS が新しい情報を書き込む前にログを空にしなければな らなくなるため、パフォーマンスが低下します。

■ UFS ロギングを使用できる Solaris バージョン

UFS ロギングは、Solaris 2.4 以降で使用できます。

■ ログの対象にならないファイルシステム

UFS ではないファイルシステムとルート (/) ファイルシステムは、UFS ロギング の対象にはなりません。

#### トランスメタデバイス

トランスメタデバイスとは、UFS ロギングを管理するためのメタデバイスです。ト ランスメタデバイスは、マスターデバイスとロギングデバイスから構成されます。

マスターデバイスは、ロギングの対象となるファイルシステムが格納されているス ライスまたはメタデバイスです。トランスメタデバイスがロギングデバイスを持っ ている場合には、そのトランスメタデバイスがマウントされた時点で自動的にロギ ングが開始されます。マスターデバイスに (トランスメタデバイスを作成してもマス ターデバイスは変更されないため) 既存の UFS ファイルシステムを格納するか、も しくは後でトランスメタデバイス上でファイルシステムを作成することができま す。同じように、トランスメタデバイスをクリアしても、マスターデバイス上の UFS ファイルシステムはそのまま残ります。

ロギンググデバイスは、ログが記録されるスライスまたはメタデバイスです。1 つ のロギングデバイスを複数のトランスメタデバイスで共有することもできます。ロ グは一連のレコードで構成され、それぞれのレコードがファイルシステムへの変更 内容を記述しています。

トランスメタデバイスには、他のメタデバイスと同じような名前 (/dev/md/dsk/d0、d1、d2 など) が付けられます。メタデバイス名についての説 明は、表 1–4 を参照してください。

#### トランスメタデバイスの規約

■ トランスメタデバイスの使用方法

トランスメタデバイスを構成したら、物理スライスと同じように使用することが できます。トランスメタデバイスは、ブロックデバイス (最大 2 G バイト) または raw デバイス (最大 1 T バイト) として使用できます。マスターデバイスがファイ ルシステムを持っていない場合には、トランスメタデバイス上に UFS ファイルシ ステムを作成することができます。

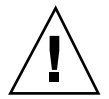

注意 **-** ロギングデバイスやマスターデバイスとしては、物理スライスまたはメタデ バイスを使用できますが、信頼性と可用度を高めるためにはミラーを使用してくだ さい。物理的なロギングデバイスでエラーが発生すると、データが失われること があります。ミラーや RAID5 メタデバイスをマスターデバイスとして使用すること もできます。

■ ロギングデバイスが必要とするディスク領域

ロギングデバイスは、1 M バイト以上の領域を必要とします (領域が大きいほど 多くのファイルシステムトランザクションを同時に実行できます) 。最大サイズ は 1 G バイトです。 1 G バイトのファイルシステムに対して 1 M バイトのログ 領域が最低限必要です。できれば 100 M バイトのファイルシステムに対して 1 M バイトのログ領域を確保してください。最適なログサイズを決める規則はありま せん。最適なログサイズは、各システムの負荷や構成によって異なります。ただ し、ほとんどの場合には、64 M バイトを超えるログ領域は必要ありません。ロ グサイズを変更するのはさほど難しくありません。

■ ロギング対象のファイルシステム

一般には、最大の UFS ファイルシステムと、データがもっとも頻繁に変更される UFS ファイルシステムがロギングの対象となります。読み取りトランザクション がほとんどである小さなファイルシステムをロギングする必要はありません。

■ ログを独立させる必要のあるファイルシステム

すべてのファイルシステムは同じログを共有することができます。しかし、最も 負荷が大きいファイルシステムのログを独立させると、パフォーマンスを向上さ せることができます。

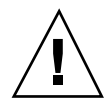

注意 **-** Solaris システムでソフトウェアをインストールまたはアップグレードする際 には、/usr、/var、/opt、および Solaris のアップグレードやインストールでシス テムが使用するファイルシステムは、ロギング対象から外してください。

■ ログの格納場所

ログは、ミラー、未使用のスライス、または状態データベースの複製と同じス ライスに格納します。物理的なロギングデバイス (スライス) でエラーが発生する と、データが失われることがあります。

■ ロギングデバイス用のスライスが空いていない場合

ロギングデバイス用のスライスが空いていない場合でも、トランスメタデバイス を構成することはできます。エクスポートしたファイルシステムをロギングする 場合には、ロギングデバイス用に使用するスライスが空いていなくても、トラン スメタデバイスは有用です。スライスが利用できるようになったら、ロギングデ バイスとしてトランスメタデバイスに接続します。この方法についての説明は、 『*Solstice DiskSuite 4.2.1* ユーザーズガイド』を参照してください。

■ 複数のトランスメタデバイスによるロギングデバイスの共有

ロギングデバイスを複数のファイルシステムで共有することはできますが、負荷 の大きなファイルシステムに対しては独立したロギングデバイスを用意してくだ さい。ロギングデバイスを共有する際のデメリットは、発生したエラーの種類 によっては、そのロギングデバイスを共有しているすべてのファイルシステムを fsck(1M) コマンドでチェックしなければならないということです。

## 例 **-** トランスメタデバイス

図 2–8 に、ミラー化されたマスターデバイス d3 とミラー化されたロギングデバイ ス d30 から構成されるトランスメタデバイス d1 を示します。

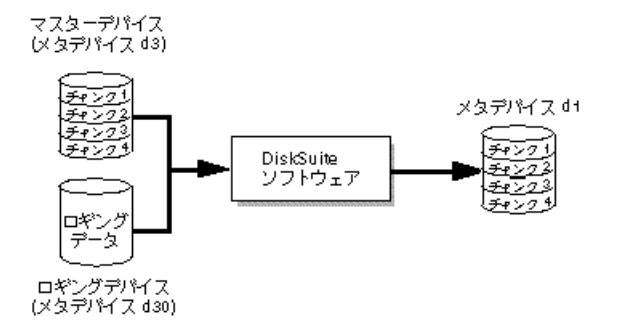

図 2–8 トランスメタデバイスの例

# 例 **-** 共有ロギングデバイス

図 2–9 に、ミラー化されたロギングデバイス d30 を共有している 2 つのトランスメ タデバイス d1 および d2 を示します。各マスターデバイスも、共有されているロギ ングデバイスと同じようにミラー化されたメタデバイスです。

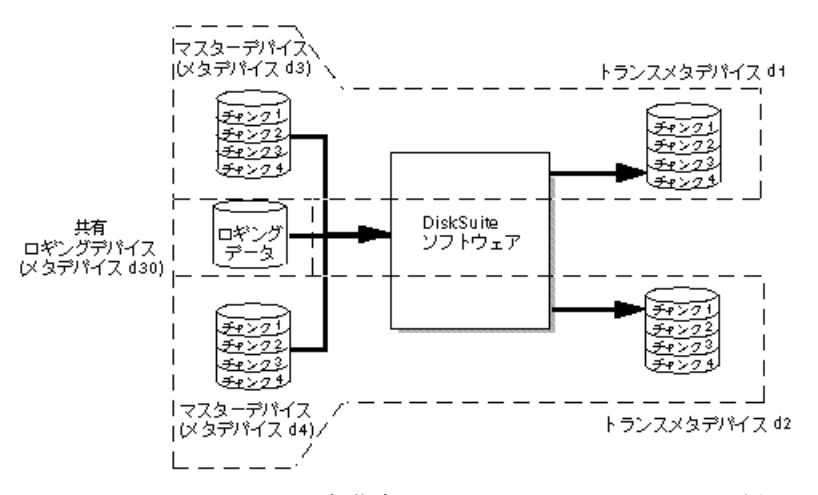

図 2–9 ロギングデバイスを共有したトランスメタデバイスの例

<sup>第</sup> **3** <sup>章</sup>

# ホットスペア集合

この章では、ホットスペア集合について解説します。次の表を参考にして、必要な 箇所を探してください。

- 55ページの「ホットスペア集合とホットスペアの概要」
- 56ページの「ホットスペア」
- 57ページの「ホットスペア集合」
- 59ページの「ホットスペア集合の管理」

## ホットスペア集合とホットスペアの概要

ホットスペア集合とは、 DiskSuite がミラーや RAID5 メタデバイスのデータ可用度 を高めるために使用するスライス (ホットスペア) の順序付きのリスト (集合) です。 サブミラーや RAID5 メタデバイスでスライス障害が発生すると、ホットスペア集合 に登録されているホットスペアが不良スライスと自動的に交換されます。

ホットスペアは、アイドル状態ではデータを格納することはできません。ホットス ペアは、割り当てられているメタデバイスのスライスが故障したときに、すぐに 代わりになるように用意されています。ホットスペアは予備ですから、そのための 追加のディスクが必要になります。

**55**

## ホットスペア

ホットスペアは、動作はしているが使用されていないスライスです (メタデバイスで はありません) 。ホットスペアは、サブミラーや RAID5 メタデバイスのスライスが 故障したときに、すぐに取り替えられるように用意されています。

スライスの交換とデータの再同期は自動的に行われるため、ホットスペアによって ハードウェア障害に備えることができます。ホットスペアは、故障したサブミ ラーや RAID5 メタデバイスのスライスが修理または物理的に交換されるまでの間だ け、一時的に使用することもできます。

ホットスペアは、通常はアイドル状態であるため、システムの動作には貢献しませ ん。また、ホットスペアとして割り当てられているスライスは、他のメタデバイス に割り当てたり、アイドル状態にある時に、データを格納したりすることはできま せん。

ホットスペアは、ホットスペア集合中に作成します。同じホットスペアを複数のホッ トスペア集合に登録することもできます。たとえば、サブミラーとホットスペアを 2 つずつ用意しておくことができます。ホットスペアを 2 つのホットスペア集合に登 録して、それぞれのホットスペア集合でホットスペアの優先順位を変えておくこと もできます。こうしておくことで、最初に使用すべきホットスペアを指定でき、多 くのホットスペアを用意しておくことでデータの可用度を高めることができます。

ホットスペアを他のメタデバイス (サブミラーなど) で使用することはできません。 ホットスペアは、スライス障害時にはすぐに代わりになれるように、常に用意し ておかなければなりません。ホットスペアは、物理スライスでなければならず、メ タデバイスをホットスペアとして使用することはできません。ホットスペアに状態 データベースの複製を格納することもできません。

サブミラーまたは RAID5 メタデバイスの場合は、故障したスライスと同じか、それ 以上のサイズを持つホットスペアのみを使用できます。サブミラーの容量が 1 G バイトであれば、そのサブミラー用のホットスペアの容量も 1 G バイト以上でなけ ればなりません。

注 **-** ホットスペアは、割り当てられるメタデバイスが複製データを持っていること を前提としています。ホットスペアが不良スライスの代わりになったときには、不 良スライスのデータをホットスペアで再生しなければなりません。このため、ミ ラーおよび RAID5 メタデバイスしかホットスペアを使用できないのです。

# ホットスペア集合

ホットスペア集合は、ホットスペアの順序付きリスト (集合) です。

ホットスペアを複数のホットスペア集合に登録することで、最小限のスライスで最 大限の安全性を実現することができます。ホットスペア集合は、いくつのサブミ ラーや RAID5 メタデバイスにでも割り当てることができます。

注 **-** 1 つのホットスペア集合を複数のサブミラーや RAID5 メタデバイスに割り当て ることができますが、1 つのサブミラーや RAID5 メタデバイスは 1 つのホットス ペア集合にしか割り当てることができません。

エラーが発生すると、DiskSuite は交換対象のスライスと同じか、それより大きな サイズを持つホットスペアをホットスペア集合で検索します。ホットスペアが見つか ると、DiskSuite はそのホットスペアの状態を「使用中」に変更して、データを自動 的に再同期させます。ミラーの場合には、正常なサブミラーのデータが再同期に使 用されます。 RAID5 メタデバイスの場合には、 RAID5 メタデバイスの他のスライ スのデータが再同期に使用されます。ホットスペア集合で適切なサイズのホットス ペアが見つからない場合には、サブミラーや RAID5 メタデバイスはエラー状態に入 ります。サブミラー障害の場合には、そのスライスに入っていたデータを複製するこ とはできません。 RAID5 メタデバイスの場合には、データの冗長性が失われます。

# ホットスペア集合の規約

■ ホットスペア集合の名前

ホットスペア集合には、hsp*nnn* という形式の名前が付けられます。*nnn* には 000 ~ 999 の数字が入ります。

■ 空のホットスペア集合

空のホットスペア集合を作成しておいて、後で空きスライスを利用できるように なってから、ホットスペアを追加することができます。

■ ホットスペア集合の最大数

ホットスペア集合の最大数は 1,000 個です。

■ ホットスペアとして使用できるデバイス

ホットスペア集合 **57**

ホットスペアとして使用できるデバイスは、物理デバイスのみです。メタデバイ スをホットスペアとして使用することはできません。

■ ホットスペアによる交換アルゴリズム

サブミラーや RAID5 メタデバイスのスライスがエラー状態に入ると、関連付け られているホットスペア集合からホットスペアが選択されて、不良スライスの 代わりに使用されます。DiskSuite は、不良スライスと同じか、それより大きな ホットスペア (リストで最初に検索されたもの) を使用します。

DiskSuite は、ホットスペア集合に登録された順序でホットスペアを検索し、 サイズの条件を満たす最初に見つかったホットスペアを使用します。したがっ て、ホットスペア集合に登録する際には、不必要に大きなホットスペアが選択さ れないように、小さなホットスペアを先に登録しておきます。

■ ホットスペアのサイズ

ホットスペアのサイズは、ホットスペア集合を関連付けるサブミラーまたは RAID5 メタデバイスの最小スライスのサイズ以上でなければなりません。サブミ ラーや RAID5 メタデバイスでスライス障害が発生しても、適切なサイズのホッ トスペアが見つからなければ、スライスの交換は行われません。

■ ホットスペア集合と通常のストライプとの関連付け

ホットスペア集合を通常のストライプメタデバイスに関連付けることはできませ ん。ホットスペア集合を関連づけられるのは、サブミラーまたは RAID5 メタデ バイスのみです。

■ 利用可能なホットスペア集合がない場合

ホットスペア機能を使用するためには、「使用可能」とマークされたホットス ペアが残っていなければなりません。ホットスペア集合のすべてのホットスペア が「使用中」とマークされている場合には、新しいホットスペアを追加するか、 現在ホットスペアで置き換えられている不良スライスを修理してサービスに復帰 させてください。

**■ 1**面ミラーへのホットスペア集合の割り当て

1 面ミラーにホットスペア集合を割り当ててはいけません。1 面ミラーのスライ スが故障しても、ホットスペアで置き換えることはできません。このようなメタ デバイスでは、不良スライスと置き換えたホットスペアでデータを再構築するた めのコピーが存在しないからです。

■ ホットスペアを異なるコントローラ上に定義する理由

コントローラのエラーや障害が発生したときでもホットスペアを利用できるよう にするため、ホットスペアは異なるコントローラ上に定義しなければなりませ ん。

# 例 **-** ホットスペア集合

図 3–1 に、ミラー d1 のサブミラーメタデバイス d11 および d12 に割り当てられ ているホットスペア hsp000 を示します。どちらかのサブミラーのスライスが故障 すると、そのスライスのかわりにホットスペアが使用されます。ホットスペア集合 は、ミラーではなく、各サブミラーに関連付けられています。このホットスペア集 合は、必要であれば、他のサブミラーや RAID5 メタデバイスにも関連付けることが できます。

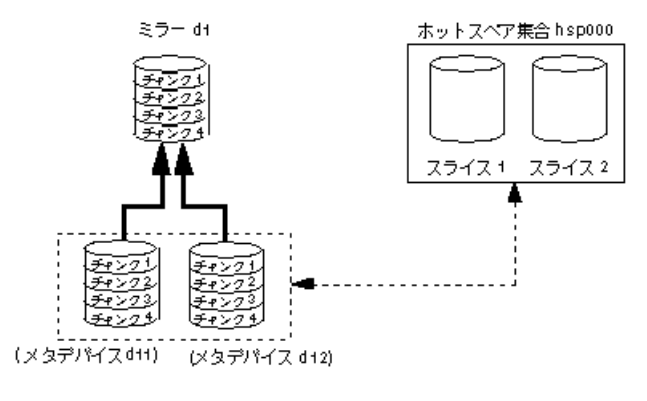

図 3–1 ホットスペア集合の例

# ホットスペア集合の管理

DiskSuite では、ホットスペア集合のホットスペアをいつでも追加、削除、交 換、および利用可能にすることができます。ホットスペアやホットスペア集合の管 理は、DiskSuite ツールまたはコマンド行インタフェースを使用して行います。

1 つのホットスペアは、1 つまたは複数のホットスペア集合に追加することができま す。ホットスペアをホットスペア集合に追加すると、現在のリストの最後に登録さ れます。

ホットスペア集合 **59**

ホットスペアは、登録されている任意のホットスペア集合またはすべてのホットス ペア集合から削除することができます。ホットスペアを削除すると、残りのホット スペアの順序が変更されます。たとえば、3 つのホットスペアが登録されている ホットスペア集合から、2 番目のホットスペアを削除すると、3 番目のホットスペア が 2 番目に移ります。使用中のホットスペアを削除することはできません。

ホットスペアは、登録されている任意のホットスペア集合またはすべてのホットス ペア集合で交換することができます。ホットスペアを交換しても、ホットスペアの 順序は変更されません。使用中のホットスペアを交換することはできません。

ホットスペアを修理した場合には、利用可能にすることで、再びホットスペアとし て復帰させることができます。

ホットスペアを追加、削除、交換、および利用可能にする方法についての説明は、 『*Solstice DiskSuite 4.2.1* ユーザーズガイド』を参照してください。

# **DiskSuite** ツール

この章では、DiskSuite のグラフィカルユーザーインタフェースである DiskSuite ツールについて解説します。コマンド行インタフェースについての説明は、マ ニュアルページを参照してください。

次の表を参考にして、必要な箇所を探してください。

- 61ページの「DiskSuite ツールの概要」
- 64ページの「DiskSuite ツールの画面」
- 108ページの「ツールの登録」
- 108ページの「イベント通知」

# **DiskSuite** ツールの概要

DiskSuite ツールは、DiskSuite 構成を設定および管理するためのグラフィカルユー ザーインタフェースです。DiskSuite ツールは、DiskSuite のオブジェクト (メタデ バイス、ホットスペア、およびディスクスライス) をグラフィカルに表示します。 DiskSuite ツールでは、DiskSuite のオブジェクトをドラッグ&ドロップ方式で操作す ることによって、ディスクを構成したり、既存の構成を変更することができます。 また、メタデバイスや物理デバイスのパフォーマンスに関する情報も提供します。

DiskSuite は、物理デバイスとメタデバイスの両方をグラフィカルに表示し、記憶装 置の管理を容易にします。DiskSuite では、特定の SPARCstorage Array 管理手続き を実行することもできます。

**61**

DiskSuite ツールを起動するには、スーパーユーザーになって次のコマンドを実行し ます。

# **/usr/sbin/metatool** [**-s** *<*ディスクセット名*>*] **&**

詳しい説明は、metatool(1M) コマンドのマニュアルページを参照してください。

## **DiskSuite** ツールとコマンド行インタフェース

DiskSuite ツールとコマンド行インタフェースでは、提供する機能がわずかに異なる 場合があります。特定の操作 (ディスクセットの作成など) はコマンド行インタ フェースを使用しなければなりません。反対に、DiskSuite ツールでしか行えない操 作もあります。表 4–1に、DiskSuite とコマンド行インタフェースを使用して行う作 業をまとめます。

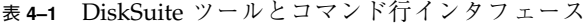

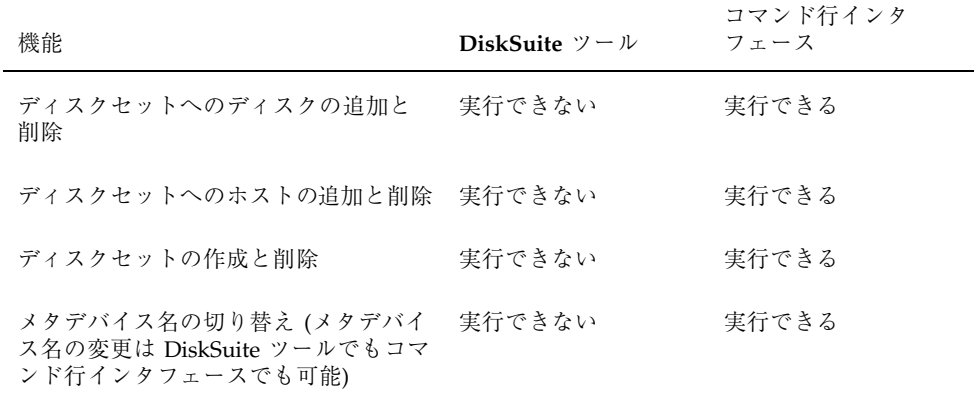

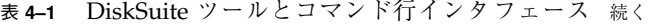

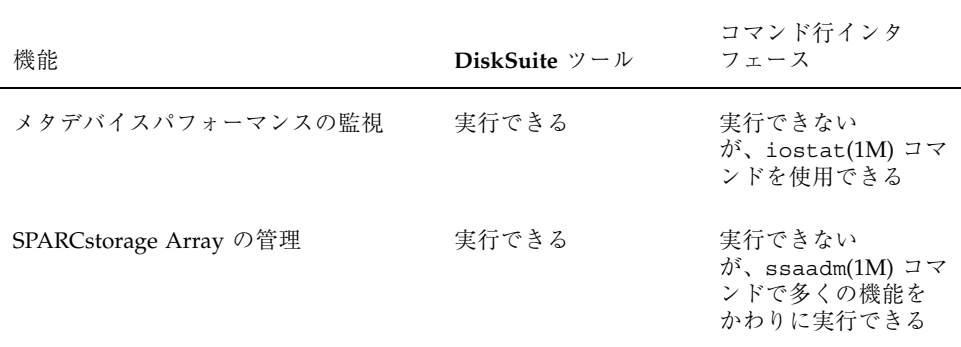

# **DiskSuite** ツールでのマウスの使用

表 4–2 に、DiskSuite ツールでのマウスの使い方をまとめます。

表 **4–2** DiskSuite ツールでのマウスの使い方

| ボタン                               | 機能                                                                                                    |
|-----------------------------------|----------------------------------------------------------------------------------------------------|
| SELECT (デフォ<br>ルトは左ボタン)           | シングルクリックでオブジェクトを選択します。Control キーを押し<br>ながら左ボタンをクリックすると、複数のオブジェクトを選択できま<br>す。選択されているオブジェクトを Control キーを押しながら左ボタ<br>ンでクリックすると、オブジェクトの選択を解除できます。左ボタン<br>を押したままマウスを動かすと、オブジェクトをドラッグできます。 |
| ADJUST (デフォ<br>ルトは中央ボタ<br>$\geq)$ | オブジェクトをドラッグし、選択したままにします。オブジェクトが<br>選択されていない場合には、オブジェクトをドラッグします。オブ<br>ジェクトをドラッグしたら、適切なターゲットにドロップできます。<br>ターゲットが適切ではない場合には、ポインタをターゲットに合わせ<br>たときに"No"を表わす国際図形が表示されます。                  |
| MENU (デフォル<br>トは右ボタン)             | メニューバーのタイトルにポインタを合わせている場合には、プル<br>ダウンメニューを表示します。キャンバス上のオブジェクトにポイン<br>タを合わせている場合には、ポップアップメニューを表示します。                                                                                  |

DiskSuite ツール **63**

# **DiskSuite** ツールの画面

# 「メタデバイスエディタ」ウィンドウ

DiskSuite ツールを起動すると、図 4–1に示す「メタデバイスエディタ」ウィンドウ が表示されます。

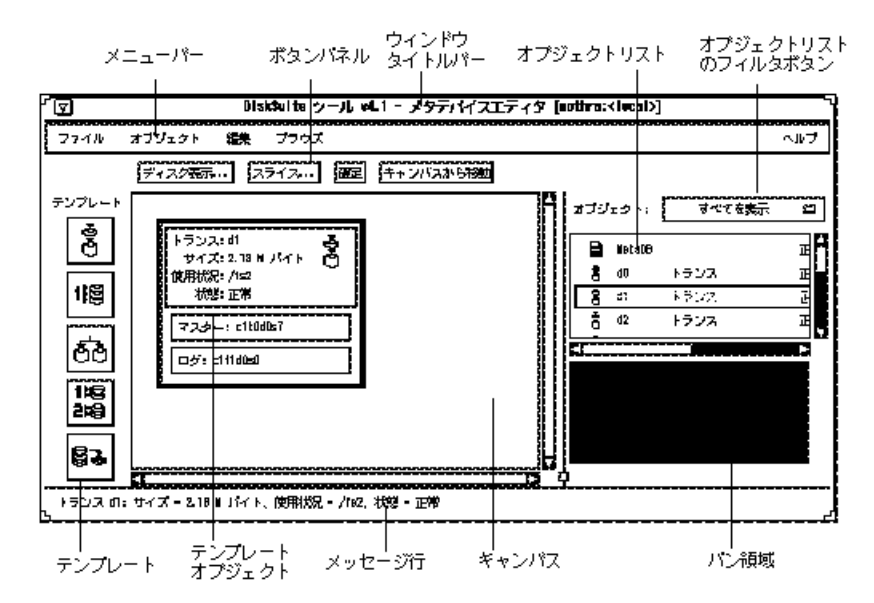

図 4–1 DiskSuite ツールの「メタデバイスエディタ」ウィンドウ

「メタデバイスエディタ」ウィンドウは、DiskSuite ツールのメインウィンドウで、 DiskSuite ツールの他の機能はこのウィンドウからアクセスします。「メタデバイ スエディタ」ウィンドウの各部について以下に説明します。

注 **-** 特定の状況において使用できないメニュー項目やユーザーインタフェース要素 は、グレー表示されます。

**■ メニューバー - 通常は、「ファイル」、「オブジェクト」、「編集」、「ブラウ** ズ」、および「ヘルプ」の 5 つのメニューを表示します。メニューについての詳 しい説明は、オンラインヘルプを参照してください (ヘルプのアクセス方法 については、106ページの「ヘルプのアクセスと使い方」で解説しています) 。

注 **-** DiskSuite ツールで「ツール」メニューを表示するように構成を設定することが できます (『*Solstice DiskSuite 4.2.1* ユーザーズガイド』または metatool-toolsmenu(4) マニュアルページを参照) 。「ツール」メニューを使用す ると、AdminSuiteTM やストレージマネージャなどのアプリケーションを DiskSuite ツールから起動することができます。

**■ ボタンパネル - ウィンドウを表示して DiskSuite オブジェクトを操作するための** ボタンを表示します。

注 **-** 「確定」ボタンや「キャンバスから移動」ボタンをクリックする前に、オブ ジェクトを選択しておかなければなりません。

- ウィンドウタイトルバー ウィンドウのタイトルと、DiskSuite ツールが動作し ているシステムの名前が表示されます。また、ディスクセット情報として、 ローカルディスクセットの場合は <local>、共有ディスクセットの場合はその名 前が表示されます。
- **オブジェクトリスト メタデバイス、ホットスペア集合、およびメタデバイス状** 態データベースオブジェクトを表示します。

オブジェクトリストのオブジェクトを、キャンバスまでドラッグすることができ ます。または、オブジェクトリストのオブジェクトをダブルクリックしても、そ のオブジェクトをキャンバスに表示することができます。

カラーモニターでは、問題のあるオブジェクトが次の色で表示されます。

- 赤 重大な障害
- オレンジ 緊急
- 黄 注意

グレースケールモニターの場合は、問題の状態情報はグレースケールで表示され ます。

モノクロモニターの場合は、オブジェクトリストを水平方向にスクロールし て、オブジェクトの状態情報を確認します。

- **オブジェクトリストのフィルタボタン オブジェクトリストに表示される情報を** 変更します。次のフィルタオプションがあります。
	- すべてを表示
	- メタデバイスを表示

DiskSuite ツール **65**

- ホットスペア集合を表示
- 障害を表示
- テンプレート **-** 「メタデバイスエディタ」ウィンドウの左側には、テンプレー トアイコンが並んでいます。テンプレートアイコンについての説明は、オンライ ンヘルプを参照してください。

テンプレートアイコンは、空の DiskSuite オブジェクト (テンプレート) のソース です。テンプレートをキャンバスに表示したら、スライスや他のメタデバイスを ドラッグ&ドロップすることによって、メタデバイスを構築することができま す。テンプレートを使用するには、アイコンをシングルクリックするか、キャン バスまでドラッグします。

- テンプレートオブジェクト DiskSuite オブジェクト (単純連結など)のテンプ レートとして機能します。
- メッセージ行 **-** キャンバス上の特定の要素についてのメッセージを表示します。 「メタデバイスエディタ」ウィンドウのある領域にポインタを合わせると、その 領域に関するメッセージが表示されます。
- キャンバス DiskSuite オブジェクトを作成および操作するための領域です。

「ディスク表示」ウィンドウ、オブジェクトリスト、またはテンプレートから、 DiskSuite オブジェクトをキャンバスまでドラッグすることができます。キャン バス上のオブジェクトをクリックすると、そのオブジェクトが選択されます。

■ パン領域 - キャンバスでの現在位置を示します (図 4–2 を参照) 。

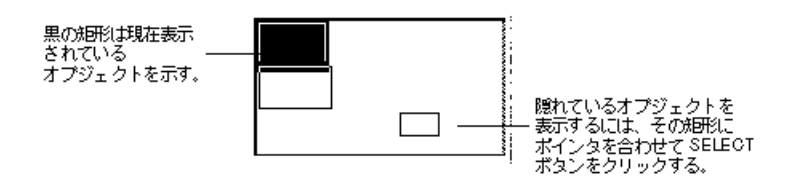

図 4–2 パン領域

パン領域の内部を SELECT ボタンでクリックすると、表示領域が変更されます。 黒い矩形にポインタを合わせて、ADJUST ボタンを押したままドラッグすると、 表示領域を任意の場所へ移動することができます。

## 「ディスク表示」ウィンドウ

図 4–3 に示す「ディスク表示」ウィンドウは、メタデバイスと物理デバイスとの対 応を表示し、スライスの場合はドラッグ&ドロップのソース、メタデバイスの場合 はドラッグ&ドロップのターゲットとして機能します。「ディスク表示」ウィン ドウの各部を説明します。

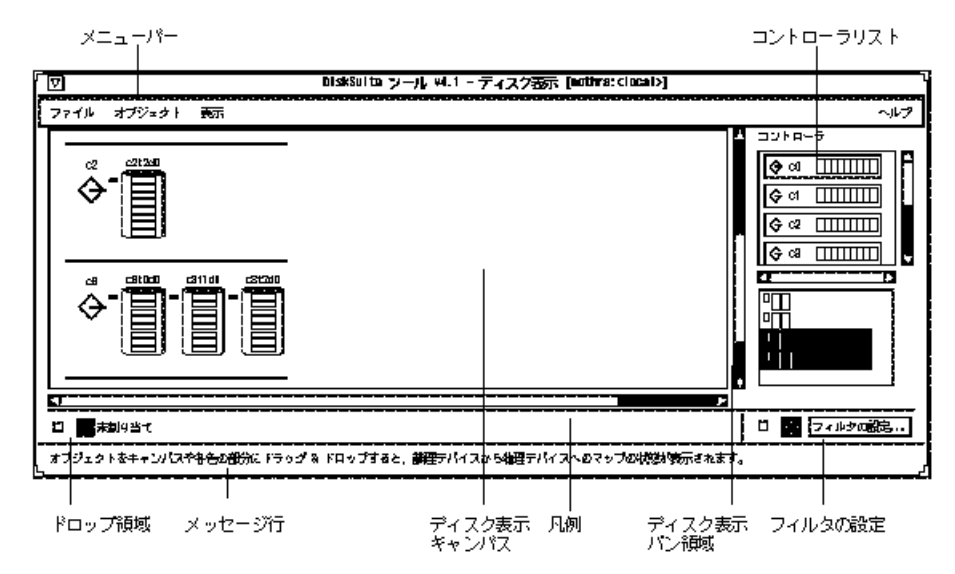

#### 図 4–3 「ディスク表示」ウィンドウ

**■ メニューバー - 通常は、「ファイル」、「オブジェクト」、「表示」、「ヘル** プ」の 4 つのメニューを表示します。メニューについての詳しい説明は、オン ラインヘルプを参照してください (ヘルプのアクセス方法については、106ページ の「ヘルプのアクセスと使い方」で解説しています) 。

注 **-** DiskSuite ツールで「ツール」メニューを表示するように構成を設定することが できます (『*Solstice DiskSuite 4.2.1* ユーザーズガイド』または metatool-toolsmenu(4) マニュアルページを参照) 。「ツール」メニューを使用す ると、AdminSuiteTM やストレージマネージャなどのアプリケーションを DiskSuite ツールから起動することができます。

**■** コントローラリスト - 現在の構成に含まれているすべてのコントローラを表示し ます。

DiskSuite ツール **67**

トグルボタンをクリックすると、そのコントローラがディスク表示キャンバスに 表示されます。もう一度クリックすると、そのコントローラがキャンバスから 消えます。

■ ドロップ領域の色の部分 - 物理デバイスと論理デバイスの関係を表示します。

図 4–4 にドロップ領域の色の部分を示します。

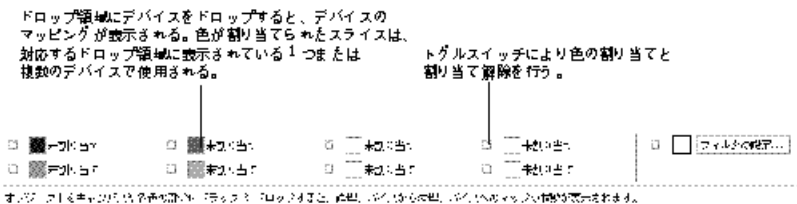

図 4–4 ドロップ領域の色の部分

メタデバイスオブジェクトをドロップ領域の色の部分にドロップすると、そのメタ デバイスオブジェクトに色が割り当てられます。その色は「ディスク表示」ウィン ドウのキャンバスに表示されるため、物理デバイスと論理デバイスのマップを見る ことができます。

各ドロップ領域には、ポップアップメニューがあり、次の 2 つのメニュー項目を提 供します。

- 情報 現在のオブジェクトの情報ウィンドウを表示する。
- クリア ドロップ領域の色の割り当てを解除する。

次の X リソースファイルを編集すれば、ドロップ領域の 8 つの色を変更することが できます。(ja ロケールの場

合:/usr/lib/lvm/X11/ja/app-defaults/Metatool、C ロケールの場

合:/usr/lib/lvm/X11/app-defaults/Metatool)。このファイルに

は、metatool(1M) コマンドが使用するすべての X リソースのリストが入っていま す。このファイルの編集方法についての説明は、『*Solstice DiskSuite 4.2.1* ユーザー ズガイド』を参照してください。

モノクロモニターの場合は、黒のドロップ領域のみが表示されます。

メッセージ行 **-** キャンバス上の特定の要素についてのメッセージを表示します。

「ディスク表示」ウィンドウの領域にポインタを合わせると、その領域に関する メッセージが表示されます。

■ ディスク表示キャンバス - 物理デバイスとマッピングが表示されます。

ディスク表示キャンバスでディスクを選択するには、ディスクの上部をクリック します。スライスを選択するには、スライスを表わす矩形の内部をクリックしま す。オブジェクトを (選択していてもいなくても) 「メタデバイスエディタ」ウィ ンドウキャンバス上のテンプレートまでドラッグすれば、そのテンプレートにス ライスを追加したり、スライスを置き換えたりすることができます。

キャンバスは、ドラッグ&ドロップの宛先にもなります。「メタデバイスエディ タ」ウィンドウから「ディスク表示」ウィンドウのキャンバスまでデバイスをド ラッグ&ドロップすると、次に利用できるドロップ領域の色で表示されます。す べてのドロップ領域が使用中である場合には、ドロップ領域を選択するため のウィンドウが表示されます。「メタデバイスエディタ」ウィンドウのキャンバ スでオブジェクトを選択してある状態で「ディスク表示」ウィンドウを呼び出す と、オブジェクトは自動的に次に利用できるドロップ領域の色で表示されます。

「ディスク表示」ウィンドウのキャンバスで使用するオブジェクトのグラフィッ ク表現を図 4–5 に示します。

コントローラ SPARCstorage Array SOSI パス ╼╾

図 4–5 ディスク表示オブジェクト

 凡例 **-** カラーモニターの場合には、マップ状態を色で示す 8 つのドロップ領域が 表示されます。各カラーの表示と非表示は、各カラーボックスの左側にあるトグ ルボタンで切り替えることができます。モノクロモニターでは、ドロップ領域は 1 つだけとなり、黒で表示されます。

「ディスク表示」ウィンドウの凡例領域の表示と非表示は、「表示」メニューの 「凡例表示」オプションで切り替えることができます。

■ ディスク表示パン領域 - キャンバスでの現在位置を示します (図 4–6 を参照) 。

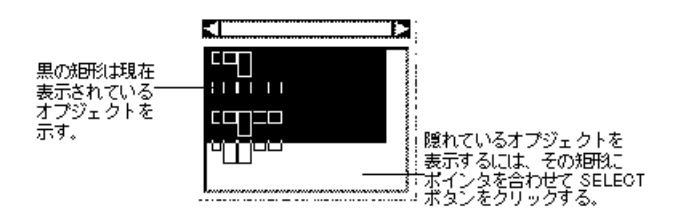

図 4–6 ディスク表示パン領域

DiskSuite ツール **69**

パン領域の内部を SELECT ボタンでクリックすると、表示領域が変更されます。 黒い矩形にポインタを合わせて、ADJUST ボタンを押したままドラッグすると、表 示領域を任意の場所へ移動することができます。

■ フィルタの設定 - スライス情報の表示を変更します。

「メタデバイスコンポーネント」、「ホットスペア」、「複製」、「トランスロ グ」、または「任意」として利用できるスライスを表示することができます。デ フォルトは「メタデバイスコンポーネント」です。また、現在「ファイルシステ ム」、「swap」、「メタデバイス」、「ホットスペア」、「複製」、「トランス ログ」、または「任意」として使用されているファイルシステムを表示すること ができます。「無視」ボタンをクリックすると、すべてのファイルシステムが表 示されます。このウィンドウでは、正規表現を使用してスライスの表示をフィル タすることもできます。

### 「統計情報グラフ」ウィンドウ

図 4–7 に「統計情報グラフ」ウィンドウを示します。「統計情報グラフ」ウィン ドウは、各デバイスの統計情報をグラフにして表示するビジュアルログとして機能 します。このウィンドウは、iostat(1M) コマンドインタフェースが報告する情報 の一部を表示します。DiskSuite ツールのいずれかのウィンドウから、メタデバイ スやディスクを「統計情報グラフ」ウィンドウまでドラッグすることができます。 対象となるウィンドウは、「メタデバイスエディタ」ウィンドウのキャンバスとオ ブジェクトリスト、「スライス」ウィンドウ、および「ディスク表示」ウィンドウ です。以下に、「統計情報グラフ」ウィンドウについて説明します。

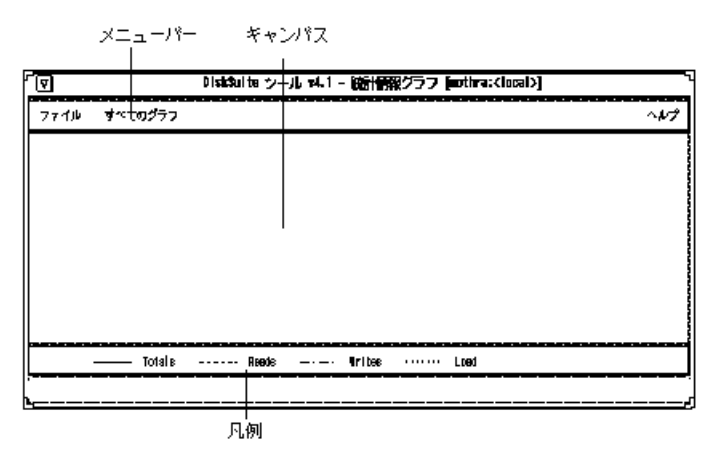

図 4–7 「統計情報グラフ」ウィンドウ

**70** Solstice DiskSuite 4.2.1 リファレンス ♦ 2000 年 3 月

- メニューバー **-** 「ファイル」と「すべてのグラフ」の 2 つのメニューを表示しま す。メニューついての詳しい説明は、オンラインヘルプを参照してください(ヘ ルプのアクセス方法については、106ページの「ヘルプのアクセスと使い方」で解 説しています) 。
- キャンバス 統計グラフと、表示する情報を変更するためのトグルボタンを表示 します。
- **凡例 すべてのグラフの凡例を表示します。**

「統計情報グラフ」ウィンドウにデバイスを追加すると、ボタンバーが表示されま す。キャンバスに別のデバイスを続けて追加すると、コントロール領域とグラフと 一緒に別の行に表示されます。図 4–8 に、メタデバイスの統計グラフを表示した 「統計情報グラフ」ウィンドウを示し、その下に各ボタンを説明します。

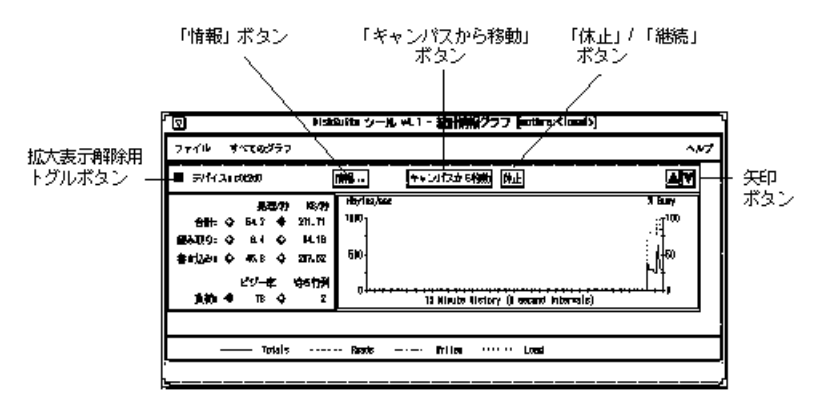

図 4–8 メタデバイスの統計グラフを表示した「統計情報グラフ」ウィンドウ

- 拡大表示解除用トグルボタン キャンバスの行を拡大表示または拡大表示を解除 します。
- **「情報**| ボタン デバイスの情報ウィンドウを表示します。
- **「キャンバスから移動」ボタン 「統計情報グラフ」ウィンドウからデバイスを** 削除します。
- **「休止」/「継続」ボタン 「統計情報グラフ」ウィンドウへの更新を停止し** (「休止」) 、更新を再開します (「継続」) 。
- **矢印ボタン 行 (グラフ) を並べ替えます。**

#### 情報ウィンドウ

DiskSuite ツールには、次の情報ウィンドウがあります。

DiskSuite ツール **71**

- 「ディスク情報」ウィンドウ (72ページの「「ディスク情報」ウィンドウ」を参照)
- 「スライス情報」ウィンドウ (75ページの「「スライス情報」ウィンドウ」を参照)
- 「デバイス統計情報」ウィンドウ (77ページの「「デバイス統計情報」ウィン ドウ」を参照)
- 「連結情報」ウィンドウ (78ページの「「連結情報」ウィンドウ」を参照)
- 「ストライプ情報」ウィンドウ (80ページの「「ストライプ情報」ウィン ドウ」を参照)
- 「ミラー情報」ウィンドウ (82ページの「「ミラー情報」ウィンドウ」を参照)
- 「トランス情報」ウィンドウ (86ページの「「トランス情報」ウィンドウ」を参照)
- 「ホットスペア情報」ウィンドウ (87ページの「「ホットスペア情報」ウィン ドウ」を参照)
- 「RAID 情報」ウィンドウ (89ページの「「RAID 情報」ウィンドウ」を参照)
- 「メタデバイスの状態データベース情報」ウィンドウ (92ページの「「メタデ バイスの状態データベース情報」ウィンドウ」を参照)
- 「トレイ情報」ウィンドウ (94ページの「「トレイ情報」ウィンドウ」を参照)
- 「コントローラ情報」ウィンドウ (96ページの「「コントローラ情報」ウィン ドウ」を参照)

#### 「ディスク情報」ウィンドウ

「ディスク表示」ウィンドウのキャンバスでディスクオブジェクトにポインタを 合わせて MENU ボタンをクリックすると、情報ウィンドウを開くためのメニュー が表示されます。図 4–9 に示す読み取り専用の「ディスク情報」ウィンドウは、 ディスクとスライスについての情報を提供します。
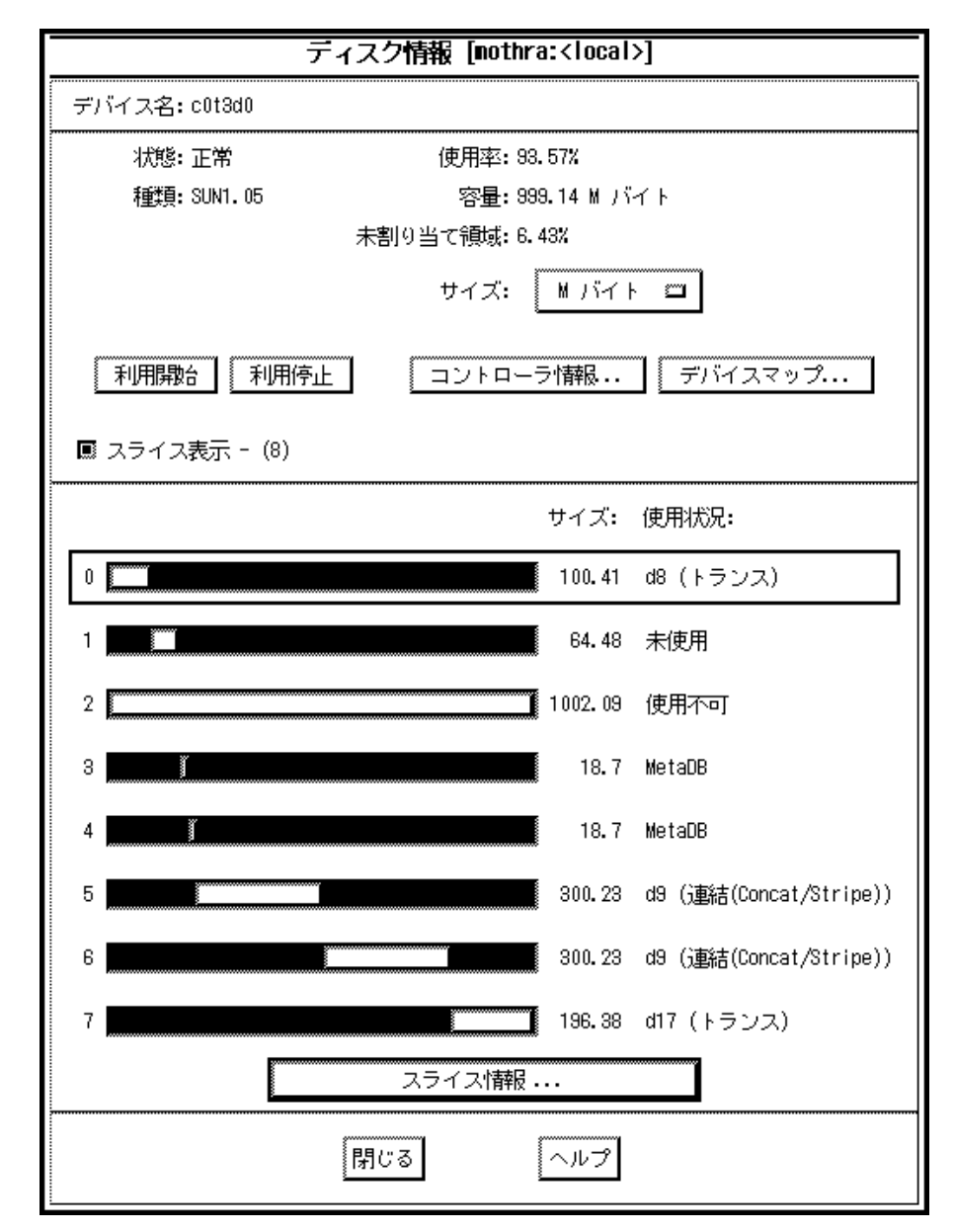

図 4–9 ディスク情報ウィンドウ

表 4–3 に、「ディスク情報」ウィンドウの機能を示します。

フィールド 機能 デバイス名 デバイス名 (例:c0t3d0) 。 状態 「正常」、「予約済み」 (他のホストによってディスクが予約され ている場合) 、「動作不能」、「回転停止」 (SPARCstorage Array で ディスクが停止している場合) のいずれかで報告されます。 種類 /etc/format.dat ファイルに登録されているディスクの種類 (例: SUN0535、SUN1.05、DEFAULT) 。 使用率 メタデバイス、メタデバイス状態データベースの複製、またはマウント されたファイルシステムとして現在使用されているディスクの割合。 容量 使用可能なディスクの容量。この容量は、ディスクの全容量から、状 態データベースの複製およびディスクラベル用の領域を差し引いたも のになります。 未割り当て領域 使用できるディスク領域の割合。 サイズ 「スライス」領域の「サイズ」の列に表示されるサイズの単位を変更 するためのポップアップメニュー。指定できる単位は、「G バイ ト」、「M バイト」、「K バイト」、「セクター」、「シリンダ」 のいずれかです。デフォルトは「M バイト」です。 利用開始 停止しているディスクを起動するためのボタン (DiskSuite ツールは、 SPARCstorage Array ディスクに対してのみディスク状態を表示しま す。SPARCstorage Array ディスクの下に下向きの矢印が表示されてい る場合、そのディスクは現在停止しています) 。 利用停止 ディスクを停止するためのボタン (DiskSuite ツールは、SPARCstorage Array ディスクに対してのみディスク状態を表示します) 。 コントローラ情報 「コントローラ情報」ウィンドウを表示します (図 4–20を参照) 。 デバイスマップ 「物理デバイスから論理デバイスへのマッピング」ウィンドウを表示 します (このウィンドウの表示中に新しいマップが作成されて も、ウィンドウの内容はリアルタイムには更新されません) 。

表 **4–3** 「ディスク情報」ウィンドウの機能

表 **4–3** 「ディスク情報」ウィンドウの機能 続く

| フィールド  | 機能                                                                                                    |
|--------|----------------------------------------------------------------------------------------------------|
| スライス表示 | スライス表示を拡大表示するかどうかを指定するトグルボタン。この<br>ボタンのかっこ内には、ディスク上でサイズが0ではないスライスの<br>数が表示されます。                                                                                                    |
| スライス情報 | 選択されているスライスの「スライス情報  ウィンドウを表示しま<br>す。スライスを選択するには、ポインタをスライス領域に合わせて<br>SELECT ボタンをクリックします。複数のスライスを選択するには、<br>Control キーを押したままで各スライス領域をクリックするか、<br>SELECT ボタンを押したままでマウスをドラッグしてスライス領域を<br>選択します。 |

表 4–4 に、SPARCstorage Array 専用の機能を示します。

表 **4–4** SPARCstorage Array 専用の「ディスク情報」ウィンドウの機能

| フィールド  | 機能                                 |
|--------|------------------------------------|
| 製造元    | 製造元の名前を表示します。                      |
| 製品の ID | 製品の識別 (ID) 番号を表示します。               |
| Rev 番号 | ファームウェアの コファームウェアの Rev 番号情報を表示します。 |
| 高速書き込み | 高速書き込みまたは同期高速書き込みをオンまたはオフにします。     |

### 「スライス情報」ウィンドウ

図 4–10 に示す「スライス情報」ウィンドウは、特定のスライスに関する情報を表示 します。このウィンドウは、3 とおりの方法で表示できます。

- 「ディスク情報」ウィンドウでスライス領域にポインタを合わせて SELECT ボタ ンをクリックし、次に「スライス情報」ボタンをクリックします。
- 「ディスク表示」ウィンドウのキャンバスに表示されているディスクのスライス にポインタを合わせ、MENU ボタンを押してポップアップメニューを表示し、 「情報」オプションを選択します。

■ 「メタデバイスエディタ」ウィンドウのキャンバスに表示されているメタデバイ スのスライスにポインタを合わせ、MENU ボタンを押してポップアップメニュー を表示し、「情報」オプションを選択します。

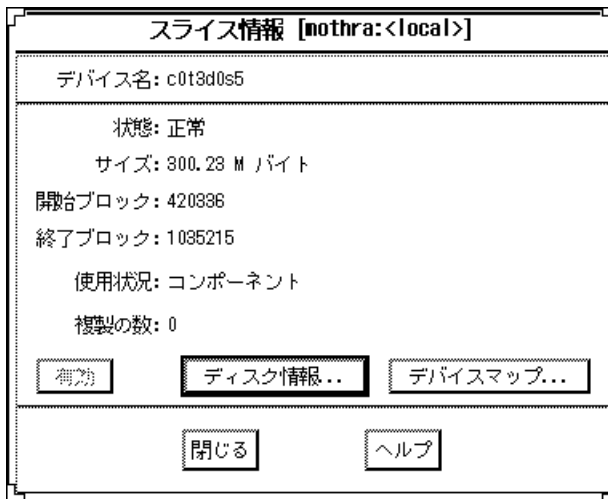

図 4–10 「スライス情報」ウィンドウ

表 4–5 に、「スライス情報」ウィンドウの機能を示します。

表 **4–5** 「スライス情報」ウィンドウの機能

| フィールド  | 機能                                                                                                    |
|--------|----------------------------------------------------------------------------------------------------|
| デバイス名  | デバイス名 (例:c0t3d0s5)。                                                                                                    |
| 状態     | 「正常」、「再同期中」、「有効」、「重大な障害」、「交換済<br>み丨、「緊急丨、「注意丨のいずれかで報告されます。                                                                                                    |
| サイズ    | スライスの合計サイズ。                                                                                                    |
| 開始ブロック | スライスが開始するブロック。スライスがラベルを持っている場合に<br>は、ラベルに関する情報もこのフィールドに表示されます。                                                                                                    |
| 終了ブロック | スライスが終了するブロック。                                                                                                    |
| 使用状況   | スライスの現在の使用状況 (ファイルシステムや swap など)。スライ<br>スがホットスペアとして使用されている場合は、「使用状況」フィー<br>ルドの右側に「ホットスペア集合を表示」ボタンが表示されます。こ<br>のボタンは、スライスが関連付けられているホットスペア集合のリス<br>トを表示するダイアログボックスを開きます。 |

表 **4–5** 「スライス情報」ウィンドウの機能 続く

| フィールド   | 機能                                                                                                    |
|---------|----------------------------------------------------------------------------------------------------|
| 複製の数    | スライスに格納されている複製の数。                                                                                                |
| 有効      | スライスを有効にします。このボタンは、スライス上のデータがミ<br>ラーまたは RAID5 メタデバイスで複製されているか、もしくはスライ<br>スが現在使用されていないホットスペア集合である場合にのみ使用で<br>きます。 |
| ディスク情報  | ディスク情報」ウィンドウを開きます。                                                                                               |
| デバイスマップ | 「物理デバイスから論理デバイスへのマッピング」ウィンドウを表示<br>します (このウィンドウの表示中に新しいマップが作成されて<br>も、ウィンドウの内容はリアルタイムには更新されません)。                 |

### 「デバイス統計情報」ウィンドウ

図 4–11 に示す「デバイス統計情報」ウィンドウは、特定のメタデバイスまたは物理 ディスクに関する統計情報のスナップショットを表示します。このウィンドウは、2 とおりの方法で表示できます。

- 「メタデバイスエディタ」ウィンドウのキャンバスに表示されているメタデバイ スまたは「ディスク表示」ウィンドウのキャンバスに表示されているディスクの スライスにポインタを合わせ、SELECT ボタンを押して選択し、「オブジェク ト」メニューから「統計情報」オプションを選択します。
- 「メタデバイスエディタ」ウィンドウのキャンバスに表示されているメタデバイ スまたは「ディスク表示」ウィンドウのキャンバスに表示されているディスクの スライスにポインタを合わせ、MENU ボタンを押したまま保持してポップアップ メニューを表示し、「統計情報」オプションを選択します。

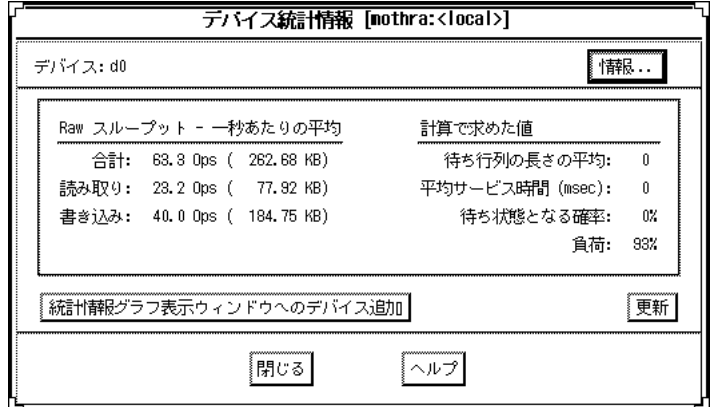

図 4–11 「デバイス統計情報」ウィンドウ

表 4–6 に、「デバイス統計情報」ウィンドウの機能を示します。

表 **4–6** 「デバイス統計情報」ウィンドウの機能

| フィールド                          | 機能                                                                                      |
|--------------------------------|-----------------------------------------------------------------------------------------|
| デバイス                           | デバイス名 (例:do)。                                                                           |
| 情報                             | デバイスの情報ウィンドウを表示します。                                                                     |
| Raw スループット                     | - 読み取りスループット、書き込みスループット、および総スループッ<br>トの1秒あたりの平均値。                                       |
| 計算で求めた値                        | 平均待ち行列長、平均サービス時間、待ち状態となる確率、および負<br>荷。                                                   |
| 統計情報グラフ表<br>示ウィンドウへの<br>デバイス追加 | デバイスを「統計情報グラフ表示」ウィンドウに追加します。グラフ<br>に追加する統計情報を選択するまでは、グラフ領域は空白のままとな<br>ります。デフォルトは「ビジー率」。 |
| 更新                             | 統計情報を更新します。                                                                             |

「連結情報」ウィンドウ

図 4–12 に示す「連結情報」ウィンドウを表示するには、3 とおりの方法がありま す。

**78** Solstice DiskSuite 4.2.1 リファレンス ♦ 2000 年 3 月

- オブジェクトリストの連結方式オブジェクトをダブルクリックし、「メタデバイ スエディタ」ウィンドウのキャンバスに表示されたら、「オブジェクト」メ ニューから「情報」オプションを選択します。
- 「メタデバイスエディタ」ウィンドウのキャンバスに連結方式オブジェクトが表 示されている場合には、テンプレートの内側にポインタを合わせ、MENU ボタン を押したまま保持してポップアップメニューを表示し、「情報」オプションを選 択します。
- 「メタデバイスエディタ」ウィンドウのキャンバスに連結方式オブジェクトが表 示されている場合には、オブジェクトの上部の矩形の内側をダブルクリックしま す。

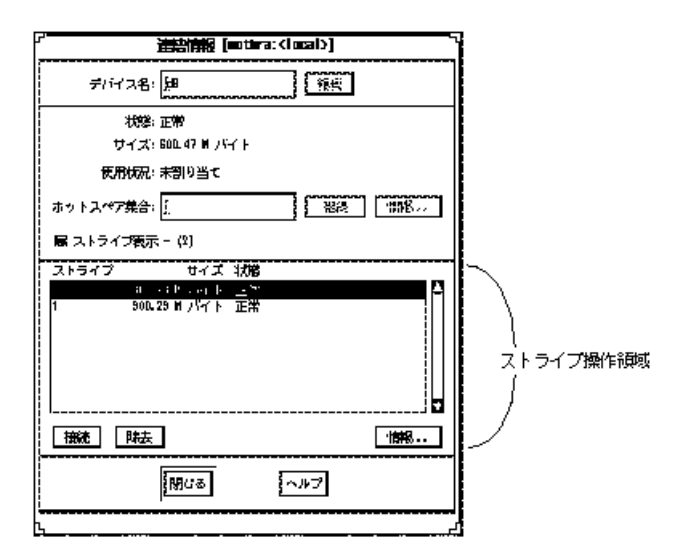

図 4–12 「連結情報」ウィンドウ

表 4–7 に、「連結情報」ウィンドウの機能を示します。

表 **4–7** 「連結情報」ウィンドウの機能

| フィールド | 機能                                                                                   |
|-------|--------------------------------------------------------------------------------------|
| デバイス名 | 連結のメタデバイス名。デバイスがキャンバスに表示されていない状<br>態では、新しい名前を入力して「接続」ボタンをクリックすれば、メ<br>タデバイス名を変更できます。 |
| 状態    | 連結の状態の説明。                                                                            |
| サイズ   | 連結のサイズ。                                                                              |

表 **4–7** 「連結情報」ウィンドウの機能 続く

| フィールド         | 機能                                                                                                    |
|---------------|----------------------------------------------------------------------------------------------------|
| 使用状況          | 連結の現在の使用状況 (サブミラーなど) 。                                                                                                    |
| ホットスペア集合      | この連結に関連付けるホットスペア集合の名前を指定するための<br>フィールド。ホットスペア集合を関連付けるには、このフィールドに<br>名前を入力して「接続」ボタンをクリックします。ホットスペア集合<br>名を入力して「情報」ボタンをクリックすると、「ホットスペア集合<br>情報  ウィンドウが表示されます。              |
| ストライプ表示       | このトグルボタンは、ストライプ操作領域の表示のオンとオフを切り<br>替えます。このボタンのかっこ内には、連結に含まれるストライプの<br>数が表示されます。                                                                                          |
| ストライプ操作領<br>域 | この領域には、以下の要素があります。<br>ストライプリスト-連結に含まれる各ストライプのサイズと状態。<br>接続 - 連結に、新しい空白のストライプを接続する。<br>削除:選択されているストライプを連結から削除する。<br>情報 - 選択 (ハイライト表示) されているストライプの「ストライプ情<br>報」ウィンドウを表示する。 |

「ストライプ情報」ウィンドウ

図 4–13 に示す「ストライプ情報」ウィンドウを表示するには、3 とおりの方法があ ります。

- オブジェクトリストの連結方式オブジェクトをダブルクリックし、連結方式オブ ジェクトが「メタデバイスエディタ」ウィンドウのキャンバスに表示されたら、 ストライプを表わす矩形にポインタを合わせて、「オブジェクト」メニューから 「情報」オプションを選択します。
- 「メタデバイスエディタ」ウィンドウのキャンバスに連結方式オブジェクトが表 示されている場合には、ストライプを表わす矩形をダブルクリックします。
- 「メタデバイスエディタ」ウィンドウのキャンバスに連結方式オブジェクトが表 示されている場合には、ストライプを表わす矩形にポインタを合わせ、MENU ボ タンを押してポップアップメニューを表示し、「情報」オプションを選択しま す。

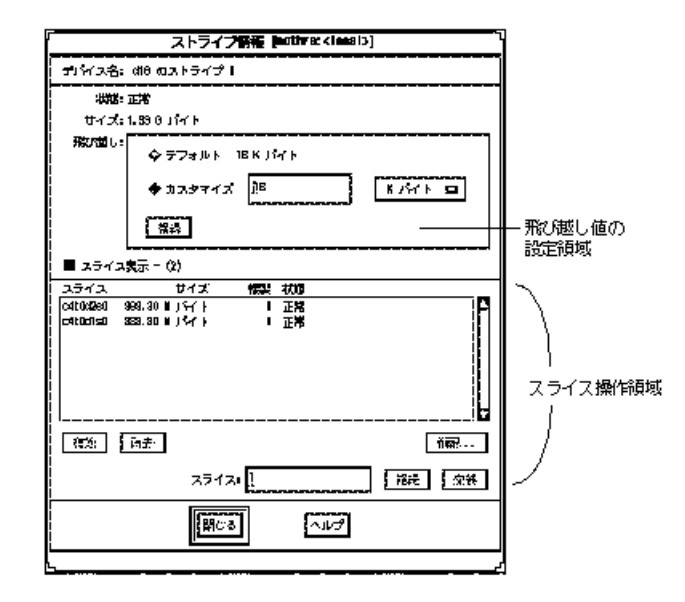

図 4–13 「ストライプ情報」ウィンドウ

表 4–8 に、「ストライプ情報」ウィンドウの機能を示します。

表 **4–8** 「ストライプ情報」ウィンドウの機能

| フィールド          | 機能                                                                                                    |
|----------------|----------------------------------------------------------------------------------------------------|
| デバイス名          | ストライプのメタデバイス名 (例:d18 のストライプ 0) 。                                                                                                    |
| 状態             | ストライプの状態の説明。                                                                                                    |
| サイズ            | ストライプのサイズ。                                                                                                    |
| 飛び越し値の設定<br>領域 | デフォルトの飛び越し値は 16 K バイト。飛び越し値を変更するに<br>は、「カスタマイズ」ボタンをクリックしてから、フィールドに値を<br>入力します。フィールドの右側にあるメニューボタンを使用すると、<br>飛び越し値の単位を指定することができます。指定できる単位は、<br>「G バイト」、「M バイト」、「K バイト」、「セクター」の4種類<br>です。デフォルトは「K バイト」。「カスタマイズ」フィールドに値<br>を入力したら、「接続」ボタンをクリックして、新しい飛び越し値を<br>ストライプに適用します。ストライプが確定した後は、飛び越し値を<br>変更することはできません。 |

表 **4–8** 「ストライプ情報」ウィンドウの機能 続く

| フィールド    | 機能                                                                                                    |
|----------|----------------------------------------------------------------------------------------------------|
| スライス表示   | このトグルボタンは、スライス操作領域の表示のオンとオフを切り<br>替えます。このボタンのかっこ内には、ストライプに含まれるスライ<br>スの数が表示されます。                                             |
| スライス操作領域 | この領域には、以下の要素があります。                                                                                                    |
|          | スクロールリスト - ストライプに含まれるスライスを表示します。表<br>示される情報は、スライスの名前、サイズ、スライス上の状態データ<br>ベースの複製の数、および状態です。                                    |
|          | 有効-選択されているスライスが無効であれば有効にします。                                                                                                 |
|          | 除去-選択されているスライスを除去します。                                                                                                    |
|          | スライス-ストライプに新しいスライスを追加するか、選択されてい<br>るスライスを交換します。スライスが選択されていない状態では、こ<br>のボタンは使用できません。                                          |
|          | 接続 - 「スライス」フィールドで指定されているスライスをストライ<br>プに接続します。このボタンは、「スライス」フィールドに名前が入<br>力されている状態でのみ有効になります。                                  |
|          | 交換 - 選択されているスライスを、「スライス」フィールドで指定さ<br>れているスライスと交換します。このボタンは、「スライス」フィー<br>ルドに名前が入力されていて、スクロールリストでスライスが選択さ<br>れている状態でのみ有効になります。 |
|          | 情報 - 選択 (強調表示) されているスライスの「スライス情報」ウィン<br>ドウを表示します。                                                                            |

### 「ミラー情報」ウィンドウ

DiskSuite では、ミラーのパフォーマンスを最適化するためのオプションをいくつか 提供しています。これらのオプションは、ミラーの読み書きオプションと、リブー ト時のミラーの再同期順序を指定します。図 4–14 に示す「ミラー情報」ウィンドウ では、これらの情報や他のオプションを設定することができます。「ミラー情 報」ウィンドウを表示するには、3 とおりの方法があります。

■ オブジェクトリストのミラーオブジェクトをダブルクリックし、ミラーオブジェ クトが「メタデバイスエディタ」ウィンドウのキャンバスに表示されたら、「オ ブジェクト」メニューから「情報」オプションを選択します。

- 「メタデバイスエディタ」ウィンドウのキャンバスにミラーオブジェクトが表示 されている場合には、ミラーを表わす矩形にポインタを合わせ、MENU ボタンを 押してポップアップメニューを表示し、「情報」オプションを選択します。
- 「メタデバイスエディタ」ウィンドウのキャンバスにミラーオブジェクトが表示 されている場合には、ミラーを表わす矩形をダブルクリックします。

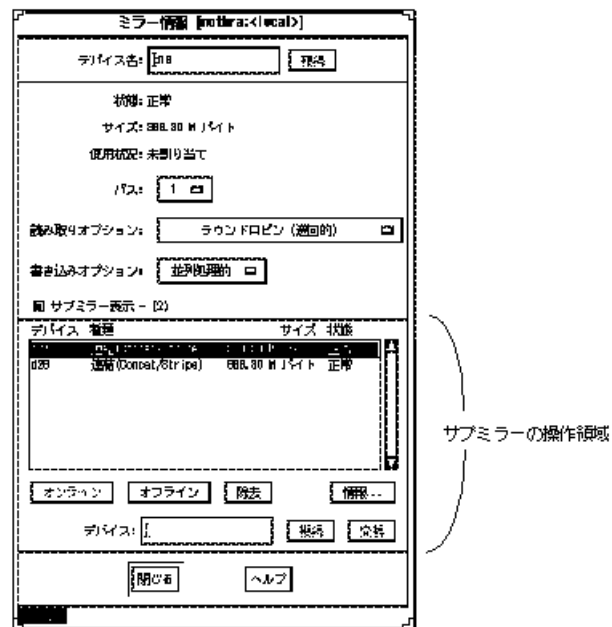

図 4–14 「ミラー情報」ウィンドウ

ミラーオブジェクトを確定するまでは、オプションの変更内容は有効になりません。 表 4–9 に、「ミラー情報」ウィンドウの機能を示します。

表 **4–9** 「ミラー情報」ウィンドウの機能

| フィールド | 機能                                                                                    |  |  |
|-------|---------------------------------------------------------------------------------------|--|--|
| デバイス名 | ミラーのメタデバイス名。デバイスがキャンバスに表示されていない<br>状態では、新しい名前を入力して「接続」ボタンをクリックすれば、<br>メタデバイス名を変更できます。 |  |  |
| 状態    | ミラーの状態の説明。                                                                            |  |  |
| サイズ   | ミラーの合計サイズ。                                                                            |  |  |

表 **4–9** 「ミラー情報」ウィンドウの機能 続く

| フィールド          | 機能                                                                                                    |
|----------------|----------------------------------------------------------------------------------------------------|
| 使用状況           | ミラーの現在の使用状況 (ファイルシステム、swap、共有ログなど)。<br>共有ログとして使用されている場合には、「トランスを表示」ボタン<br>が表示されます。このボタンをクリックすると、ミラーを共有してい<br>るトランスデバイスを表示する「共有状況」ウィンドウが開きます。                                                                                                    |
| サブミラー表示        | このトグルボタンは、サブミラー操作領域の表示のオンとオフを切り<br>替えます。このボタンのかっこ内には、ミラーに含まれるサブミラー<br>の数が表示されます。                                                                                                    |
| パス             | このボタンをクリックすると、ミラーに0~9のパス番号を割り当て<br>ることができます。パス (再同期)番号は、システムのリブート時にミ<br>ラーが再同期される順序を指定します。デフォルトのパス番号は1。<br>パス番号が小さいミラーほど先に再同期されます。0を指定すると、<br>そのミラーの再同期は省略されます。パス番号の0は、読み取り専用<br>としてマウントされているミラーに対してのみ設定してください。同<br>じパス番号のミラーは同時に再同期されます。                                        |
| 読み取り オプ<br>ション | ミラーには、「ラウンドロビン (巡回的)」、「ジオメトリック (幾何学<br>的な配置順)」、「先頭のディスクから」の3つの読み取りオプション<br>が関連付けられます。デフォルトはラウンドロビン (負荷均衡とも呼<br>ばれます)。                                                                                                    |
|                | ラウンドロビン - すべての読み取りがミラーのすべてのサブミラーか<br>らラウンドロビン順序で実行されます。つまり、最初の読み取りは最<br>初のサブミラーから行われ、次の読み取りは2番目のサブミラーから<br>行われます。                                                                                                    |
|                | ジオメトリック - 連続読み取りアクセスを実行する場合や、トラック<br>バッファリング機能を備えたディスクを使用している場合に、パ<br>フォーマンスを向上させます。このオプションは、論理ディスクブ<br>ロックアドレスにもとづいて、読み取りをサブミラー間で分割しま<br>す。たとえば、3面ミラーの場合は、ミラーのディスク領域を3つの<br>等しいサイズの論理アドレス範囲に分割します。3つの領域からの読<br>み取りは、すべて異なるサブミラーから行われます (たとえば、最初<br>の領域からの読み取りは最初のサブミラーから行われます)。 |
|                | 先頭のディスクから - すべての読み取りを先頭のサブミラーに向け<br>る。このオプションは、先頭のサブミラーが他のサブミラーより高速<br>である場合にのみ使用します。                                                                                                    |

**84** Solstice DiskSuite 4.2.1 リファレンス ♦ 2000 年 3 月

表 **4–9** 「ミラー情報」ウィンドウの機能 続く

| フィールド          | 機能                                                                                                    |  |
|----------------|----------------------------------------------------------------------------------------------------|--|
| 書き込み オプ<br>ション | サブミラーへの書き込み方法を「並列処理的」、「逐次処理的」のい<br>ずれかから選択します。                                                                                            |  |
|                | 並列処理的 - メタディスクドライバのデフォルト操作。すべてのサブ<br>ミラーに対して書き込みを同時に実行します。                                                                                |  |
|                | 逐次処理的 - サブミラーへの書き込みを逐次的に実行します。つま<br>り、先頭のサブミラーへの書き込みが完了してから、次のサブミラー<br>への書き込みを開始します。                                                      |  |
| サブミラー操作領       | この領域には以下の要素があります。                                                                                                    |  |
| 域              | サブミラー表示 - このトグルボタンは、サブミラーリストの表示と非<br>表示を切り替えます。                                                                                           |  |
|                | スクロールリスト - ミラーに含まれるサブミラーを表示します。表示<br>される情報は、サブミラーの名前、種類、サイズ、および状態です。<br>サブミラーをクリックすると、そのサブミラーを選択できます。選択<br>したサブミラーに対しては、下記の操作を実行できます。     |  |
|                | オンライン - 選択されているサブミラーをオンラインにします。この<br>ボタンは、選択されているサブミラーがオフラインの場合にのみ有効<br>です。                                                               |  |
|                | オフライン - 選択されているサブミラーをオフラインにします。この<br>ボタンは、選択されているサブミラーがオンラインの場合にのみ有効<br>です。                                                               |  |
|                | 除去-選択されているサブミラーを除去します。                                                                                                    |  |
|                | 情報 - 選択されているサブミラーの「連結情報」ウィンドウを表示し<br>ます。                                                                                                  |  |
|                | デバイス - 接続または交換する新しいサブミラーを指定します。「接<br>続」または「交換」ボタンをクリックすると、このフィールドの内容<br>はクリアされます。                                                         |  |
|                | 接続 - 指定されているサブミラーを接続します。このボタンは、「デ<br>バイス  フィールドにサブミラー名またはデバイス名が入力されてい<br>る状態でのみ有効になります。                                                   |  |
|                | 交換 - 選択されているサブミラーを、「デバイス」フィールドで指定<br>されているサブミラーと交換します。このボタンは、「デバイス」<br>フィールドにサブミラー名またはデバイス名が入力されていて、スク<br>ロールリストでサブミラーが選択されている状態でのみ有効になりま |  |

す。

#### 「トランス情報」ウィンドウ

「トランス情報」ウィンドウを使用すると、特定のトランスメタデバイスの属性や コンポーネントを表示および修正することができます。図 4–15 に「トランス情 報」ウィンドウを示します。このウィンドウを表示するには、3 とおりの方法があ ります。

- オブジェクトリストのトランスオブジェクトをダブルクリックし、トランスオブ ジェクトが「メタデバイスエディタ」ウィンドウのキャンバスに表示されたら、 「オブジェクト」メニューから「情報」オプションを選択します。
- 「メタデバイスエディタ」ウィンドウのキャンバスにトランスオブジェクトが表 示されている場合には、トランスを表わす矩形にポインタを合わせ、MENU ボタ ンを押してポップアップメニューを表示し、「情報」オプションを選択します。
- 「メタデバイスエディタ」ウィンドウのキャンバスにトランスオブジェクトが表 示されている場合には、トランスを表わす矩形をダブルクリックします。

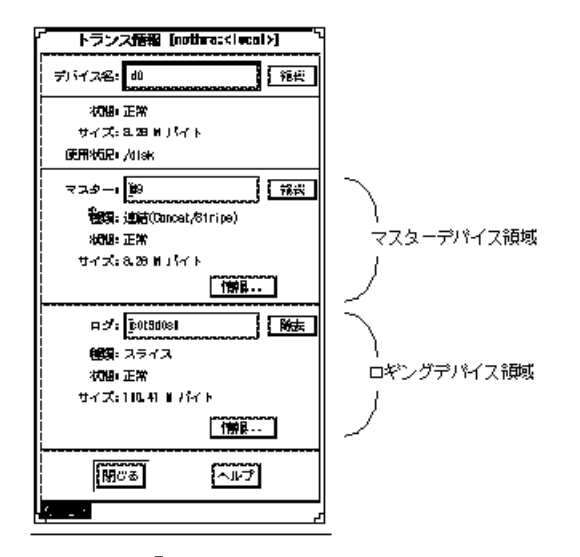

図 4–15 「トランス情報」ウィンドウ

トランスオブジェクトを確定するまでは、変更内容は有効になりません。 表 4–10 に、「トランス情報」ウィンドウの機能を示します。

表 **4–10** 「トランス情報」ウィンドウの機能

| フィールド          | 機能                                                                                                    |
|----------------|----------------------------------------------------------------------------------------------------|
| デバイス名          | トランスのメタデバイス名。デバイスがキャンバスに表示されておら<br>ず、ロギングデバイスが接続されていない状態では、新しい名前を入<br>力して「接続」ボタンをクリックすれば、メタデバイス名を変更でき<br>ます。                                                              |
| 状態             | トランスデバイスの状態の説明。                                                                                                    |
| サイズ            | トランスデバイスの合計サイズ。                                                                                                    |
| 使用状況           | トランスの現在の使用状況 (/disk など) 。                                                                                                    |
| マスターデバイス<br>領域 | - マスターデバイス名を表示します。「接続」ボタンは、「接続」と<br>「削除」で切り替わります。その他の情報は次のとおりです。<br>種類 - マスターとして使用されているデバイスの種類。<br>状態 - マスターの状態の説明。<br>サイズ - マスターデバイスのサイズ。<br>情報 - マスターデバイスの情報ウィンドウを表示する。 |
| ロギングデバイス<br>領域 | ロギングデバイス名を表示します。「削除」ボタンは、「接続」と<br>「削除」で切り替わります。その他の情報は次のとおりです。<br>種類 - ログとして使用されているデバイスの種類。<br>状態 - ログの状態の説明。<br>サイズ - ロギングデバイスのサイズ。<br>情報:ロギングデバイスの情報ウィンドウを表示する。         |

### 「ホットスペア情報」ウィンドウ

「ホットスペア情報」ウィンドウを使用すると、特定のホットスペアメタデバイス の属性やコンポーネントを表示および修正することができます。図 4–16 に「ホット スペア情報」ウィンドウを示します。このウィンドウを表示するには、3 とおりの 方法があります。

■ オブジェクトリストのホットスペア集合オブジェクトをダブルクリックし、ホッ トスペア集合オブジェクトが「メタデバイスエディタ」ウィンドウのキャンバス

に表示されたら、「オブジェクト」メニューから「情報」オプションを選択しま す。

- 「メタデバイスエディタ」ウィンドウのキャンバスにホットスペア集合オブジェ クトが表示されている場合には、ホットスペア集合を表わす矩形にポインタを 合わせ、MENU ボタンを押してポップアップメニューを表示し、「情報」オプ ションを選択します。
- 「メタデバイスエディタ」ウィンドウのキャンバスにホットスペア集合オブジェ クトが表示されている場合には、ホットスペア集合を表わす矩形をダブルクリッ クします。

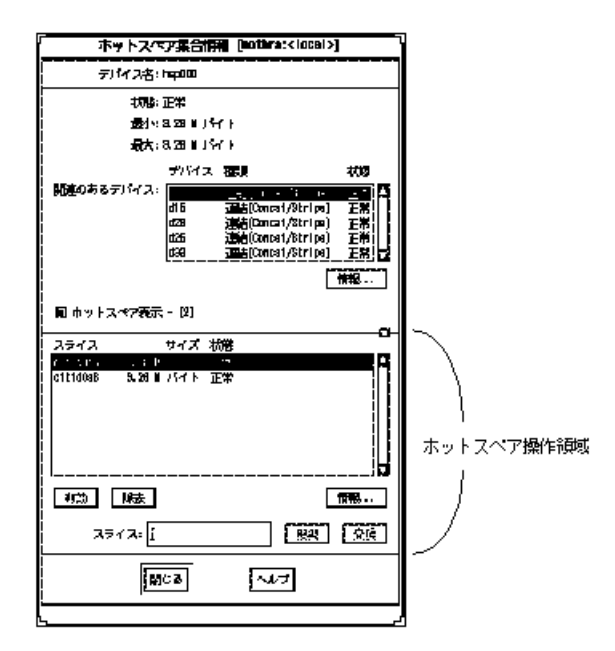

図 4–16 「ホットスペア情報」ウィンドウ

ホットスペア集合オブジェクトを確定するまで、変更内容は有効になりません。 表 4–11 に、「ホットスペア集合情報」ウィンドウの機能を示します。

表 **4–11** 「ホットスペア集合情報」ウィンドウの機能

| フィールド | 機能                            |
|-------|-------------------------------|
| デバイス名 | ホットスペア集合のメタデバイス名 (例:hsp000) 。 |
| 状態    | ホットスペア集合の状態の説明。               |

**88** Solstice DiskSuite 4.2.1 リファレンス ♦ 2000 年 3 月

表 **4–11** 「ホットスペア集合情報」ウィンドウの機能 続く

| フィールド          | 機能                                                                                                    |
|----------------|----------------------------------------------------------------------------------------------------|
| 最小             | ホットスペア集合の最小スライスのサイズ。                                                                                                    |
| 最大             | ホットスペア集合の最大スライスのサイズ。                                                                                                    |
| 関連のあるデバイ<br>ス  | ホットスペア集合に関連付けられているすべてのメタデバイスのデ<br>バイス名、種類、状態を表示するスクロールリスト。オブジェクトの<br>情報を表示するには、オブジェクトをクリックしてから「情報」ボタ<br>ンをクリックするか、オブジェクトをダブルクリックします。 |
| 情報             | 「関連のあるデバイス」領域で選択 (強調表示) されている連結方式の<br>「連結情報」ウィンドウを表示します。                                                                             |
| ホットスペア操作<br>領域 | ホットスペア集合に登録されているすべてのスライスのリスト。新<br>しいスライスを追加したり、既存のスライスを操作したりできます。<br>ボタンの機能は次のとおりです。                                                 |
|                | ホットスペア表示 - ウィンドウの下部の表示と非表示を切り替えるた<br>めのトグルボタン。                                                                                       |
|                | スライスリスト - ホットスペア集合に登録されているスライスを表示<br>するスクロールリスト。                                                                                     |
|                | 有効-選択されているスライスが無効であれば有効にします。                                                                                                    |
|                | 除去-選択されているスライスをホットスペア集合から除去します。                                                                                                    |
|                | 情報 - 選択 (強調表示) されているスライスの「スライス情報」ウィン<br>ドウを表示します。                                                                                    |
|                | スライス - 接続するスライス、もしくは選択されているスライスを交<br>換するためのスライスを指定します。                                                                               |
|                | 接続 - 「スライス」フィールドで指定されているスライスをホットス<br>ペア集合に接続します。このボタンは、「スライス」フィールドに名<br>前が入力されている状態でのみ有効になります。                                       |
|                | 交換 - 選択されているスライスを、「スライス」フィールドで指定さ<br>れているスライスと交換します。このボタンは、「スライス」フィー<br>ルドに名前が入力されていて、スクロールリストでスライスが選択さ<br>れている状態でのみ有効になります。         |

### 「**RAID** 情報」ウィンドウ

図 4–17 に示す「RAID 情報」ウィンドウを表示するには、3 とおりの方法がありま す。

- オブジェクトリストの RAID5 メタデバイスオブジェクトをダブルクリックし、 RAID5 メタデバイスオブジェクトが「メタデバイスエディタ」ウィンドウのキャ ンバスに表示されたら、「オブジェクト」メニューから「情報」オプションを選 択します。
- 「メタデバイスエディタ| ウィンドウのキャンバスに RAID5 メタデバイスオブ ジェクトが表示されている場合は、RAID5 メタデバイスを表わす矩形にポインタ を合わせ、MENU ボタンを押してポップアップメニューを表示し、「情報」オプ ションを選択します。
- 「メタデバイスエディタ」ウィンドウのキャンバスに RAID5 メタデバイスオブ ジェクトが表示されている場合は、RAID5 メタデバイスを表わす矩形をダブルク リックします。

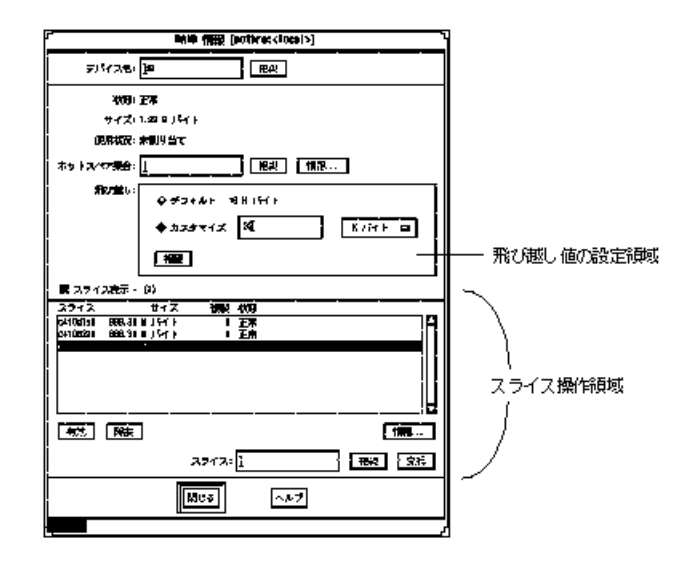

図 4–17 「RAID 情報」ウィンドウ RAID5 メタデバイスを確定するまでは、変更内容は有効になりません。 表 4–12 に、「RAID 情報」ウィンドウの機能を示します。

表 **4–12** 「RAID 情報」ウィンドウの機能

| フィールド    | 機能                                                                                                    |
|----------|----------------------------------------------------------------------------------------------------|
| デバイス名    | RAID5 メタデバイスのメタデバイス名。デバイスがキャンバスに表示<br>されていない状態では、新しい名前を入力して「接続」ボタンをク<br>リックすれば、メタデバイス名を変更できます。                            |
| 状態       | RAID5 メタデバイスの状態の説明。                                                                                                    |
| サイズ      | 使用可能なディスク領域。パリティ用の領域は含まれません。                                                                                              |
| 使用状況     | RAID5 メタデバイスの現在の使用状況 (ファイルシステムや swap な<br>ど)。RAID5 メタデバイスがトランスログとして使用されている場合<br>は、「使用状況」フィールドの右側に「トランスを表示」ボタンが表<br>示されます。 |
| ホットスペア集合 | RAID5 メタデバイスにホットスペア集合を割り当てます。以下の機能<br>があります。                                                                              |
|          | 接続 / 切断 - 指定されたホットスペア集合を RAID5 メタデバイスに接<br>続したり、RAID5 メタデバイスから切断します。                                                      |
|          | 情報 - 指定されたホットスペア集合の「ホットスペア集合情報」ウィ<br>ンドウを表示します。                                                                           |

表 **4–12** 「RAID 情報」ウィンドウの機能 続く

| フィールド | 機能<br>the contract of the contract of |
|-------|---------------------------------------|
|       |                                       |

飛び越し値の設定 領域 デフォルトの飛び越し値は 16 K バイト。飛び越し値を変更するに は、「カスタマイズ」ボタンをクリックしてから、フィールドに値を 入力します。フィールドの右側にあるメニューボタンを使用すると、 飛び越し値の単位を指定することができます。指定できる単位は、 「G バイト」、「M バイト」、「K バイト」、「セクター」の 4 種 類あります。デフォルトは「K バイト」。「カスタマイズ」フィール ドに値を入力したら、「接続」ボタンをクリックして、新しい飛び越 し値を RAID5 メタデバイスに適用します。RAID5 メタデバイスが確 定した後は、飛び越し値を変更することはできません。

スライス操作領域 この領域には、以下の要素があります。

スライス表示 **-** ウィンドウの下部にあるスクロールリストの表示と非 表示を切り替えます。

スクロールリスト **-** RAID5 メタデバイスに含まれるスライスを表示し ます。表示される情報は、スライスの名前、サイズ、スライス上の状 態データベースの複製の数、および状態です。

有効 **-** 選択されているスライスが無効であれば有効にします。

除去 **-** 選択されているスライスを除去します。

スライス **-** RAID5 メタデバイスに追加する新しいスライス、または選 択されているスライスを交換するための新しいスライスを指定します。

接続 **-** 「スライス」フィールドで指定されているスライスを RAID5 メ タデバイスに接続します。このボタンは、「スライス」フィールドに 名前が入力されている状態でのみ有効になります。

交換 **-** 選択されているスライスを、「スライス」フィールドで指定さ れているスライスと交換します。このボタンは、「スライス」フィー ルドに名前が入力されていて、スクロールリストでスライスが選択さ れている状態でのみ有効になります。

情報 **-** 選択 (強調表示) されているスライスの「スライス情報」ウィン ドウを表示します。

#### 「メタデバイスの状態データベース情報」ウィンドウ

図 4–18 に示す「メタデバイスの状態データベース情報」ウィンドウを表示するに は、3 とおりの方法があります。

- オブジェクトリストの MetaDB オブジェクトをダブルクリックし、MetaDB オブ ジェクトが「メタデバイスエディタ」ウィンドウのキャンバスに表示されたら、 「オブジェクト」メニューから「情報」オプションを選択します。
- 「メタデバイスエディタ」ウィンドウのキャンバスに MetaDB オブジェクトが表 示されている場合には、MetaDB を表わす矩形にポインタを合わせ、MENU ボタ ンを押したまま保持してポップアップメニューを表示し、「情報」オプションを 選択します
- 「メタデバイスエディタ」ウィンドウのキャンバスに MetaDB オブジェクトが表 示されている場合には、MetaDB を表わす矩形をダブルクリックします。

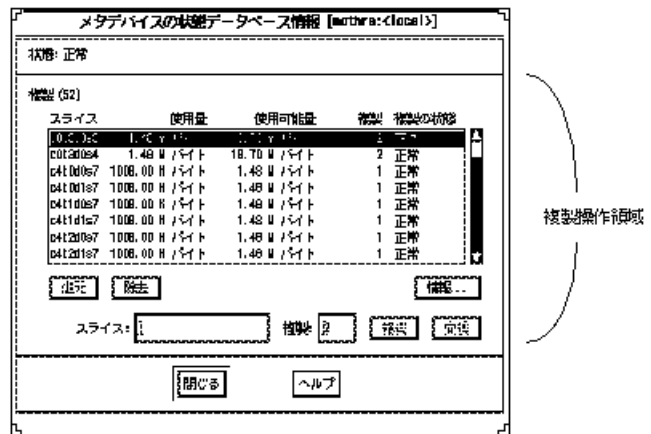

図 4–18 「メタデバイスの状態データベース情報」ウィンドウ

MetaDB オブジェクトを確定するまでは、変更内容は有効になりません。

表 4–13 に、「メタデバイスの状態データベース情報」ウィンドウの機能を示しま す。

表 **4–13** 「メタデバイス状態データベース」ウィンドウの機能

| フィールド  | 機能                                                                                                    |
|--------|----------------------------------------------------------------------------------------------------|
| 状態     | メタデバイス状態データベースの状態の説明。                                                                                              |
| 複製操作領域 | この領域には、以下の要素があります。                                                                                                 |
|        | 複製 - 複製の数。                                                                                                    |
|        | スクロールリスト - 複製が格納されているスライスを表示します。表<br>示される情報は、スライスの名前、使用されている領域 (使用量)、使<br>用可能量、スライス上の状態データベースの複製の数、および複製の<br>状態です。 |
|        | 復元 - 選択されているスライスがエラー状態であれば復元します。                                                                                   |
|        | 除去-選択されているスライスを除去します。                                                                                              |
|        | 情報 - 選択 (強調表示) されているスライスの「スライス情報」ウィン<br>ドウを表示します。                                                                  |
|        | スライス - MetaDB に追加する新しいスライス、または選択されてい<br>るスライスを交換するための新しいスライスを指定します。                                                |
|        | 複製 - スライス上に作成される複製の数。デフォルトは 1。                                                                                     |
|        | 接続 - 「スライス」フィールドで指定されているスライスを「複製」<br>リストに登録します。このボタンは、「スライス」フィールドに名前<br>が入力されている状態でのみ有効になります。                      |
|        | 交換 - 選択されているスライスを、「スライス」フィールドで指定さ<br>れているスライスと交換します。                                                               |

### 「トレイ情報」ウィンドウ

図 4–19 に示す「トレイ情報」ウィンドウは、SPARCstorage Array トレイに関する 情報を表示します。このウィンドウを表示するには、「ディスク表示」キャンバス で SPARCstorage Array トレイにポインタを合わせ、MENU ボタンを押してポッ プアップメニューを表示し、「情報」オプションを選択します。

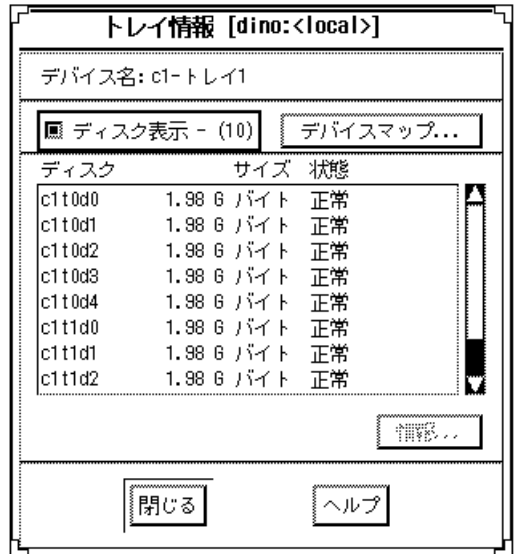

図 4–19 「トレイ情報」ウィンドウ

表 4–14 に、「トレイ情報」ウィンドウの機能を示します。

表 **4–14** 「トレイ情報」ウィンドウの機能

| フィールド    | 機能                                                                                               |
|----------|--------------------------------------------------------------------------------------------------|
| デバイス名    | トレイの名前 (例:c1 - トレイ 1) 。                                                                          |
| ディスク表示   | ディスク情報領域の表示と非表示を切り替えます。                                                                          |
| デバイスマップ  | 「物理デバイスから論理デバイスへのマッピング」ウィンドウを表示<br>します (このウィンドウの表示中に新しいマップが作成されて<br>も、ウィンドウの内容はリアルタイムには更新されません)。 |
| スクロールリスト | トレイ上のすべてのディスクの情報 (名前、サイズ、状態) を表示しま<br>す。                                                         |
| 情報       | ディスク情報領域でディスクを選択してから「情報」ボタンをクリッ<br>クすると、そのディスクの「ディスク情報」ウィンドウが表示されま<br>す。                         |

図 4–20 に示す「コントローラ情報」ウィンドウは、ディスクのコントローラに関す る情報を表示します。このウィンドウを表示するには、「ディスク表示」キャンバ スでコントローラにポインタを合わせ、MENU ボタンを押してポップアップメ ニューを表示し、「情報」オプションを選択します。

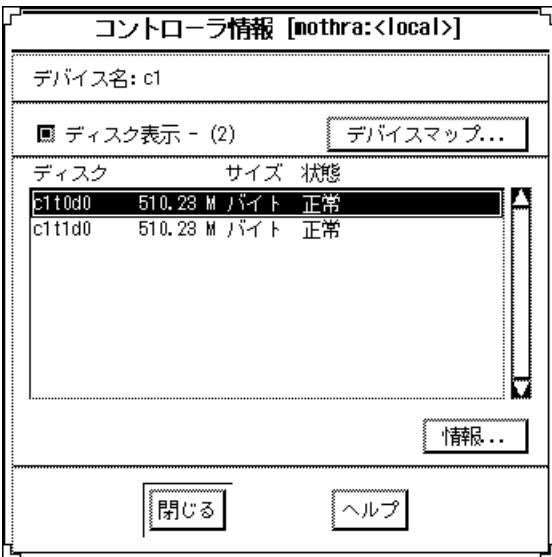

図 4–20 「コントローラ情報」ウィンドウ

表 4–15 に、「コントローラ情報」ウィンドウの機能を示します。

表 **4–15** 「コントローラ情報」ウィンドウの機能

| フィールド   | 機能                                                                                              |
|---------|-------------------------------------------------------------------------------------------------|
| デバイス名   | コントローラの名前 (例:c1)。                                                                               |
| ディスク表示  | ディスク情報領域の表示と非表示を切り替えます。                                                                         |
| デバイスマップ | 「物理デバイスから論理デバイスへのマッピング」ウィンドウを表示<br>します(このウィンドウの表示中に新しいマップが作成されて<br>も、ウィンドウの内容はリアルタイムには更新されません)。 |

表 **4–15** 「コントローラ情報」ウィンドウの機能 続く

| フィールド | 機能                                                                       |
|-------|--------------------------------------------------------------------------|
|       | スクロールリスト コントローラ上のすべてのディスクの情報(名前、サイズ、状態)を表<br>示します。                       |
| 情報    | ディスク情報領域でディスクを選択してから「情報」ボタンをクリッ<br>クすると、そのディスクの「ディスク情報」ウィンドウが表示されま<br>す。 |

表 4–16 に、SPARCstorage Array 特有の機能を示します。

表 **4–16** SPARCstorage Array 特有の「コントローラ情報」ウィンドウの機能

| フィールド      | 機能                                |
|------------|-----------------------------------|
| ファンの状態     | 現在のファンの状態 (「異常」など)を表示します。         |
| バッテリーの状態   | 現在のバッテリー状態を表示します。                 |
| 製造元        | 製造元の名前を表示します。                     |
| 製品の ID     | 製品の識別 (ID) 番号を表示します。              |
| 製品の Rev 番号 | 製品の Rev 番号を表示します。                 |
| Rev 番号     | ファームウェアの - ファームウェアの Rev 情報を表示します。 |

### ブラウザ

「メタデバイスエディタ」ウィンドウの「ブラウズ」メニューから、次の 3 つのブ ラウザを開くことができます。

- スライスブラウザ
- メタデバイスブラウザ
- ホットスペア集合ブラウザ

これらのブラウザはすべて同じような機能を持っています。つまり、スライス、メ タデバイス、ホットスペア集合に関するすべての情報を提供し、これらのオブジェ クトを「メタデバイスエディタ」ウィンドウのキャンバスで操作するためにドラッ グできるようにします。これらのブラウザの違いは、表示される情報の内容と、 「フィルタの設定」ウィンドウのオプションです。

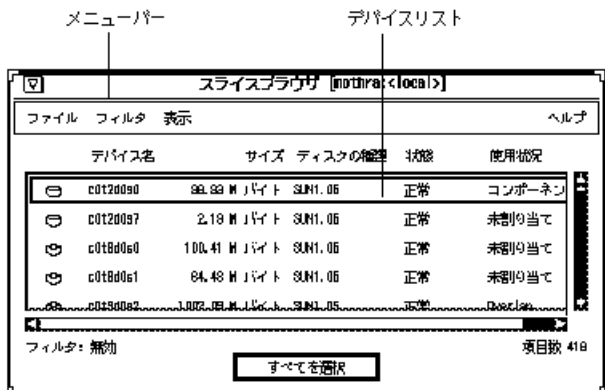

図 4–21 に、「スライスブラウザ」ウィンドウを示します。

図 4–21 「スライスブラウザ」ウィンドウ

スライス、メタデバイス、ホットスペア集合のすべてのブラウザでは、ウィンドウ のタイトルバーとメニューバーの内容は同じです。ブラウザを終了するには 「ファイル」メニューから「閉じる」を選択します。「フィルタ」メニューは、 フィルタオプションを設定したり、フィルタのオンとオフを切り替えたりするのに 使用します。「表示」メニューは、デバイスリストで情報を表示する順序を変更す るのに使用します。フィルタを設定するためのダイアログボックスは、ブラウザ によって若干異なります。

デバイスリストの違いは次のとおりです。

■ スライスブラウザのデバイスリスト - ブラウザに表示されているスライスの詳細 な情報を見るには、スライスにポインタを合わせて、SELECT ボタンをダブルク リックします。「スライス情報」ウィンドウが開いて、スライスに関する情報が 表示されます。このウィンドウからは、「ディスク情報」ウィンドウや「デバイ スマップ」ウィンドウを表示できます。スライスブラウザのデバイスリストに は、表 4–17 に示す情報が表示されます。

表 **4–17** スライスブラウザのデバイスリストの情報

| フィールド   | 機能                                                                                                    |
|---------|----------------------------------------------------------------------------------------------------|
| デバイス名   | デバイス名 (例:cltld0s2)。                                                                                                    |
| サイズ     | スライスの合計サイズ。                                                                                                    |
| ディスクの種類 | /etc/format.dat ファイルに登録されているディスクの種類(例:<br>$SUM0535$ , $SUM1.05$ , $DEFAULT$ ).                                            |
| 状態      | 状態は「正常」、「再同期中」、「有効」、「重大な障害」、「交換<br>済み」、「緊急」、または「注意」のいずれかで報告される。                                                           |
| 使用状況    | 「未割り当て」、「トランスログ」、「トランスマスター」、<br>「MetaDB 複製」、「コンポーネント」、現在スライスにマウントさ<br>れているファイルシステム名、「Overlap」、または「ホットスペア」<br>のいずれかが表示される。 |

■ メタデバイスブラウザのデバイスリスト - ブラウザに表示されているメタデバイ スの詳細な情報を見るには、メタデバイスにポインタを合わせて、SELECT ボタ ンをダブルクリックします。メタデバイスの情報ウィンドウが開いて、メタデ バイスに関する情報が表示されます。メタデバイスブラウザのデバイスリストに は、表 4–18 に示す情報が表示されます。

表 **4–18** メタデバイスブラウザのデバイスリストの情報

| フィールド | 機能                                                                |
|-------|-------------------------------------------------------------------|
| デバイス名 | メタデバイス名は dn として表わされる。n のデフォルト値は 0 ~ 127<br>の数字になります。              |
| 状態    | 状態は「正常」、「重大な障害」、「緊急」、「動作不能」のいずれ<br>かで報告されます。                      |
| サイズ   | メタデバイスの合計サイズ。                                                     |
| 使用状況  | 「未割り当て」、「サブミラー/dn」、ファイルシステム名、「マス<br>ター/dn  、「トランスログ」のいずれかが表示されます。 |
| 種類    | 「トランス」、「連結 (Concat/Stripe)」、「ミラー」、「RAID」<br>のいずれかが表示されます。         |

 ホットスペア集合ブラウザのデバイスリスト **-** ブラウザに表示されているホット スペア集合の詳細な情報を見るには、ホットスペア集合にポインタを合わせて、 SELECT ボタンをダブルクリックします。「ホットスペア情報」ウィンドウが 開いて、ホットスペア集合に関連付けられているメタデバイスのリストが表示さ れます。ホットスペア集合に登録されているディスクに関する情報も表示されま す。ホットスペア集合ブラウザのデバイスリストには、表 4–19 に示す情報が表 示されます。

| フィールド   | 機能                                                                                      |
|---------|-----------------------------------------------------------------------------------------|
| デバイス名   | ホットスペア集合名は hspnnn として表わされます。nnn の値は 000<br>~ 999 の数字です。                                 |
| 状態      | 状態は「正常」、「障害」 (ホットスペア集合のすべてのスライスが)<br>故障している)、「注意」(1つまたは複数のスライスが使用中である)<br>のいずれかで報告されます。 |
| 最小サイズ   | ホットスペア集合の最小スライスのサイズ。                                                                    |
| 最大サイズ   | ホットスペア集合の最大スライスのサイズ。                                                                    |
| スペア     | ホットスペア集合のスペア数。                                                                          |
| 使用中のスペア | 現在使用中のスペア数。                                                                             |

表 **4–19** ホットスペア集合ブラウザのデバイスリストの情報

#### ブラウザのオブジェクトのアクセス

各ブラウザのデバイスリストのすべてのオブジェクトは、「メタデバイスエディ タ」ウィンドウのキャンバスに移動して操作することができます。

#### ブラウザのフィルタの設定

各ブラウザには、設定を自由に変更できる「フィルタ」ウィンドウがあります。こ のウィンドウを表示するには、メニューバーの「フィルタ」メニューから「フィル タの設定」を選択します。フィルタは、デバイスリストに情報を表示する方法を変 更します。図 4–22 に、「スライスフィルタ」ウィンドウを示します。

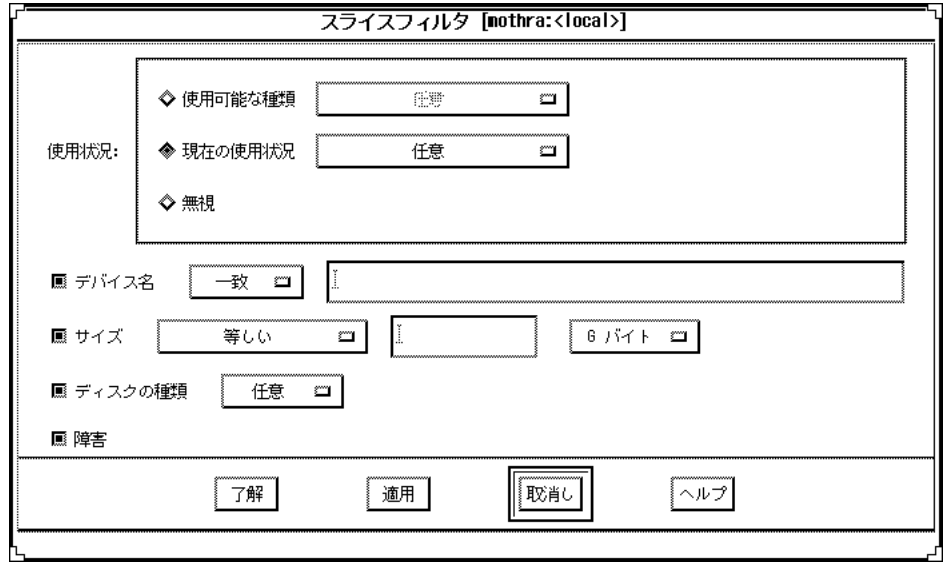

### 図 4–22 「スライスフィルタ」ウィンドウ

表 4–20 に「スライスフィルタ」ウィンドウの項目を示します。

表 **4–20** 「スライスフィルタ」ウィンドウの項目

| ウィンドウの領域          | 機能                                                                                                    |  |
|-------------------|----------------------------------------------------------------------------------------------------|--|
| 使用状況              | 3つのラジオボタンにより、「スライスブラウザ」 ウィンドウ<br>に表示された情報に対してフィルタ処理することができます。                                                                                                    |  |
|                   | 使用可能な種類 - 「任意」、「ホットスペア」、「複製」、<br>「メタデバイスコンポーネント丨 、「トランスログ丨のいずれ<br>かとして使用できるディスクやスライスをフィルタ処理しま<br>す。デフォルトは「任意」です。                                                                             |  |
|                   | 現在の使用状況 - 「任意」、「ファイルシステム」、<br>「Swap」、「複製」、「メタデバイスコンポーネント」、<br>「ホットスペア」、「トランスログ」のいずれかとして現在使<br>用されているディスクやスライスをフィルタ処理します。デ<br>フォルトは「任意」です。                                                    |  |
|                   | 無視-このフィルタを無視します。                                                                                                    |  |
| デバイス名  トグルボ<br>タン | このトグルボタンをオンにすると、デバイス名を指定できま<br>す。メニューの2つの項目は、指定した名前と一致する名前ま<br>たは一致しない名前のどちらを検索するのかを指定しま<br>す。ワイルドカード文字のアスタリスク(*)と疑問符(?)も使用<br>できます。アスタリスクは任意数の任意の文字を表わし、疑問<br>符は任意の1 文字を表わします。デフォルトは「一致」です。 |  |

表 **4–20** 「スライスフィルタ」ウィンドウの項目 続く

| ウィンドウの領域            | 機能                                                                                                    |  |
|---------------------|----------------------------------------------------------------------------------------------------|--|
| 「サイズ」 トグルボタン        | このトグルボタンをオンにすると、フィルタのサイズを指定で<br>きます。メニューには、「範囲指定」 (この項目を選択する<br>と、範囲の終わりを指定するためのフィールドが表示されま<br>す)、「指定数値より大きい」、「指定数値より小さい」、<br>「等しい」、「等しくない」の項目があります。デフォルトは<br>「等しい」です。「サイズ」メニューボタンからは、「G バイ<br>ト丨、「M バイト丨、「K バイト丨、「セクター丨のいずれか<br>の単位を指定できます。 |  |
| ディスクの種類  トグ<br>ルボタン | このトグルボタンをオンにすると、ブラウザに表示するディス<br>クの種類を選択できます。このメニューには常に「任意」の項<br>目があるが、システムに接続されているディスクの種類によっ<br>て、他の項目も表示されます。                                                                                                    |  |
| 障害  トグルボタン          | 障害状態のスライスのみを検索します。                                                                                                    |  |

### 「検索」ウィンドウ

「検索」ウィンドウは、「メタデバイスエディタ」ウィンドウでオブジェクトを検 索したり、特定のマウント先に関連付けられているデバイスを検索するために使用 します。「検索」ウィンドウは、「メタデバイスエディタ」ウィンドウの「ブラウ ズ」メニューから開きます。

■ 「メタデバイスエディタ」ウィンドウでオブジェクトを検索するには、「ブラウ ズ」メニューから「検索」を選択して、デバイス名を入力するか、「マウント 先」の左側にあるラジオボタンをクリックしてからマウント先を入力します(図 4–23 を参照) 。オブジェクトがキャンバス上に存在する場合には、選択された状 態で左上端に表示されます (その前に選択されていたオブジェクトの選択は解除 されます) 。オブジェクトがデバイスリストに存在する場合には、キャンバスの 左上端に表示されます。テキストフィールドでは、大文字と小文字は区別されま せん。ワイルドカード文字のアスタリスク (\*) と疑問符 (?) も使用できます。アス タリスクは任意数の任意の文字を表わし、疑問符は任意の 1 文字を表わします。

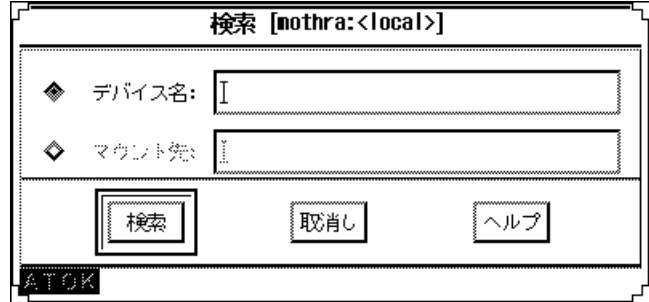

図 4–23 「検索」ウィンドウ

## ダイアログボックス

DiskSuite ツールでは、4 種類のダイアログボックスでユーザーへのメッセージを表 示します。ダイアログボックスに応答しない限り、他の DiskSuite ツールの操作を 行うことはできません。

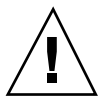

注意 **-** ダイアログボックスに応答する前に、表示されているメッセージをよく読ん でください。誤ってデータを失うことがあります。

図 4–24 に、ダイアログボックスの例を示します。

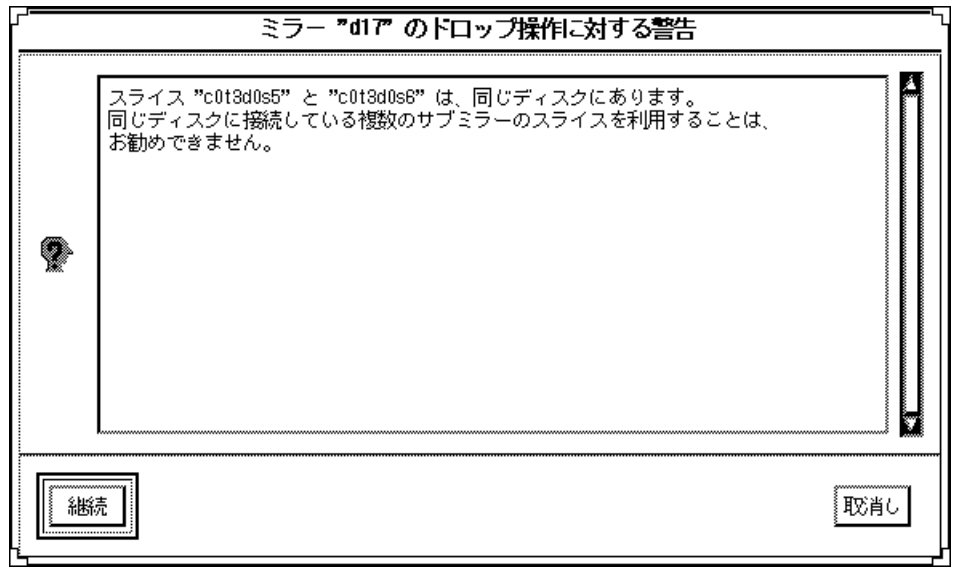

図 4–24 ダイアログボックスの例

表 4–21 に、ダイアログボックスの種類と表示される情報を示します。

表 **4–21** ダイアログボックス

| 種類  | 表示される情報                                                                                                    |
|-----|----------------------------------------------------------------------------------------------------|
| エラー | エラーとなる操作を実行しようとすると、エラーを通知するエラー<br>ダイアログボックスが表示されます。                                                                  |
| 警告  | 警告の原因となる操作を実行しようとすると、警告ダイアログボック<br>スが表示され、その操作を取り消すことができます。各エラーに対す<br>るエラーメッセージと対処方法については、付録 Aを参照してくだ<br>さい。         |
| 確認  | 選択した操作を実行するかどうかを確認するためのダイアログボック<br>ス。取り消すことのできない操作を実行しようとすると、確認ダイア<br>ログボックスが表示されます。このダイアログボックスの内容は、操<br>作によって異なります。 |
| 情報  | 情報ダイアログボックスは、役に立つ情報を表示します。このダイア<br>ログボックスでは、メッセージの左側に大きな"i" (information の頭文<br>字)の文字が表示されます。                        |

# 「コンフィグレーションログ」ウィンドウ

図 4–25 に示す「コンフィグレーションログ」ウィンドウには、トップレベルで実行 された DiskSuite のすべての操作のログ (履歴) が表示されます。各項目には、タイ ムスタンプが付けられています。

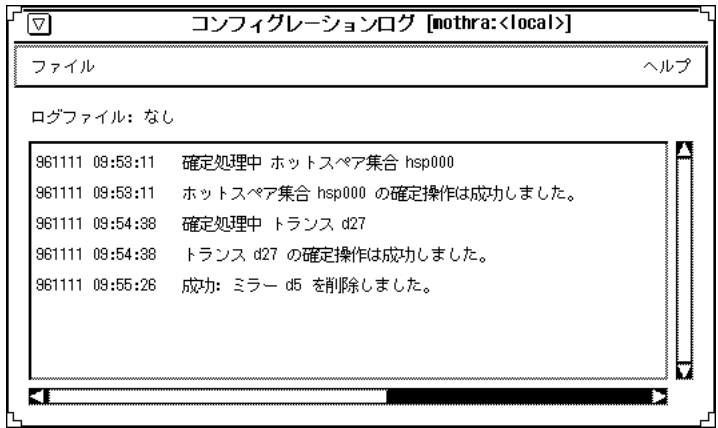

図 4–25 「コンフィグレーションログ」ウィンドウ

このウィンドウの「ファイル」メニューを使用すると、スクロールリストの内容を クリアしたり、指定したファイルにログを保存したり、ウィンドウを閉じたりする ことができます。リストのエントリをダブルクリックすると、関連するデバイスの 情報ウィンドウが開き、デバイスが「メタデバイスエディタ」ウィンドウのキャン バスに表示されます。

## 「障害リスト」ウィンドウ

「障害リスト」ウィンドウには、現在発生しているメタデバイスの障害のリストが 表示されます。このウィンドウには、障害の履歴は表示されません。DiskSuite ツー ルがシステムの状態の変化を認識すると、リストの内容が更新されます。リストの 各項目には、タイムスタンプが付けられています。

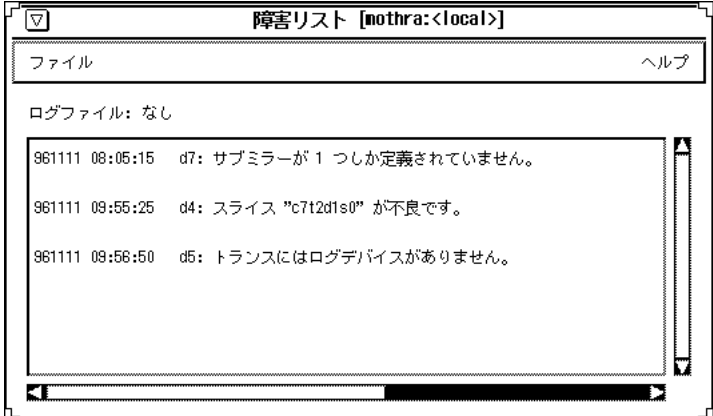

図 4–26 「障害リスト」ウィンドウ

このウィンドウの「ファイル」メニューを使用すると、指定したファイルにログを 保存したり、ウィンドウを閉じたりすることができます。右側にあるテキスト フィールドには、最新の更新日時が表示されます。

リストのエントリをダブルクリックすると、関連するデバイスの情報ウィンドウが開 き、デバイスが「メタデバイスエディタ」ウィンドウのキャンバスに表示されます。

注 **-** DiskSuite ツールがアイコン化されているときに重大な障害が発生すると、 DiskSuite ツールのアイコンが点滅します。

### ヘルプのアクセスと使い方

DiskSuite ツールのオンラインヘルプは、DiskSuite ツールの各機能に関する詳細な 情報を提供します。

- オンラインヘルプを開くには、「ヘルプ」メニューから「ヘルプの使い方につい て」または「このウィンドウについて」を選択します。
- 情報ウィンドウなどからオンラインヘルプを開くには、「ヘルプ」ボタンをク リックします。

図 4–27 に、DiskSuite ツールのヘルプ画面を示します。

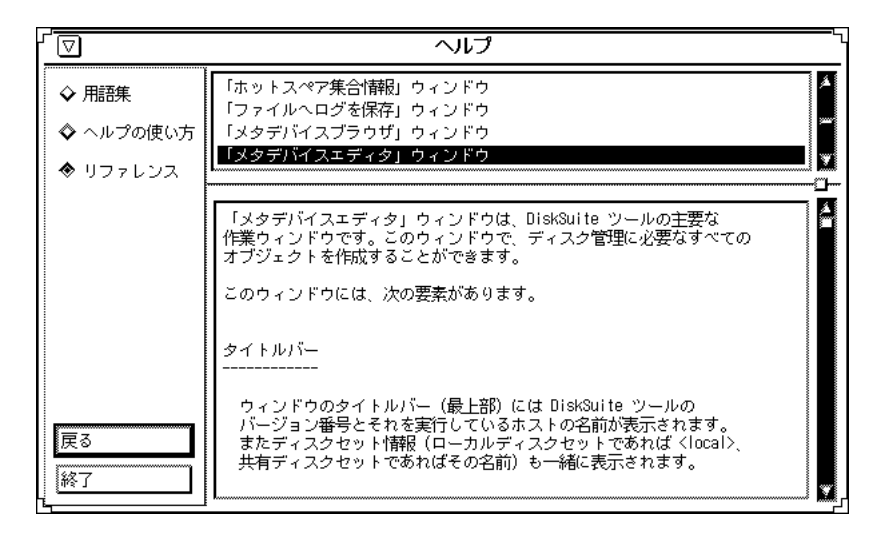

図 4–27 DiskSuite ツールのヘルプ画面

ウィンドウの上側の領域にはヘルプのタイトルが表示されています。この中から希 望のヘルプ情報を探します。

ウィンドウの下側の領域には、現在の、および上側の領域で指定したタイトルのメ ニューやコマンドを使用する方法についての説明が表示されます。

表示されているヘルプ情報をスクロールするには、各領域の右側にあるスクロール バーを使用してください。

ヘルプ画面の左側にあるボタンは、情報を検索したりヘルプ画面を移動したりする ために使用します。表 4–22 に、これらのボタンの機能を示します。

| ボタン                      | 目的                                                       | 操作                           |
|--------------------------|----------------------------------------------------------|------------------------------|
| 用語集<br>ヘルプの使い方<br>リファレンス | DiskSuite の用語集を表示する。<br>ヘルプの使い方を表示する。<br>画面レベルのヘルプを表示する。 | 上の領域に表示されている<br>タイトルをクリックする。 |
| 戻る                       | 直前に表示したヘルプ項目に戻る。                                         | 「戻る」ボタンをクリック<br>する。          |
| 終了                       | オンラインヘルプを終了する。                                           | 「終了」ボタンをクリック<br>する。          |

表 **4–22** DiskSuite ツールのヘルプボタン

## ツールの登録

DiskSuite ツールの「ツール」メニューには、DiskSuite 以外のアプリケーションを 登録することができます。詳しい説明は、metatool-toolsmenu(4) コマンドのマ ニュアルページを参照してください。

## イベント通知

イベント通知は、システム状態の変化 (メタデバイスが作成されたり、メタデバイス の状態が変化したり、デバイスエラーが発生したりした場合など) をユーザーに知ら せる機能です。イベント通知は、以下の機能を持っています。

- 同じホスト上で複数の管理者が DiskSuite ツールを実行している場合でも、それ ぞれの DiskSuite ツールインスタンスでの状態変化を各管理者に通知します。
- 同じホスト上で複数の DiskSuite ツールインスタンスを実行している場合には、 片方の DiskSuite ツールインスタンスによる変更内容を他方のインスタンスが上 書きしてしまわないように、適切なロックを実行します。片方のインスタンスで 確定していない操作がある間は、操作が確定されるか、デバイスが除去されるま で、その操作はロックされます。
- 注 **-** 同じホスト上で複数の DiskSuite ツールインスタンスを実行することはできま すが、そうしないことをお勧めします。
- DiskSuite ツールとコマンド行インタフェースを同時に実行できます。イベント 通知機能は、コマンド行での状態変化を DiskSuite ツールに通知します。
- 注 **-** DiskSuite ツールでは、ssaadm(1M) コマンドによるディスクの起動と停止と同 じ機能を提供しています。ただしこの機能と ssaadm(1M) コマンドを併用するこ とはできません。これらの機能を併用すると、 DiskSuite ツールが正しくない ディスク状態を表示してしまうことがあります。ディスクの起動と終了は、必ず どちらか片方だけを使用して行なってください。
<sup>第</sup> **5** <sup>章</sup>

# ディスクセット

この章では、共有ディスクについて解説します。次の表を参考にして、必要な箇所 を探してください。

- 109ページの「ディスクセットの機能」
- 109ページの「DiskSuite によるディスクセットの管理」
- 111ページの「ディスクセットの規約」
- 113ページの「ディスクセットの管理」

## ディスクセットの機能

共有ディスクセット (または単にディスクセット) とは、排他的に共有できる (同時 に1台のホストのみが使用できる) メタデバイスやホットスペアを含む共有ディス クドライブの集まりです。現時点では、SPARCstorage Array ディスクでのみ、ディ スクセットをサポートしています。

## **DiskSuite** によるディスクセットの管理

ディスクセットは、データの重複性と可用度を高めます。1 台のホストが故障して も、他のホストが故障したホストのディスクセットを引き継ぐことができます。

各ホストはディスクセットを制御できますが、他のホストの制御下にあるディスク セットをアクセスすることはできません。

注 **-** ディスクセットは、Solstice HA の他、サポートされている他社製の HA フレー ムワークで使用することを目的としています。 DiskSuite 単独で耐障害性を実現す るために必要な機能のすべてを提供しているわけではありません。

共有ディスクセットに加えて、各ホストはローカルディスクセットを持っていま す。ローカルディスクセットは、共有ディスクセットに含まれないホストのすべて のディスクから構成されます。ローカルディスクセットは、特定のホストに属しま す。ローカルディスクには、そのホストの構成を記録したメタデバイス状態データ ベースが格納されます。

共有ディスクセット上のメタデバイスおよびホットスペア集合は、そのディスクセッ トのドライブのみから構成されます。ディスクセットに作成したメタデバイスは、物 理スライスと同じように使用できます。しかしディスクセットでは、/etc/vfstab ファイルによるファイルシステムのマウントをサポートされません。

同じように、ローカルディスクセット上のメタデバイスやホットスペア集合は、 ローカルディスクセットのドライブのみから構成されます。

ディスクセットにディスクを追加すると、DiskSuite はディスクセット上に状態デー タベースの複製を自動的に作成します。ディスクセットにドライブを追加すると、 DiskSuite は、ディスクセットの状態データベースの複製をそのドライブに配置でき るように、ドライブのパーティションを切り直します。ドライブのパーティション が切り直されるのは、スライス 7 が正しく設定されていない場合のみです。各ド ライブでは、スライス 7 用に少しずつ領域が予約されています。残りの部分はス ライス 0 に割り当てられます。パーティションを切り直すと、ドライブ上の既存の データは失われます。ディスクセットにドライブを追加すると、スライス 7 につい ては変更できませんが、他の部分については必要に応じて改めてパーティションを 切り直すことができます。

ローカルディスクセットを管理する場合とは異なり、ディスクセットのメタデバイ ス状態データベースを手作業で作成したり削除したりする必要はありません。 DiskSuite は、適切な数の状態データベースの複製 (スライス 7 に常駐) を、ディス クセットのすべてのドライブに分散させます。必要であれば、状態データベースの 複製を手作業で管理することもできます (『*Solstice DiskSuite 4.2.1* ユーザーズガイ ド』を参照) 。

注 **-** ディスクセットはローカルな (二重に接続されていない) 使用形態を対象とはし ていません。

### ディスクセットの規約

■ ディスクセット名

ディスクセットには、次の形式で名前が付けられます。

/dev/md/*setname*

共有ディスクセット上のメタデバイスには、次の形式で名前が付けられます。

/dev/md/*setname*/{dsk | rdsk}/d*number*

*setname* はディスクセット名で、*number* はメタデバイス番号 (通常は 0 ~ 127) で す。

ホットスペア集合名は *setname*/hsp*xxx* で、*xxx* は 000 ~ 999 の数値です。

ローカルディスクセット上のメタデバイスには、DiskSuite の標準メタデバイス 命名規則が適用されます (表 1–4 を参照) 。

■ ディスクセットの最大数

ディスクセットの最大数は 32 個 (デフォルトは 4 個) です。実際の共有ディスク セット数は、構成値より 1 つ少なくなります (ローカルディスクセットの分を差 し引くため) 。

■ ディスクセットのハードウェア条件

現時点では、ディスクセットは SPARCstorage Array ドライブでのみサポートさ れています。SCSI ドライブではサポートされていません。

ディスクセットを構成しているドライブの過半数が動作していないとディスク セットはアクセス不能になるため、3 つ以上の SPARCstorage Array を使用して ください。

共有ディスクに接続されている 2 つのホストは、「対称的」でなければなりませ ん。共有ディスクドライブも同じでなければなりません (次の項目を参照してく ださい) 。

■ 共有ディスクドライブ名の条件

共有ディスクドライブには、両方のホストで同じデバイス番号 (c#t#d#) を付けな ければなりません。ディスクドライブのメジャー/マイナー番号も同じでなけれ

ディスクセット **111**

ばなりません。両方のホストでマイナー番号が異なっていると、ディスクセット にドライブを追加した時点で、 "drive c#t#d# is not common with host xxxx" というメッセージが表示されます。また、共有ディスクは、同じドライバ 名 (ssd) を使用しなければなりません。ディスクセットで共有ディスクドライブ を設定する方法については、『*Solstice DiskSuite 4.2.1* ユーザーズガイド』を参 照してください。

■ シングルホスト構成でのディスクセット

シングルホスト構成でもディスクセットはサポートされていますが、ディスク セットの「予約」と「解放」を手作業で行わなければなりません (113ページの 「ディスクセットの管理」を参照) 。HA 以外の環境では、この操作は非常に面倒 です。

■ x86 プラットフォームでのディスクセット

x86 プラットフォームでは、ディスクセットはサポートされていません。

■ ディスクセットの作成条件

ディスクセットを作成するには、root をグループ 14 に登録するか、各ホストの /.rhosts ファイルに他のホストを指定したエントリを作成する必要がありま す。

■ /etc/vfstab ファイルを介した、ディスクセットのメタデバイス上にある ファイルシステムのブート時のマウント

ディスクセットのメタデバイス上にあるファイルシステムを /etc/vfstab ファイルを介してブート時にマウントすることはできません。必要なディスク セット RPC デーモン (rpc.metad および rpc.metamhd) が、ブートプロセス中 の (このようなマウントを行うために) 必要なタイミングで起動しないためです。 また、リブート中にはディスクセットの所有権も失われます。

#### 例 **- 2** つの共有ディスクセット

図 5–1 に、2 つのディスクセットを使用した構成の例を示します。

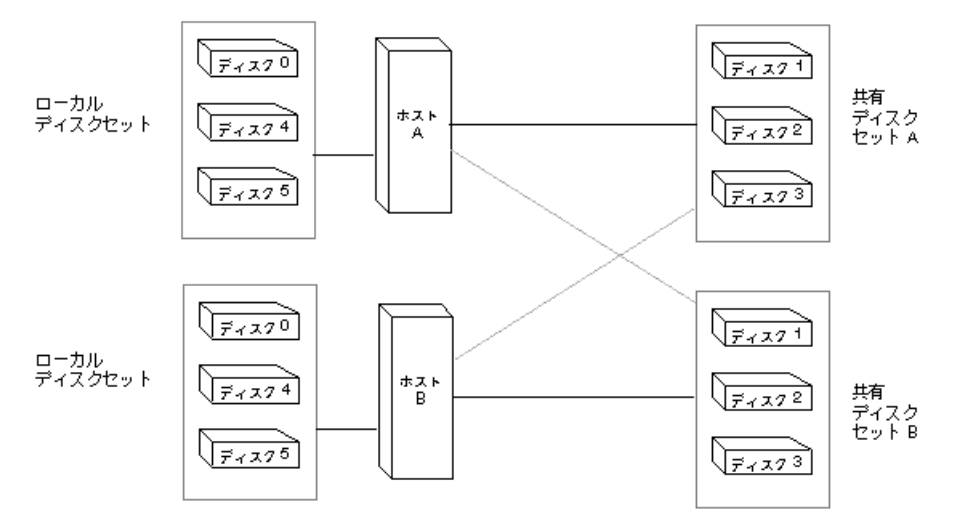

図 5–1 ディスクセットの例

この構成では、ホスト A とホスト B がディスクセット A および B を共有していま す。どちらのホストも、共有していないローカルディスクセットを持っています。 ホスト A が故障すると、ホスト B がホスト A の共有ディスクセット (ディスクセッ ト A) の制御を引き継ぎます。同じように、ホスト B が故障すると、ホスト A がホ スト B の共有ディスクセット (ディスクセット B) の制御を引き継ぎます。

### ディスクセットの管理

ディスクセットの作成と構成は、DiskSuite のコマンド行インタフェース (metaset(1M) コマンド) を使用して行わなければなりません。ディスクセットを作 成した後は、DiskSuite ツールまたはコマンド行ユーティリティを使用して、ディス クセット上の状態データベースの複製、メタデバイス、およびホットスペア集合を 管理することができます。

ディスクセットにドライブを追加したら、ホストはディスクセットを予約 (確保) し たり解放したりすることができます。ホストによってディスクセットが予約される と、他のホストはそのディスクセットのデータをアクセスできなくなります。ディ スクセットを管理するためには、ホストがそのディスクセットを所有しているか、 もしくは予約していなければなりません。ディスクセットに最初にドライブを追加 したホストには、暗黙の所有権が与えられます。

ディスクセット **113**

現在のホストがディスクセットを独占できるように、各ドライブに対して SCSI の reserve コマンドが発行され、各ドライブが予約されます。ディスクセットの各ド ライブは、予約が継続しているかどうかを毎秒調べられます。

注 **-** ホストが予約してあるはずのドライブが予約されていないと判断された場合、 ホストはパニックを起こします。こうすることで、2 つのホストが同時に同じド ライブをアクセスすることによって生じるデータの消失が最小限に抑えられます。

#### ディスクセットの予約

ホストがディスクセットのドライブを使用するためには、そのディスクセットをま ず予約しなければなりません。ホストは、2 とおりの方法でディスクセットを予約 できます。

- 安全予約 ディスクセットを安全に予約すると、DiskSuite は他のホストが そのディスクセットを予約しているかどうかをチェックします。他のホストがす でに予約している場合には、予約を要求したホストはそのディスクセットを予約 することはできません。
- 強制予約 ディスクセットを強制的に予約すると、DiskSuite は、他のホス トがそのディスクセットを予約しているかどうかには関係なく、そのディスク セットを予約します。この方法は、ディスクセットをすでに予約しているホスト がダウンしたか、通信不能になった場合に使用します。ディスクセットのすべて のディスクは新しいホストに引き継がれ、フェイルファースト (FailFast) が有効 になります。メタデバイス状態データベースは、予約を行ったホストに読み取ら れ、ディスクセットで構成されている共有メタデバイスがアクセス可能になりま す。この時点で他のホストがディスクセットを予約していた場合には、予約が 失われたためにパニックになります。

通常は、ディスクセットを共有する 2 つのホストが協調して、同時点では 1 つの ホストがディスクセットのドライブを予約するようにします。通常の状況とは、 両方のホストが動作していて、互いに通信している状態を意味します。

#### ディスクセットの解放

ディスクセットの解放が必要になる場合があります。ディスクセットのドライブに 対して保守を実行する場合などは、ディスクセットを解放しておくと便利です。解 放されたディスクセットは、ホストからアクセスできなくなります。ディスクセッ

トを共有しているホストが両方ともディスクセットを解放すると、どちらのホスト もそのディスクセットのドライブをアクセスできなくなります。

ディスクセット **115**

Solstice DiskSuite 4.2.1 リファレンス ♦ 2000 年 3 月

<sup>第</sup> **6** <sup>章</sup>

# md.tab および md.cf ファイル

この章では、/etc/lvm/md.tab ファイルの使い方と /etc/lvm/md.cf ファイル の目的について解説します。次の表を参考にして、必要な箇所を探してください。

- **117ページの「md.tab ファイルの概要」**
- 118ページの「md.tab ファイルを使用した初期状態データベースの複製の作成」
- 119ページの [md.tab ファイルを使用したストライプ方式メタデバイスの作成]
- 119ページの「md.tab ファイルを使用したストライプ方式メタデバイスの作成」
- 120ページの「md.tab ファイルを使用したストライプ方式の連結の作成」
- 120ページの「md.tab ファイルを使用したミラーの作成」
- **121ページの「md.tab ファイルを使用したトランスメタデバイスの作成」**
- 122ページの「md.tab ファイルを使用した RAID5 メタデバイスの作成」
- 122ページの「md.tab ファイルを使用したホットスペア集合の作成」
- 123ページの「/etc/lvm/md.cf ファイルの概要|

#### md.tab ファイルの概要

/etc/lvm/md.tab は、metainit(1M)、metahs(1M)、metadb(1M) コマンドが入 力ファイルとして使用する ASCII ファイルです。 /etc/lvm/md.tab ファイルを使 用して、メタデバイス、ホットスペア集合、状態データベースの複製を (コマンド 行や DiskSuite ツールを使用せずに) バッチ処理で作成することができます。この ファイルを編集したら、 metainit(1M)、metahs(1M)、metadb(1M) コマンド

**117**

によって、ファイルで定義したメタデバイス、ホットスペア集合、状態データベー スの複製を有効にします。

/etc/lvm/md.tab ファイルを編集するときは、metainit(1M)、 metahs(1M)、metadb(1M) コマンドの構文を使用して、各行に 1 つの完全な構成エ ントリを指定します。

ファイルを編集したら、metainit(1M) コマンドで /etc/lvm/md.tab ファイルに 定義されているメタデバイスを有効にします。metainit(1M) コマンドで −a オプ ションを使用すると、ファイルに定義されているすべてのメタデバイスが有効にな ります。−a オプションを使用するかわりに、ファイルに定義されている特定のメタ デバイス名を指定することもできます。

注 **-** DiskSuite は、/etc/lvm/md.tab ファイルに構成情報を書き込みません。 手 作業で /etc/lvm/md.tab ファイルを編集してから、 metainit(1M)、metahs(1M)、metadb(1M) コマンドを実行して、DiskSuite オブ ジェクトを作成してください。

以下の節では、md.tab ファイルを使用して状態データベースの複製、メタデバイ ス、ホットスペア集合を作成するための方法を説明します。詳しい説明は、 md.tab(4) マニュアルページを参照してください。

## md.tab ファイルを使用した初期状態データベー スの複製の作成

この例では、3 つのディスクを持つサーバー上で初期状態データベースを設定し ています。

```
#
# (状態データベースと複製)
#
mddb01 -c 3 c0t1d0s0 c0t2d0s0 c0t3d0s0
```
このファイルエントリは、3 つのスライスのそれぞれに 3 つの状態データベースの 複製を作成します。mddb01 は、メタデバイス状態データベースを識別します。−c 3 は、各スライスに状態データベースの複製を 3 つ作成することを指定します。 metadb(1M) コマンドを実行すると、このエントリが有効になります。

## md.tab ファイルを使用したストライプ方式メタ デバイスの作成

この例では、2つのスライスを持つストライプ方式メタデバイス /dev/md/dsk/d15 を作成しています。

```
#
# (2 つのディスクで構成されるストライプ)
#
d15 1 2 c0t1d0s2 c0t2d0s2 -i 32k
```
数字の 1 は、シングルストライプ (1 つのストライプから構成されるストライプ方式 メタデバイス) を作成することを指定します。数字の 2 は、ストライプのスライス 数を指定します。−i 32k は、飛び越し値を 32 K バイトに設定します (デフォルト の飛び越し値は 16 K バイトです) 。

## md.tab ファイルを使用したストライプ方式メタ デバイスの作成

この例では、4 つのスライスを持つ連結方式メタデバイス /dev/md/dsk/d7 を作成 しています。

```
#
# (4 つのディスクの単純連結)
#
d7 4 1 c0t1d0s0 1 c0t2d0s0 1 c0t3d0s0 1 c0t4d0s0
```
数字の 4 は、4 つのストライプから構成される連結方式メタデバイスを作成するこ とを指定します。各ストライプは 1 つのスライスから構成されるため、各スライス に対しては 1 を指定しています。

md.tab および md.cf ファイル **119**

注 **-** 連結方式メタデバイスの先頭のディスクセクターには、ディスクラベルが書き込 まれます。/dev/dsk/c0t2d0s0、/dev/dsk/c0t3d0s0、/dev/dsk/c0t4d0s0 のディスクラベルを守るために、DiskSuite はこれらのディスクの先頭シリンダをス キップしています。こうしておくことで、上位レベルのファイルシステムソフ トウェアが、ブロック割り当てを正しく最適化できるようになります。

## md.tab ファイルを使用したストライプ方式の連 結の作成

この例では、連結されている 2 つのストライプから構成されるメタデバイス /dev/md/dsk/d75 を作成しています。

# # (3 つのディスクで構成される 2 つのストライプの単純連結) # d75 2 3 c0t1d0s2 c0t2d0s2 c0t3d0s2 -i 16k \ 3 c1t1d0s2 c1t2d0s2 c1t3d0s2 -i 32k

−i 16k は、最初のストライプの飛び越し値を 16 K バイトに設定します。−i 32k は、2 番目のストライプの飛び越し値を 32 K バイトに設定します。 各ストライプ のアドレスブロックは、ストライプを構成する 3 つのディスクに分散 (飛び越し) さ れます。

## md.tab ファイルを使用したミラーの作成

この例では、1 面ミラー /dev/md/dsk/d50 と、後からミラーに接続して 3 面ミ ラーを作成するための 2 つの単純連結を作成しています。ミラーには何もデータは 書き込まれません。

```
#
#
# (ミラー)
#
d50 -m d51
```
**120** Solstice DiskSuite 4.2.1 リファレンス ♦ 2000 年 3 月

```
d51 1 1 c0t1d0s2
d52 1 1 c0t2d0s2
d53 1 1 c0t3d0s2
```
−m は、サブミラー d51 で構成される 1 面ミラーを作成します。他の 2 つのサブミ ラー (d52 とd53) は、後で mattach(1M) コマンドを使用してミラーに接続しなけ ればなりません。この例のデフォルトの読み書きオプションは、読み取りオプショ ンがラウンドロビン、書き込みオプションが並列です。

## md.tab ファイルを使用したトランスメタデバイ スの作成

この例では、ロギングデバイスとマスターデバイスから構成されるトランスメタデ バイス /dev/md/dsk/d1 を作成しています。

```
#
# (トランス)
#
d1 -t d10 d20
d10 -m d11
d11 1 1 c0t1d0s2
d12 1 1 c0t2d0s2
d20 -m d21
d21 1 1 c1t1d0s2
d22 1 1 c1t2d0s2
```
−m は、 2 つの 1 面ミラー d10 および d20 を作成します。−t は、d10 をマスター デバイス、d20 をロギングデバイスとして作成します。後で d10 および d20 に対 して metattach(1M) コマンドを実行することによって、サブミラー d12 および d22 をミラーに接続します。

md.tab および md.cf ファイル **121**

## md.tab ファイルを使用した **RAID5** メタデバイス の作成

この例では、3 つのスライスから構成される RAID5 メタデバイス d80 を作成し ています。

```
#
# (RAID デバイス)
#
d80 -r c0t1d0s1 c1t0d0s1 c2t0d0s1 -i 20k
```
−r は、RAID5 メタデバイスを作成します。−i は、飛び越し値を 20 K バイトに設 定します。DiskSuite は、データとパリティ情報をスライス c0t1d0s1、 c1t0d0s1、c2t0d0s1 上でストライプ化します。元の RAID5 メタデバイスにス ライスを連結するには、metattach(1M) コマンドを使用します。

## md.tab ファイルを使用したホットスペア集合の 作成

この例では、1 面ミラー /dev/md/dsk/d10 と、後でホットスペア集合に接続して 3 面ミラーを作成するための 2 つの単純連結を作成しています。そして、 3 つの ホットスペア集合を作成して、サブミラーに関連付けます。

```
#
# (ミラーとホットスペア)
#
d10 -m d20
d20 1 1 c1t0d0s2 -h hsp001
d30 1 1 c2t0d0s2 -h hsp002
d40 1 1 c3t0d0s2 -h hsp003
hsp001 c2t2d0s2 c3t2d0s2 c1t2d0s2
hsp002 c3t2d0s2 c1t2d0s2 c2t2d0s2
hsp003 c1t2d0s2 c2t2d0s2 c3t2d0s2
```
−m は、サブミラー d20 で構成される 1 面ミラーを作成します。他の 2 つのサブミ ラー (d30 とd40) は、後で mattach(1M) コマンドを使用してミラーに接続しなけ ればなりません。−h は、どのホットスペア集合をどのサブミラーに関連付けるかを 指定します。ホットスペアとして使用されるディスクは 3 つで、それぞれが 3 つの ホットスペア集合 (hsp001、hsp002、hsp003) に関連付けられます。

注 **-** /etc/lvm/md.tab ファイルを使用すれば、ホットスペア集合の作成とメタデ バイスへの関連付けを同時に行えます。

## /etc/lvm/md.cf ファイルの概要

/etc/lvm/md.cf ファイルは、ローカルディスクセット用の DiskSuite 構成のバッ クアップファイルです。故障が発生した場合には、md.cf ファイルを使用して復旧 してください。構成を変更すると (ホットスペアの交換を除く) 、md.cf ファイルが 自動的に更新されます。md.cf ファイルを直接編集することはありません。メタデ バイス状態データベースの情報が失われても、その後でメタデバイスを変更したり 作成したりしていなければ、md.cf ファイルを使用して復旧することができます。 詳しい説明は、『*Solstice DiskSuite 4.2.1* ユーザーズガイド』を参照してください。

md.tab および md.cf ファイル **123**

Solstice DiskSuite 4.2.1 リファレンス ♦ 2000 年 3 月

<sup>第</sup> **7** <sup>章</sup>

# 構成のガイドライン

この章では、構成を設定するためのガイドラインを示します。次の表を参考にし て、必要な箇所を探してください。

- 125ページの「構成計画の概要」
- 126ページの「構成計画のガイドライン」
- 131ページの「RAID5 メタデバイスとストライプ方式メタデバイス」
- 132ページの「ランダム入出力と順次入出力」
- 134ページの「ストライプに関するトレードオフ」
- 136ページの「ログデバイスに関するトレードオフ」
- 137ページの「状態データベースの複製」

### 構成計画の概要

構成の計画を行う際に留意しなければならないことは、どのようなアプリケーショ ンでもパフォーマンス、可用度、ハードウェアコストとの間にはトレードオフの関 係がある (同時にすべてを満足させることはできない) ということです。いろいろな 要素を変えてみて、構成に最も適した組み合わせを探してください。

■ パフォーマンスのかね合い

最高のパフォーマンスを提供するのはストライプですが、この方式ではデータの 保護は行いません。書き込みが多いアプリケーションでは、RAID5 よりミラーの ほうが良いパフォーマンスを提供します。

**125**

■ 可用度のかね合い

ミラーと RAID5 メタデバイスはデータの可用度が高くなりますが、書き込みの パフォーマンスは低下します。ミラーでは、ランダムな読み取りのパフォーマン スが向上します。

■ ハードウェアコストのかね合い

ミラーより RAID5 メタデバイスの方がコストを低く抑えることができます。ス トライプ方式および連結方式メタデバイスは、追加のハードウェアコストはかか りません。

### 構成計画のガイドライン

この節では、単純連結、ストライプ、ミラー、RAID5 メタデバイス、状態データ ベースの複製、およびメタデバイス上のファイルシステムを構築するためのガイド ラインを示します。

#### 単純連結のガイドライン

- 単純連結はストライプほど CPU 時間を必要としません。
- 単純連結は小規模のランダム入出力に適しています。
- ディスクジオメトリ (幾何学的配置) が異なる物理ディスクを使用してはなりませ  $h_{\circ}$

ディスクジオメトリとは、ディスクドライブの各シリンダでのセクターとトラッ クの編成を意味します。UFS は、ディスクジオメトリを効率よく使用するよう に、ファイルシステムを編成します。連結方式メタデバイスの各スライスが異な るディスクジオメトリを持っている場合、DiskSuite は先頭スライスのジオメト リを使用します。この結果、UFS ファイルシステムの効率が低下します。

注 **-** ゾーンビット記録 (ZBR) 方式を使用しているディスクでは、スピンドルからの 距離によって各シリンダのデータ量が異なるため、ディスクジオメトリの違いは問 題にはなりません。現在では、ほとんどのディスクが ZBR 方式を使用しています。

■ 単純連結を構築する場合には、異なるコントローラとバス上にスライスを分散さ せます。複数のコントローラやバスにスライスを分散させることによって、全体 の入出力負荷を均一にすることができます。

#### ストライプのガイドライン

- ストライプの飛び越し値を適切に設定しなければなりません。
- ストライプ方式メタデバイスの物理ディスク数が多いほど、入出力パフォーマン スが向上します (ただし、平均故障間隔が短くなるため、ストライプ方式メタデ バイスのミラー化を考慮する必要があります) 。
- ストライプ方式メタデバイスでは、サイズの異なるスライスを混在させてはなり ません。ストライプ方式メタデバイスでは、すべてのスライスにおいて利用可能 なサイズが制限を受け、最小のスライスのサイズと同じになってしまいます。
- ディスクジオメトリが異なる物理ディスクを使用してはなりません。
- ストライプ方式メタデバイスは、異なるコントローラとバスに分散させます。
- 既存のファイルシステムに対してストライプを構築することはできません。
- ストライプは、大規模な順次敵入出力や、入出力が均等にならない場合に適し ています。
- ストライプは、単純連結より CPU 時間を必要としますが、そのコストに見合う だけの効果があります。
- ストライプでは、データの冗長性は提供されません。

#### ミラーのガイドライン

- ミラーは、読み取りパフォーマンスが向上する場合がありますが、書き込みパ フォーマンスは常に低下します。
- ミラーは、スレッド化された入出力または非同期入出力の場合のみ、読み取りパ フォーマンスが向上します。メタデバイスからシングルスレッドの読み取りしか 行わない場合には、パフォーマンスは向上しません。
- ミラーは、1回の論理的書き込みを完了させるために、データのコピーを2つ書 き込まなければならないため、書き込みパフォーマンスが 15 ~ 50% 程度低下し ます。書き込みが集中しているアプリケーションでは、ミラーは全体のパフォー マンスを低下させます。しかし、ミラーによる書き込みパフォーマンスの低下 は、RAID5 によるパフォーマンス低下 (約 70%) より少なくなっています。図 7–1 を参照してください。

UNIX オペレーティングシステムでは、ファイルシステムキャッシュを実装し ています。読み込み要求はこのキャッシュで満たされる場合が多いので、ファイ ルシステムを介した物理的入出力の読み書きの比率は、書き込みの方に極端に偏 ります。

構成のガイドライン **127**

たとえば、あるアプリケーションの読み書きの比率が、読み取り 80% 、書き込み 20% であるとします。しかし、多くの読み取り要求はファイルシステムキャッ シュで満たされるため、物理的な入出力の読み書きの比率は、読み取り 60% 、書 き込み 40% というように、まったく異なる値になることがあります。多くのメモ リーがバッファーキャッシュに割り当てられている場合には、読み書きの比率が (読み取り 80% 、書き込み 20% が、読み取り 40% 、書き込み 60% といった具合 に) 逆転する場合もあります。

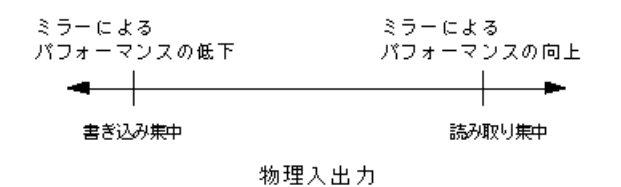

図 7–1 ミラーのパフォーマンスマトリックス

#### **RAID5** のガイドライン

■ RAID5 は、1つのデバイスの故障にしか対応しません。

ミラーメタデバイスは、複数デバイスの故障に対応する場合もあります(障害の 発生したデバイスがすべて同じサブミラー上である場合など) が、RAID5 メタデ バイスは 1 つのデバイスの故障にしか対応しません。ストライプ方式および連結 方式メタデバイスは、1 つでもデバイスが故障すると動作できません。

■ RAID5 メタデバイスは、エラーが発生していない状態では、読み取りパフォー マンスが向上しますが、エラー状態では読み取りパフォーマンスが低下します。

RAID5 メタデバイスのデバイスが故障すると、複数の入出力操作によって既存の ドライブのデータとパリティ情報からデータを再生成しなければならないため、 読み取りパフォーマンスが低下します。ミラーメタデバイスの場合は、デバイス が故障しても、このようなパフォーマンスの低下はありません。

**■ RAID5** メタデバイスでは、書き込みパフォーマンスが低下します。

RAID5 メタデバイスでは、パリティを計算して、データとパリティの両方を書き 込まなければならず、そのためには複数の入出力操作が必要になるため、RAID5 メタデバイスでは書き込みパフォーマンスが低下します。ミラーメタデバイスで は、データを複数のミラーに書き込むために書き込みパフォーマンスが低下しま すが、書き込みが多いアプリケーションでは、ミラーのほうが RAID5 メタデ バイスより高い書き込みパフォーマンスを提供します。

- RAID5 メタデバイスは、ミラー化より安いハードウェアコストで構築できます。 ミラー化では、2 面ミラーであれば通常の 2 倍のディスク領域を必要とします。 したがって、ミラー化より RAID5 メタデバイスのほうが、ハードウェアコスト が安くなります。RAID5 メタデバイスでパリティを格納するのに必要なディスク 領域は、「ディスク数分の1|です。
- **既存のファイルシステムに対して RAID5 メタデバイスを構築することはできま** せん

既存のファイルシステムを RAID5 メタデバイスでカプセル化することはできま せんので、ファイルシステムのバックアップを取ってから復元させなければなり ません。

#### 状態データベースの複製のパフォーマンスに関するガイ ドライン

- 構成が変更されると、すべての複製が書き込まれます。
- ミラーのダーティー領域ビットマップに対しては、(1つのミラーに対して)2つ の複製のみが更新されます。
- 適切な平均値は、3つのミラーに対して2つの複製です。
- 書き込みが多いアプリケーションでは、1つのミラーに対して2つの複製を使用 してください。
- 読み取りが多いアプリケーションでは、10個のミラーに対して2つの複製を使用 してください。

#### ファイルシステムのガイドライン

- newfs(1M) コマンドに対するデフォルトの i ノード密度の値 (−i オプション) は、大規模なファイルシステムには最適ではありません。newfs コマンドで新規 のファイルシステムを作成する際は、i ノード密度を、デフォルトの 2 KB の ファイル領域につき 1 i ノードではなく、8 KB につき 1 i ノード (−i 8192) に設 定してください。現在、一般的なファイルのサイズは、1980 年頃の 1 KB ではな く、64 KB 以上になっています。
- 8G バイトを超える大きなメタデバイスでは、次のコマンドのように、シリンダ グループのサイズを 256 シリンダに増やす必要がある場合もあります。

# **newfs -c 256 /dev/md/rdsk/d114**

構成のガイドライン **129**

注 **-** Solaris 2.3 および 2.4 のマニュアルページでは、最大サイズが 32 シリンダ/シ リンダグループであると記述していますが、誤りです。

■ 可能であれば、ファイルシステムのクラスタサイズを、ストライプ幅の整数倍に 設定します。

たとえば、順次入出力に対して次のパラメータを設定します。

maxcontiq = 16 (16  $*$  8 ブロック = 128 K バイトクラスタ)

飛び越し値を 32K バイトに指定した 4 方向ストライプを使用すると、ストライプ 幅は 128 K バイトになり、パフォーマンスが向上します。

飛び越しサイズ = 32 K バイト (32 K バイトのストライプユニットサイズ \* 4 ディ スク = 128 K バイトのストライプ幅)

■ ファイルシステムの maxcontig パラメータを設定することによって、ファイル システムの入出力クラスタサイズを制御することができます。このパラメータ は、回転待ちを挿入する前に順次して割り当てられる (1 つのファイルに属する) ブロックの最大数を指定します。

ファイルシステムの入出力クラスタサイズがストライプ幅の整数倍であると、パ フォーマンスが向上する場合があります。たとえば、maxcontig パラメータを 16 に設定すると、128 K バイトのクラスタ (16 ブロック \*8K バイトのファイル システムブロックサイズ) になります。

注 **-** mkfs(1M) コマンドのオプションを使用すれば、デフォルトの minfree、i ノード密度、シリンダ/シリンダグループ、maxcontig の設定を変更できま す。maxcontig と minfree の設定は、tunefs(1M) コマンドでも変更できま す。

詳しい説明は、mkfs(1M)、tunefs(1M)、newfs(1M) コマンドのマニュアルペー ジを参照してください。

#### 一般的なパフォーマンスのガイドライン

- 利用できるディスクドライブ間で入出力の負荷を均一に分散させるように、デー タを物理ドライブに割り当てます。
- もっとも頻繁にアクセスされるデータを調べて、ミラー化またはストライプ によって、そのデータに対するアクセスバンド幅を広げます。

**130** Solstice DiskSuite 4.2.1 リファレンス ♦ 2000 年 3 月

- ストライプ方式メタデバイスと RAID5 メタデバイスは、どちらも複数のディス クドライブにデータを分散させて、入出力負荷を均一に保ちます。入出力負荷の 均衡を保つためには、ミラー化も有効です。
- DiskSuite ツールのパフォーマンスモニタ機能や、iostat(1M) などの OS ツール を使用して、もっとも頻繁にアクセスされるデータを調べます。該当するデータ が見つかったら、ミラー化、ストライプ、または RAID5 を使用して、そのデー タへのアクセスバンド幅を広げます。

## **RAID5** メタデバイスとストライプ方式メタデバイ ス

この節では、RAID5 メタデバイスとストライプ方式メタデバイスのパフォーマンス を比較します。

- **RAID5** メタデバイスとストライプ方式メタデバイスの入出力パフォーマンス
	- ストライプ方式メタデバイスのほうが RAID5 メタデバイスより高いパフォー マンスを提供しますが、ストライプ方式メタデバイスはデータの保護 (冗長性) を提供しません。
	- RAID5 メタデバイスは、パリティの計算と格納を実行するために余分な入出 力操作を必要とするため、書き込みパフォーマンスはストライプ方式メタデ バイスより低下します。
	- raw ランダム入出力読み取りでは、ストライプ方式メタデバイスも RAID5 メ タデバイスもパフォーマンスは同じです。ストライプ方式メタデバイスも RAID5 メタデバイスも複数のディスクにデータを分割しており、読み取り操 作では RAID5 メタデバイスのパリティ計算は、スライス障害時を除いて問題 にならないからです 。
	- raw ランダム入出力書き込みでは、 RAID5 メタデバイスはパリティの計算と 値の格納を実行するために余分な入出力操作を必要とするため、ストライプ 方式メタデバイスのほうがパフォーマンスが高くなります。
	- raw 順次入出力操作では、ストライプ方式メタデバイスのパフォーマンスが 最も高くなります。raw 順次書き込みでは、 RAID5 メタデバイスはパリティ の計算と格納を実行するために余分な入出力操作を必要とするため、スト ライプ方式メタデバイスのよりパフォーマンスが低くなります。

構成のガイドライン **131**

## ランダム入出力と順次入出力

この節では、ランダム入出力と順次入出力の違いと、特定の構成に対する DiskSuite の最適化戦略について解説します。

#### ランダム入出力

■ ランダム入出力の定義

ランダム入出力環境の例としては、データベースや汎用ファイルサーバーなど があります。ランダム入出力では、ディスクのシーク時間や回転応答時間によっ て入出力サービス時間が決定されます。

■ ランダム入出力を理解することの必要性

ランダム入出力環境のメリットを利用することで、パフォーマンスを向上させる ことができます。

■ ランダム入出力環境の構成戦略

入出力要求のサービス中は、すべてのディスクスピンドルをビジーにするのが理 想です。ランダム入出力要求は小規模 (通常は 2 ~ 8 K バイト) なので、ランダム 入出力を複数のディスクドライブに分割するのは効率的ではありません。

データをすべてのディスクに単純に分散させるため、飛び越し値は重要ではあり ません。通常の入出力要求より大きな飛び越し値であれば問題ありません。

たとえば、4.2 G バイトの DBMS テーブル領域があるとします。4 つの 1 .05 G バイトのディスクスピンドルに渡ってストライプ化して、入出力負荷が完全にラ ンダムでテーブル範囲全体に広がっている場合には、4 つのスピンドルは均等に ビジーになります。

ランダム入出力パフォーマンスの目標最大値 (DiskSuite ツールのパフォーマンス モニターまたは iostat(1M) コマンドで調べることができます) は、35% です。 65% を超えるディスク使用状況が続く場合には、問題となります。さらにその値 が 90% を超える場合は、重大な問題です。

100% で動作しているディスクを 4 つのディスクにストライプ化した場合には、 各ディスクが 25% (= 100/4) で動作するものと考えがちです。しかし実際には、 (1 つのディスクの 100% に対する) スループットを人為的に制限しているわけで はないので、すべてディスクの使用状況は 35% を超えるでしょう。

#### **132** Solstice DiskSuite 4.2.1 リファレンス ♦ 2000 年 3 月

### 順次入出力

■ 順次入出力の定義

ディスク入出力のパフォーマンスを順次パフォーマンスで判断するケースがよ くありますが、実際には、順次入出力を行なっているサーバーはごくわずかです (フルテーブルスキャンのみを実行する DBMS サーバーや、極端にデータアクセ スが集中するような環境にある NFS サーバーなどのみです) 。

■ 順次入出力について理解する必要性

順次入出力環境のメリットを利用することで、パフォーマンスを向上させること ができます。

この場合の目標は、1 つのディスクから得られるパフォーマンスより高い順次パ フォーマンスを引き出すことです。このためには、ストライプ幅を通常の入出力 要求サイズより小さく設定しなければなりません。この結果、通常の入出力要求 が複数のディスクスピンドルに分散され、順次バンド幅が広がります。

■ 順次入出力環境の最適化戦略

飛び越し値を通常の入出力要求サイズより小さい値に設定することによって、1 つのディスクから得られるパフォーマンスより高い順次パフォーマンスをアレイ から引き出します。

■ max-io-size / #-disks-in-stripe (最大入出力サイズ/ストライプのディスク数) 例:

通常の入出力要求サイズが 256 K バイトであり、4 つのスピンドルに渡ってスト ライプ化するとします。この場合に最適なストライプのユニットサイズは、次 のように計算されます。

256 K バイト / 4 = 64 K バイト以下

注 **-** 順次入出力では、シーク時間と回転時間は存在しないことになります。順次入 出力を最適化する場合には、ディスクの内部転送レートが最も重要になります。

まず最初に、max-io-size / #-disks-in-stripe (最大入出力サイズ/ストライ プのディスク数) の値を調整することをお勧めいたします。UFS ファイルシステム では、maxcontig パラメータによってファイルシステムのクラスタサイズが制御さ れます (デフォルトは 56 K バイト) 。一部の順次アプリケーションでは、このクラ スタサイズを大きくすることによってパフォーマンスを向上させることができま す。たとえば、maxcontig を 12 に設定すると、ファイルシステムのクラスタサイ ズは 96 K バイト (12 \* 8 K バイトブロック) になります。飛び越し値が 24 K バイト

構成のガイドライン **133**

の 4 方向ストライプを使用すると、ストライプ幅は 96 K バイト (= 4 \* 24 K バイト) になり、パフォーマンスを向上させることになります。

例:順次アプリケーションでは、通常の入出力要求サイズは大きくなります (128 K バイト、場合によっては 1 M バイト以上) 。通常の入出力要求サイズが 256 K バイ トで、4 つのディスクスピンドルに渡ってストライプする場合には、256 K バイト / 4 = 64 K バイトですから、最適な飛び越し値は 32 ~ 64 K バイトになります。

ストライプ数:ストライプの場合には、先にパフォーマンス条件を決めてしまう というアプローチもあります。たとえば、あるアプリケーションで 10.4 M バイト/ 秒のパフォーマンスが要求され、各ディスクのパフォーマンスが約 4 M バイト/秒 であるとします。この場合には、ストライプすべきディスクスピンドル数は、次 のように計算されます。

10.4 M バイト/秒 /4M バイト/秒 = 2.6

したがって、3 つのディスクが必要になります。

### ストライプに関するトレードオフ

- ストライプは、既存のファイルシステムをカプセル化するために使用することは できません。
- ストライプは、大規模な順次的入出力や、入出力が均等にならない場合に適し ています。
- ストライプは、単純連結より CPU 時間を必要としますが、そのコストに見合う だけの効果があります。
- ストライプは、データの冗長性を提供しません。

要約すると、ストライプは大規模な順次入出力と不均一な入出力分散のパフォーマ ンスを向上させますが、データの冗長性は提供しないということです。

書き込みの多いアプリケーション**:**

RAID5 は「読み取り-修正-書き込み」という性質を持っていますので、書き込み が 20% を超えるアプリケーションでは、RAID5 を使用しない方がよいでしょう。 データの保護が必要であれば、ミラー化を使用します。

RAID5 は、ミラーより書き込みパフォーマンスが低くなりますので、当然のことな がら、データを保護しないメタデバイスより低くなります。SPARCstorage Array に

#### **134** Solstice DiskSuite 4.2.1 リファレンス ♦ 2000 年 3 月

搭載されている NVRAM キャッシュにより、RAID5 とミラーのギャップはなくな ります。

ストライプ幅単位の書き込み**:**

RAID5 は、 (ディスク障害が発生して低パフォーマンスモードで動作している場合 を除いて) 高い読み取りパフォーマンスを提供しますが、「読み取り-修正-書き込 み」という性質のため、書き込みパフォーマンスは低くなります。

特に、書き込みサイズがストライプ幅より小さい場合、つまりストライプと整合が とれていない場合には、複数の入出力 (読み取り-修正-書き込みシーケンス) が必 要になります。最初にデータとパリティをバッファに読み込み、次にパリティを修 正して (データとパリティの排他的論理和を取ってから新しいパリティを計算して) 新しいパリティとデータをログに書き込み、最後に新しいパリティとデータをデー タストライプユニットに書き込みます (この場合、排他的論理和とは古いデータをパ リティから論理的に差し引いてから新しいデータをパリティに論理的に加えること をさします)。

ストライプ幅単位の書き込みでは、読み込み一修正-書き込みシーケンスが必要 ないため、パフォーマンスはさほど低下しません。この場合には、新しいすべての データストライプの排他的論理和を取ってパリティを生成し、新しいデータとパリ ティをログに書き込んでから、新しいデータとパリティを 1 回の操作でストライ プユニットに書き込みます。

ストライプ幅単位の書き込みは、入出力要求がストライプと整合がとれていて、入 出力サイズが正確に一致している場合に使用されます。

interlace\_size \* (num\_of\_columns -1)

たとえば、RAID5 構成を 4 つのコラムでストライプ化した場合、各ストライプで は、3 つのチャンクにデータが格納され、残りの 1 つのチャンクにパリティが書き込 まれます。この例では、入出力要求がストライプの先頭から始まっていて、入出力 サイズが stripe\_unit\_size \* 3 に等しければ、ストライプ幅単位の書き込みが 使用されます。ストライプユニットサイズが 16 K バイトで、整列している入出力要 求のサイズが 48 K バイトであれば、ストライプ幅単位の書き込みが使用されます。

パフォーマンス低下モード**:**

RAID5 メタデバイスのスライスが故障すると、パリティを使用してデータが再構築 されます。この操作では、RAID5 メタデバイスの各カラムからの読み取りを行いま す。RAID5 メタデバイスに割り当てられているスライス数が多いほど、故障したデ バイスに向けられた入出力 (RAID5 メタデバイスの再同期を含む) に掛かる時間が長 くなります。

構成のガイドライン **135**

## ログデバイスに関するトレードオフ

- ログ (ロギングデバイス) は、頻繁にアクセスされます。最大のパフォーマンスを 引き出すためには、入出力負荷の高いディスクにログを配置しないようにしま す。ディスクの中央にログを配置することで、ログをアクセスするときの平均 シーク時間を最小限に抑えることができます。
- 入出力負荷の均衡を保つため、同じトランスメタデバイスのロギングデバイスと マスターデバイスは、異なるドライブ (できれば異なるコントローラ) 上に配置し ます。

ログの共有:トランスメタデバイスはロギングデバイスを共有できますが、入出 力負荷が高いファイルシステムに対しては、独立したログを用意しておきます。 ロギングデバイスを共有する際のデメリットは、エラーの種類によっては、ロギ ングデバイスを共有しているすべてのファイルシステムに対して fsck(1M) コマ ンドを実行しなければならなくなるという点です。

- ログサイズが大きくなるほど、パフォーマンスは向上します。ログサイズが大 きいほど、並列性 (1 秒間に実行できるファイルシステム操作数) が向上します。
- ロギングデバイスの絶対的な最小サイズは 1 M バイトです。適切なパフォーマン スを確保するための平均ログサイズは、100 M バイトあたり 1 M バイトです。1 G バイトあたり少なくとも 1 M バイトのログを持つことをお勧めします。

4 G バイトのファイルシステムがあるとします。この場合に推奨されるログサイ ズは次のようになります。

- 高いパフォーマンスを実現したければ 40 M バイト (100 M バイトあたり 1 M バイト)
- 推奨される最小ログサイズは4M バイト (1 G バイトあたり1M バイト)
- 絶対的な最小ログサイズは1M バイト
- ログはすべてミラー化してください。デバイスエラーでログが失われると、 ファイルシステムの一貫性が失われた状態となってしまい、fsck(1M) コマンド でもユーザーの介入がなければファイルシステムを修復できなくなってしまうこ とがあります。

## 状態データベースの複製

- 状態データベースの複製には、すべてのメタデバイスとホットスペアの構成およ び状態に関する情報が格納されます。冗長性を提供するため、複数のコピー(複 製) が取られています。複数のコピーを保存しておくことにより、システムク ラッシュ (ほとんどの場合、状態データベースの複製は 1 つしか破壊されません) が発生しても状態データベースを守ることができます。
- 状態データベースの複製は、ミラーの再同期領域でも使用されます。ミラー数と 比較して状態データベースの複製の数が少なすぎる場合には、複製の入出力 によってミラーのパフォーマンスが低下する場合があります。
- 最低 3 つの複製を用意しなければなりません。DiskSuite では、最大 50 個までの 複製を作成できます。ガイドラインは次のとおりです。
	- ドライブが1つのシステムでは、3つの複製をすべて1つのスライスに配置す る。
	- ドライブが 2 ~ 4 つのシステムでは、各ドライブに複製を 2 つずつ配置する。
	- ドライブが 5 つ以上のシステムでは、各ドライブに複製を 1 つずつ配置する。
- 特定箇所の故障に備えて、状態データベースの複製を複数のスライス、ドライ ブ、およびコントローラに分散させてください。
- 各状態データベースの複製は、デフォルトでは 517 K バイト (1.034 個のディスク セクター) のディスク領域を専有します。複製は、専用のディスクパーティショ ン、メタデバイスの一部となるディスクパーティション、ロギングデバイスの一 部となるディスクパーティションのいずれかに格納できます。

注 **-** 状態データベースの複製は、ルート (/) 、swap、/usr、および既存のファイル システムやデータが格納されているスライスには格納できません。

#### 状態データベースの複製の要約

■ 最低3つの状態データベースの複製が必要な理由

特定箇所の故障が発生した場合には、過半数の状態データベースの複製が正常で なければ、システムは動作を続行できません。したがって、最低 3 つの状態デー タベースの複製が必要になります。デバイス障害などによって状態データベース

構成のガイドライン **137**

の複製を失うと、DiskSuite の実行中やシステムのリブート中に問題が発生する ことがあります。

■ DiskSuite による不良複製の扱い

過半数以上の状態データベースの複製が正常であれば、システムは問題なく動作 します。正常な複製が過半数を割ると、データの破壊を防ぐため、システムパ ニックとなります。

過半数以上の状態データベースの複製が正常でなければ、システムはリブートし ません。この場合には、シングルユーザーとしてリブートし、不良な複製を (metadb コマンドで) 削除してください。

たとえば、4 つの複製を使用しているとします。このうちの 2 つ (半数) が正常 であれば、システムは動作を続けられますが、リブートするためには、過半数 (半数 + 1) の複製が必要です。

ディスクが 2 つの構成では、各ディスクに複製を 2 つずつ (合計 4 つ) 作成しま す。たとえば、ディスクが 2 つあるのに複製を 3 つ (片方のディスク上で 2 つ、 他方のディスク上で 1 つ) しか作成しなかったとします。この場合、2 つの複製 が格納されているディスクが故障すると、正常な複製は1つだけになってしまう ため、DiskSuite は機能を停止します。

注 **-** ディスクが 2 つの構成で各ディスクに状態データベースの複製を 2 つずつ作成 した場合、片方のディスクが故障しても DiskSuite は動作を続行できます。しかし ながら、リブートには過半数の複製が必要であるため、システムをリブートするこ とはできません。

■ 複製の配置

複数のコントローラを使用している場合には、すべてのコントローラにできるだ け均一に複製を配置します。これによって、冗長性が提供されるため、コント ローラ障害に備えることができます。また、負荷も分散します。1つのコント ローラ上に複数のディスクが存在する場合には、各コントローラで2 つ以上の ディスク上に複製を配置してください。

データベースの複製が複数存在する場合には、どのデータベースのデータが有効 で正しいかを決定しなければなりません。DiskSuite では、多数決アルゴリズム によって、この判断を行います。このアルゴリズムは、過半数 (半数 + 1) の複製 が一致していれば、それらの内容は有効である (破壊されていない) と判断しま す。このアルゴリズムを有効にするために、ディスク構成を設定する際には3 つ 以上の状態データベースの複製を作成しなければなりません。3 つの複製のうち の 2 つが利用できれば、多数決による意見の一致が得られることになります。複

製を 1 つしか用意していない状況でシステムクラッシュが発生すると、すべての メタデバイス構成データが失われることがあります。

多数決アルゴリズムでは、1 つの複製に有効な最新データが入っていたとして も、過半数のコンセンサスが得られない限り、そのデータは使用されません。そ の意味ではこのアルゴリズムは保守的であるといえますが、どのような障害が発 生した場合でも、不良データが間違って使用されないことを保証します。

多数決アルゴリズムによって、次のように動作することが保証されます。

- システムは、常に過半数以上の状態データベースの複製とともに動作する。
- 過半数の状態データベースの複製が利用できない場合、システムはパニック を起こす。
- 過半数の状態データベースの複製が利用できない場合、システムはリブート できない。

構成のガイドライン **139**

Solstice DiskSuite 4.2.1 リファレンス ♦ 2000 年 3 月

## **DiskSuite** のエラーメッセージ

### はじめに

142ページの「DiskSuite ツールのメッセージ」では、DiskSuite のグラフィカルユー ザーインタフェースである DiskSuite ツールで表示される状態メッセージ、エラー メッセージ、およびログメッセージについて解説します。178ページの「DiskSuite コマンド行のメッセージ」では、DiskSuite のコマンド行インタフェースで表示され るエラーメッセージとログメッセージについて解説します。

次の表を参考にして、DiskSuite ツールの状態メッセージ、エラーメッセージ、およ びログメッセージの説明を探してください。

- 142ページの「状態を表わす用語」
- 142ページの「メタデバイスエディタのメッセージ」
- 143ページの「ダイアログボックスのエラーメッセージ」
- 156ページの「ダイアログボックスの警告メッセージ」
- 164ページの「ダイアログボックスの情報メッセージ」
- 165ページの「「メタデバイスエディタ」ウィンドウのメッセージ」
- 172ページの「「ディスク表示」ウィンドウのメッセージ」
- 174ページの「ログメッセージ」

次の表を参考にして、コマンド行インタフェースのエラーメッセージとログメッ セージの説明を探してください。

■ 179ページの「エラーメッセージ」

**141**

■ 194ページの「ログメッセージ」

### **DiskSuite** ツールのメッセージ

この節では、DiskSuite のグラフィカルユーザーインタフェースである DiskSuite ツールで表示される状態メッセージ、エラーメッセージ、およびログメッセージ について解説します。

#### 状態を表わす用語

DiskSuite ツールのダイアログボックスは、コンポーネントの状態を次のように表わ します。

- 正常 コンポーネントは正常に動作しています。
- **再同期中 コンポーネントはデータの再同期 (コピー) 中です。**
- **Errored -** スライスが入出力エラーまたはオープンエラーに遭遇しました。このス ライスに対しては、入出力が停止します。『*Solstice DiskSuite 4.2.1* ユーザーズ ガイド』に記載されているスライスの交換方法を参照してください。
- **最後にエラーが発生した状態 スライスが入出力エラーまたはオープンエラーに** 遭遇しました。しかし、別のスライス障害のため、データは他の場所には複製さ れていません。このスライスに対しては、入出力が継続されます。入出力エラー が発生した場合には、ミラーまたは RAID5 メタデバイスの入出力は失敗しま す。『*Solstice DiskSuite 4.2.1* ユーザーズガイド』に記載されているスライスの 交換方法を参照してください。

#### メタデバイスエディタのメッセージ

「メタデバイスエディタ」ウィンドウの一番下には、オブジェクトや動作に関する 情報を表示するためのメッセージ行があります。表示されるメッセージには、次の 2 種類があります。

■ オブジェクトにポインタを合わせているときには、次の形式のメッセージが表示 されます。

*<*オブジェクトの種類*> <*オブジェクト名*>*: *<*属性*>*=*<*値*>*,...

*object\_type object\_name*: *attribute*=*value*,...

■ 必要なコンポーネントが入っていないオブジェクトをドラッグしているときに は、次の形式のメッセージが表示されます。

*new\_object\_type new\_object\_name* に *requirement comp\_type* をドロップしてください。

Drop *requirement comp\_type* into *new\_object\_type new\_object\_name*

オブジェクトに必要なコンポーネントがすべて入ると、次の形式のメッセージが 表示されます。

*comp\_type* を *new\_object\_type* の *new\_object\_name* にドロップするか確定してください。

Drop *comp\_type* into *new\_object\_type new\_object\_name* or commit

### ダイアログボックスのエラーメッセージ

DiskSuite が「エラー」ダイアログボックスに表示するエラーメッセージについて説 明します。これらのメッセージが表示された場合には、ダイアログボックスの「了 解」ボタンのみを選択できます。実行しようとした動作は取り消されます。下記 のエラーメッセージの説明を読んで、適切な処置を行なってください。

RAID には、確定操作のたびに再同期の実行が引き起こされるような操作を 1 つだけ設定できま す。

A RAID can only have one operation that causes a resync per commit

RAID5 メタデバイスに 2 つの異なる変更内容を同時に適用しようとしました。変更 操作に間違いはありませんが、1 つずつしか適用することはできません。たとえ ば、1 回の操作でスライスを交換して新しいスライスを追加しようとした場合に、 このメッセージが表示されます。片方の変更を行って「確定」ボタンをクリックし てから、次の変更を行って「確定」ボタンをクリックしてください。

DiskSuite のエラーメッセージ **143**

連結 d*n* にストライプがありません。

Concat d*n* has no stripes

ストライプを持たない単純連結を確定しようとしました。単純連結にストライプを 追加しなければなりません。

使用中のメタデバイスを削除することはできません。

You cannot delete a metadevice that is in use.

ファイルシステムがマウントされているか、swap されているか、raw としてオープ ンされているメタデバイスを削除しようとしました。

```
dn にはコンポーネントがありません。
```

```
dn has no components.
```
スライスを持たない連結方式テンプレートを確定しようとしました。「確定」ボタン をクリックする前に、このオブジェクトにスライスを追加しなければなりません。

```
ミラー dn にはサブミラーがありません。
```
Mirror d*n* has no submirrors

サブミラーを持たないミラーを確定しようとしました。「確定」ボタンをクリック する前に、ミラーにサブミラーを追加しなければなりません。

RAID d*n* は等価なスライスが 3 つ以上必要です。

RAID d*n* must have at least three slices.

スライス数が 3 つに満たない RAID5 メタデバイスを確定しようとしました。必要 なスライスを追加してから RAID5 メタデバイスを確定してください。
RAID デバイスに追加するスライスは、一番小さいスライスのサイズよりも大きいものでなければ なりません。

Slices added to a RAID device must be at least as large as the smallest original slice.

RAID5 メタデバイスにすでに登録されているスライスより小さいサイズのスライス を RAID5 メタデバイスに追加しようとしました。

スライス *<*スライス*>* はマウントされています。 すでにマウントされているスライスがあるので、*<*デバイス*>* には追加できません。

Slice *<*スライス*>* is mounted. You cannot add it to *<*デバイス*>*, it is not the first mounted slice to be added.

すでに最低 1 つのスライスが登録されている連結方式に、ファイルシステムがマウ ントされているスライスを追加しようとしました。ファイルシステムがマウントさ れているスライスは、連結方式には最初に追加しなければなりません。

```
スライス <スライス> はマウントされています。
すでにマウントされているスライスがあるので、dn には追加できません。
Slice <スライス> is mounted. You cannot add it to dn, it already has a
mounted slice.
```
連結方式テンプレートに、ファイルシステムがマウントされているスライスを追加 しようとしました。ファイルシステムがマウントされているスライスは、連結方式 テンプレートには最初に追加しなければなりません。

スライス *<*スライス*>* はマウントされているので、RAID デバイスに追加することはできません。 RAID デバイスに対してマウントされているスライスを追加しようとすると ファイルシステムが壊れてしまいます。

Slice *<*スライス*>* is mounted. You cannot add a mounted slice to a RAID device, doing so would corrupt the file system.

RAID テンプレートに、ファイルシステムがマウントされているスライスを追加 しようとしました。データが格納されていないスライスを選択してください。

スライス *<*スライス*>* は RAID デバイスで使用するには小さすぎます。

Slice *<*スライス*>* is too small to be used in a RAID device.

追加しようとしたスライスが小さすぎます。すでに RAID5 メタデバイスに登録され ているスライスより小さいか、RAID5 メタデバイスで使用するには小さすぎます。

サブミラー d*n* には、ファイルシステムがマウントされているため先頭のサブミラーとして 追加する必要があります。

Submirror d*n* has a mounted file system, it should be the first submirror added.

既存のミラーに、ファイルシステムがマウントされているサブミラーを追加しよう としました。このファイルシステムをミラー化するためには、このサブミラーを使 用して 1 面ミラーを作成してから、何もデータが入っていないサブミラーを追加し なければなりません。

ミラー d*n* には、ファイルシステムをマウントしているコンポーネントが存在しています。 別のサブミラーを追加することはできません。

Mirror d*n* has a component with a file system mounted. You cannot add another submirror.

すでに別のサブミラーにファイルシステムがマウントされているミラーに、ファイ ルシステムがマウントされているサブミラーを追加しようとしました。このミラー には、何もデータが入っていないサブミラーを追加しなければなりません。

サブミラー d*n* が小さすぎます。

Submirror d*n* is too small.

ミラーの現在のサイズより小さいサブミラーを追加しようとしました。既存のサブ ミラーと同じサイズ以上のサブミラーを追加しなければなりません。

ルートファイルシステムは複数のストライプによって構成される連結方式のデバイス上にマウント することができません。

The root file system may not be mounted on a concat with more than one stripe.

ルートファイルシステムを含むスライスを連結方式テンプレートにドロップしよう としました。既存のスライスからいずれかのストライプを削除してください。

ルートファイルシステムはトランスデバイスにマウントできません。

The root file system may not be mounted on a trans device.

ルートファイルシステムを含むスライスをトランスメタデバイスのテンプレートに ドロップしようとしました。ルートファイルシステムは、トランスメタデバイスに は配置できません。

```
トランス dn にマスターがありません。
```

```
Trans dn has no master
```
マスターデバイスを持たないトランスメタデバイスを確定しようとしました。マス ターデバイスを追加してからトランスメタデバイスを確定してください。

初期化中の RAID デバイスには *<*デバイス*>* を追加できません。

You cannot add *<*デバイス*>* to a RAID device while it is initializing

確定済みで初期化中の RAID5 メタデバイスにスライスまたはホットスペア集合を追 加しようとしました。デバイスの初期化が完了するまで待ってください。

初期化中の RAID デバイスのスライスは交換できません。

```
You cannot replace a slice in a RAID device while it is
initializing.
```
確定済みで初期化中の RAID5 メタデバイスにスライスを追加しようとしました。デ バイスの初期化が完了するまで待ってください。

入力した値 *<*値*>* が大きすぎます。 入力できる値は *<*新しい値*>* 未満で、デバイスで利用できるサイズより 小さい値でなければなりません。 The value you entered *<*値*>* is too large.

You should use a value less than *<*新しい値*>*, which is the maximum possible device size.

「スライスフィルタ」ウィンドウのいずれかのサイズフィールドに、大きすぎる値 を入力しました。

ホットスペア集合名を hsp*nnn* から hsp*nnn* へ変更する操作は、次の理由で失敗しました :

Your attempt to change the name of Hot Spare Pool hsp*nnn* to hsp*nnn* failed for the following reason:

ホットスペア集合名をすでに存在する名前または無効な名前に変更しようとしまし た。

RAID コンポーネント *<*コンポーネント*>* と *<*コンポーネント*>* のサイズが異なっています。 大きい方のコンポーネントの余剰部分は使用されないまま無駄な領域として残ります。

RAID component *<*コンポーネント*>* is not the same size as component *<*コンポーネント*>*. Extra space on the larger component will be wasted.

RAID5 メタデバイスに、既存のスライスとは異なるサイズのスライスを追加しよう としました。

初期化中の RAID デバイスにはホットスペア集合を追加できません。

```
You cannot change the hot spare pool for a RAID device while it
is initializing.
```
RAID5 メタデバイスの初期化中に、現在のホットスペア集合を変更しようとしまし た。初期化が完了してから、ホットスペア集合を変更してください。

RAID デバイスの初期化に失敗しました。このデバイスは交換不可能なので削除してください。

```
The RAID device has failed to initialize. It cannot be repaired
and should be deleted.
```
RAID5 メタデバイスの初期化中にエラーが発生しました。不良スライスを修復して から、デバイスを削除して作成し直してください。

作成したストライプ中のスライスは、そのストライプがサブミラーの要素でない場合には、 交換することができません。

A slice in a created stripe may not be replaced unless the stripe is part of a submirror with redundancy.

データの冗長性が提供されている場合にのみ、スライスを交換することができます。

ストライプ中のスライスは、そのストライプがサブミラーの要素でない場合には、 有効化することができません。

A slice in a stripe may not be enabled unless the stripe is part of a submirror with redundancy.

データの冗長性が提供されている場合にのみ、スライスを有効にすることができま す。

スライス *<*スライス*>* の追加後にメタデバイスの状態データベースが確定されていません。この スライス上の複製は復元できません。

The metadevice state database has not been committed since slice *<*スライス*>* was added. You cannot restore replicas on the slice.

障害スライスを有効にする前に、MetaDB オブジェクトを確定しなければなりませ ん。

パス名 *<*パス*>* に対応するファイルシステムをマウントしているデバイスがありません。

There is no device with a mounted file system which matches the path name *<*パス*>*.

ストレージマネージャから「メタデバイスエディタ」ウィンドウのキャンバスに ファイル名をドラッグしましたが、DiskSuite ツールはファイルシステムを含むデ バイスを識別できませんでした。

ディスクセットが解放されました *<*ホスト名*>* は、ディスクセット *<*セット名*>* の所有者ではありません。 *<*セット名*>* を継続することができませんので終了してください。

```
Disk Set Released
<ホスト名> no longer owns the <セット名> disk set.
<セット名> cannot continue; you must exit.
```
ディスクセットが変更されました ディスクセット *<*セット名*>* に対して外部より変更操作が行われました。

Disk Set Changed An external change has occurred to the *<*セット名*>* disk set.

```
ディスクセットロードエラー
次のディスクセットをロードできません:<セット名>
Disk Set Load Failed
Unable to load disk set setname.
```
ディスクセットに対して DiskSuite ツールを実行している間にコマンド行からその ディスクセットを変更した場合には、上記の 3 つのメッセージが表示されます。

```
統計情報ウィンドウは、コントローラ、トレイおよびスライスでは利用できません。
```

```
Statistics sheets are not available for controllers, trays or
slices.
```
コントローラ、トレイ、またはスライスに対して「デバイス統計情報」ウィンドウ を表示しようとしました。「デバイス統計情報」ウィンドウは、メタデバイスおよ びディスクに対してのみ有効です。

NVRAM の同期処理はバッテリーが動作している SPARCstorage Array のコントローラ、トレイ およびディスクに対してのみ有効です。

Sync NVRAM is only available for SPARCstorage Array controllers, trays and disks with working batteries.

SPARCstorage Array ではないデバイス上で NVRAM を同期させようとしたか、 バッテリー障害が発生している SPARCstorage Array デバイス上で NVRAM を同期 させようとしました。

高速書き込みは、バッテリーが動作している SPARCstorage Array のコントローラ、トレイお よびディスクに対してのみ有効です。

Fast Write is only available for SPARCstorage Array controllers, trays and disks with working batteries.

バッテリー障害が発生している SPARCstorage Array デバイス上で高速書き込みを 有効にしようとしました。

```
ディスクの予約操作は、SPARCstorage Array のコントローラ、トレイおよびディスクに対して
のみ有効です。
Reserve Disks is only available for SPARCstorage Array
controllers, trays and disks.
```
SPARCstorage Array ではないデバイス上でディスクの予約を実行しようとしまし

た。

```
ディスクの解放操作は、SPARCstorage Array のコントローラ、トレイおよびディスクに対し
てのみ有効です。
Release Disks is only available for SPARCstorage Array
controllers, trays and disks.
```
SPARCstorage Array ではないデバイス上でディスクの解放を実行しようとしまし た。

ディスクの利用開始操作は、スライスに適用できません。

Start Disks is not available for slices.

スライスを直接起動することはできません。ディスクを起動してください。

ディスクの利用停止操作は、スライスに適用できません。

Stop Disks is not available for slices.

スライスを直接停止することはできません。ディスクを停止してください。

再同期中のサブミラーは切断できません。

You may not detach a submirror while it is resyncing.

再同期中にサブミラーを切断することはできません。

メタセット *<*セット名*>* のロック予約中にエラーが発生。

Error while trying to reserve lock for metaset *<*セット名*>*.

メタセット *<*セット名*>* のロックが取得できませんでした。他の DiskSuite ツールイ ンスタンスか、コマンド行インタフェースがロックを所有しています。

飛び越しの値は範囲外です。

Interlace value is out of range.

ストライプ方式メタデバイスまたは RAID5 メタデバイスに対して、無効な飛び越し 値を入力しました。

メタデバイス d*n* と d*n* の交換に失敗しました。

Failed trying to exchange metadevices d*n* and d*n*.

使用中のメタデバイスのメタデバイス名を交換することはできません。

d*n* から d*n* へ名前の変更ができませんでした。

Failure trying to rename d*n* to d*n*.

使用中のメタデバイスの名前を変更したり、メタデバイス名を既存の名前に変更し たりすることはできません。

メタデバイス名が次の範囲を越えています : d*n* - d*n*

Metadevice name not in range d*n* - d*n*.

メタデバイスに、現在定義されている範囲外の名前を付けようとしました。必要 であれば、/kernel/drv/md.conf ファイルの nmd 値を大きくしてください。

ホットスペア集合名が次の範囲を越えています: hsp000 - hsp999

```
The hot spare pool name not in the range hsp000 - hsp999.
```
ホットスペア名は hsp*nnn* の形式で指定しなければなりません。*nnn* には 000 ~ 999 の数字が入ります。

ホットスペア集合 hsp*nnn* は、すでに存在しています。

The hot spare pool hsp*nnn* already exists.

既存のホットスペア集合名を使用して、新しいホットスペア集合を作成しようとし ました。

ロギングデバイスが接続しているマウント済みのトランスデバイスは削除できません。

You cannot delete a mounted trans device that has an attached logging device.

このトランスメタデバイスを削除するには、先のロギングデバイスを切断してくだ さい。

現在、メタデバイス "d*n*" の状態は、オープン状態、スワップデータを持っている状態、もしくは マウントされた状態にあります。このメタデバイスを削除すると、メタデバイスの名前が子に移動 し、子のメタデバイス名が変更されます。

The metadevice d*n* is currently either opened, swapped on, or mounted. Deleting it will cause the name to be pushed down.

使用中のミラーまたはトランスメタデバイスを削除しようとしました。これらのデ バイスを削除すると、デバイス名は、そのいずれかのサブデバイス名に置き換わり ます。ミラーの場合は、いずれかのサブミラー名に置き換わります。トランスメタ デバイスの場合は、マスターデバイス名に置き換わります。

複数のサブミラーで構成されている、マウントされている状態にあるミラーディスクを削除するこ とはできません。

You cannot delete a mounted mirror with more than one submirror.

ミラーを削除する場合には、先に 1 面ミラーに変更しておきます。

マスターディスクがメタデバイスでない、マウントされている状態にあるトランスデバイスを削除 することはできません。

You cannot delete a mounted trans device whose master is not a metadevice.

マスターデバイスがスライスであるマウント済みのトランスメタデバイスを削除 しようとしました。トランスメタデバイスを削除するには、先にマウントを解除し てください。

*<*デバイス*>* の NVRAM をパージできません。ディスクは別のホストで予約されています。 *<*デバイス*>* の NVRAM を同期処理できません。ディスクは別のホストで予約されています。 *<*デバイス*>* を予約できません。ディスクは別のホストで予約されています。 *<*デバイス*>* を解放できません。ディスクは別のホストで予約されています。 *<*デバイス*>* を起動できません。ディスクは別のホストで予約されています。 *<*デバイス*>* を停止できません。ディスクは別のホストで予約されています。 *<*デバイス*>* の高速書き込みを無効にできません。ディスクは別のホストで予約されています。 *<*デバイス*>* の高速書き込みを有効にできません。ディスクは別のホストで予約されています。 *<*デバイス*>* の高速書き込みを有効にして同期的書き込みを行うことができません。ディスクは 別のホストで予約されています。 Cannot purge the NVRAM for *<*デバイス*>*. Disk is reserved by another host. Cannot sync the NVRAM for *<*デバイス*>*. Disk is reserved by another host. Cannot reserve *<*デバイス*>*. Disk is reserved by another host. Cannot release *<*デバイス*>*. Disk is reserved by another host. Cannot start *<*デバイス*>*. Disk is reserved by another host. Cannot stop *<*デバイス*>*. Disk is reserved by another host. Cannot disable fast write for *<*デバイス*>*. Disk is reserved by another

**(**続く**)**

```
host.
Cannot enable fast write for <デバイス>. Disk is reserved by another
host.
Cannot enable fast write for synchronous writes for <デバイス>. Disk
is reserved by another host.
```
これらのメッセージは、他のホストがデバイス *<*デバイス*>* を予約していることを 示します。希望する操作を実行するためには、最初に予約を解除してください。

すでに使用されているサブミラーの交換、有効化または接続処理の保留中には、そのサブミラーを 切断することはできません。

You cannot detach an existing submirror while a replace, enable or attach is pending.

交換、有効化、または接続の処理中であるサブミラーを切断しようとしました。処 理が完了するのを待ってから、サブミラーを切断してください。

```
ミラー再同期中はスライスを有効化することができません。
```

```
You cannot enable a slice in a mirror while the mirror is
resyncing.
```
ミラーの再同期中に、サブミラーのスライスを有効にしようとしました。処理が完 了するのを待ってから、サブミラーを有効にしてください。

## ダイアログボックスの警告メッセージ

DiskSuite が「警告」ダイアログボックスに表示する警告メッセージについて説明し ます。これらのメッセージが表示された場合には、ダイアログボックスの「継続」 ボタンまたは「取消し」ボタンを選択できます。下記の警告メッセージの説明を読 んで、適切な処置を行ってください。

状態データベースの複製がすべて同一コントローラに接続されています。

All of the state database replicas are on the same controller.

MetaDB テンプレートに、すべて同じコントローラに接続されているスライスを追 加しようとしました。コントローラが故障すると、メタデバイスはすべてアクセス できなくなります。

新しい連結方式のデバイス d*n* には、マウントされているファイルシステムの存在するスライスが あります。"/etc/vfstab" 中にこのファイルシステムのエントリが存在する場合、この連結方式 のデバイスに対して確定操作を行うことによりそのエントリが更新されますので、次回からは新し いデバイスを使用してファイルシステムがマウントされます。このマウントの設定を有効にするた めには、システムをリブートする必要があります。

The new Concat/Stripe device d*n* has a slice with a mounted file system. If an entry for its file system exists in ''/etc/vfstab'' it will be updated when the Concat/Stripe is committed so that the next mount of the file system will use the new device. The system must be rebooted for this device mount to take effect.

連結方式テンプレートに、ファイルシステムがマウントされているスライスを追加 しようとしました。ファイルシステムがマウントされているスライスは、連結方式 テンプレートには最初に追加しなければなりません。ファイルシステムがマウント されているスライスを RAID5 メタデバイスに追加することはできません。

```
メタデバイス <デバイスの種類> "dn" を削除します。データは失われます。
本当に削除しますか ?
Metadevice device_type dn will be deleted.
Data could be lost.
Really delete it?
```
確定したメタデバイスを削除しようとしました。データが保護されていることを確 信している場合にのみ、動作を継続してください。

ストライプコンポーネント "d*n*" と "dn" のサイズが異なっています。大きい方のコンポーネン トの余剰部分は使用されないまま無駄な領域として残ります。

Stripe component d*n* is not the same size as component dn. Extra space on the larger component will be wasted.

ストライプに登録されているスライスとは異なるサイズのスライスを連結方式 (また はストライプ) に追加しようとしました。異なるサイズのスライスをストライプに追 加すると、大きなスライスの領域が無駄になります。

スライス "d*n*" はスライス "d*n*" と同じコントローラに接続されています。 同じコントローラに接続している複数のサブミラーのスライスを利用することはお勧めできませ ん。

Slice d*n* is on the same controller as slice d*n*.It is not advisable to have slices from multiple submirrors on the same controller.

すべて同じコントローラに接続されたスライスで構成されているサブミラーでミ ラーを作成しようとしました。コントローラが故障すると、ミラーはデータを保護 できなくなります。

スライス "dn" と "d*n*" は、同じディスクにあります。同じディスクに接続している複数のサブ ミラーのスライスを利用することは、お勧めできません。

Slice dn is on the same disk as slice d*n*.It is not advisable to have slices from multiple submirrors on the same disk.

すべて同じディスクに属するスライスで構成されているサブミラーでミラーを作成 しようとしました。ディスクが故障すると、ミラーはデータを保護できなくなりま す。

サブミラー "d*n*" と "d*n*" のサイズが異なっています。大きい方のサブミラーの余剰部分は使用 されないまま無駄な領域として残ります。

Submirror d*n* is not the same size as submirror d*n*. Extra space on the larger submirror will be wasted.

サイズが異なるサブミラーを使用してミラーを作成しようとしました。大きなサブ ミラーでは、領域が無駄になります。

サブミラー "d*n*" のコンポーネントが不良です。

Submirror d*n* has an erred component.

Its data will not be valid after it is detached.

スライス報告エラーがあるサブミラーを切断するか、オフラインにしようとしまし た。

最後に変更が更新されてから、メタデバイス "dn" にマウントされていたファイルシステムがマ ウント解除されています。

The file system mounted on metadevice dn has been unmounted since the last status update.

マウント解除されたメタデバイスを削除しようとしました。デバイスはマウント解除 についての情報を表示しません。「メタデバイスエディタ」ウィンドウの「ファイ ル」メニューから「構成の再走査」を選択して、情報を更新してください。

以下のコンポーネントはエラー状態にあります : d*n* 修復作業中は、RAID コンポーネント "d*n*" の交換はできません。

The following components are in the erred state: d*n* You may not replace RAID component d*n* until they are fixed.

エラーを報告した (最終エラー状態にある) RAID メタデバイスのコンポーネントを 交換しようとしています。他の RAID5 メタデバイスコンポーネントもエラーを報告 している場合には、この操作は実行できません。

以下のコンポーネントはエラー状態にあります : d*n* RAID コンポーネント "d*n*" と交換されるコンポーネントのデータは信頼性がありません。 The following components are in the erred state: d*n* The data for the component replacing RAID component d*n* may be compromised.

エラーを報告した RAID5 メタデバイスコンポーネントを交換または有効にしようと しています。他のコンポーネントもエラーを報告した (最終エラー状態にある) 場合 には、この操作は危険です。新しいコンポーネントのデータは、正確ではなくなる 場合があります。

```
以下のコンポーネントが last_erred 状態にあります : dn
RAID コンポーネント "dn" のデータは信頼性がありません。
```
The following components are in the last\_erred state: d*n* The data for RAID component d*n* may be compromised.

エラーを報告した RAID5 メタデバイスコンポーネントを交換または有効にしようと しています。他のコンポーネントもエラーを報告した (最終エラー状態にある) 場合 には、この操作は危険です。新しいコンポーネントのデータは、正確ではなくなる 場合があります。

```
以下のコンポーネントがエラー状態になりました : dn
RAID コンポーネント "dn" のデータは再同期処理されません。
The following components have erred: dn
The data for RAID component dn WILL NOT BE RESYNCED.
```
2 つ以上のコンポーネントがエラーを報告している RAID5 メタデバイスで、コン ポーネントを交換しようとしました。データを作成し直す方法がないため、コン ポーネントを交換することはできません。処理を継続する場合には、バックアップ コピーからデータを取得しなければなりません。

ディスク "d*n*" のフォーマット情報が変更されています。変更を反映させるために metatool を 再起動する必要があります。

The format of disk d*n* has changed. You must restart metatool to incorporate the changes.

メタデバイス、ファイルシステム、または状態データベースの複製が格納されてい たディスクを書式化し直して、「メタデバイスエディタ」ウィンドウの「ファイ ル」メニューから「構成の再走査」を選択しました。ディスクが使用中でなけれ ば、新しい情報が DiskSuite に読み取られて、適切なウィンドウ (「スライスブラウ ザ」ウィンドウや「ディスク表示」ウィンドウなど) に表示されます。

トランス "d*n*" のログデバイスは、トランスのマウントを解除するかシステムをリブートしない かぎり切断することができません。

The log device for Trans d*n* cannot be detached until the Trans is unmounted or the system is rebooted.

ログを切断してトランスオブジェクトを確定しようとしました。ログマスターが マウントされている状態では、切断を実行することはできません。トランスメタデ バイスは、切断の保留状態に入っています。

トランス d*n* のマスターデバイス (d*n*) にはマウントされているファイルシステムがあります。 このファイルシステムのロギングを有効にするためには、"/etc/vfstab" ファイルを更新して 新しいデバイス名を登録し、システムをリブートする必要があります。 このファイルシステムのエントリが存在している場合は、トランス "d*n*" の確定操作を行うと、 "/etc/vfstab" が自動的に更新されます。

The master device d*n* for Trans d*n* has a mounted file system.

In order for logging of this file system to be activated, the file /etc/vfstab must be updated with the new device name and the system rebooted.

Committing Trans d*n* will update /etc/vfstab automatically if an entry exists for the file system.

device mount to take effect.

ファイルシステムがマウントされているメタデバイスをトランスマスターとして追加 しようとしました。DiskSuite は、そのファイルシステムに対応する /etc/vfstab ファイルのエントリを自動的に変更します。そのファイルシステムに対応するエン トリが /etc/vfstab ファイルに存在しない場合には、手作業で作成しなければな りません。 このメッセージは、システムをリブートするように指示しています。

トランス "d*n*" のマスターデバイス (d*n*) にはマウントされているファイルシステムがありま す。 "/etc/vfstab" 中にこのファイルシステムのエントリが存在する場合、そのエントリは、この ファイルシステムをマウントするための新しいデバイスに更新されます。 このデバイスのマウントを有効にするためには、システムをリブートする必要があります。 The master device d*n* for Trans dn has a mounted file system. If an entry for its file system exists in ''/etc/vfstab,'' it will be updated with the new device to mount for the file system. The system must be rebooted for this

ファイルシステムがマウントされているメタデバイスをトランスマスターとして追加 しようとしました。DiskSuite は、そのファイルシステムに対応する /etc/vfstab

ファイルのエントリを自動的に変更します。そのファイルシステムに対応するエン トリが /etc/vfstab ファイルに存在しない場合には、手作業で作成しなければな りません。 このメッセージは、システムをリブートするように指示しています。

最後に変更が更新されてから、メタデバイス "dn" は、swap デバイスとなったため除去されま した。

The metadevice dn has been removed as a swap device since the last status update.

swap デバイスを削除しようとしました。デバイスの状態は swap になっています。 デバイスの状態を更新するには、「メタデバイスエディタ」ウィンドウの「ファイ ル」メニューから「構成の再走査」を選択してください。

```
新しいミラーデバイス "dn" にはマウントされているファイルシステムの存在するサブミラーがあ
ります。
"/etc/vfstab" 中にこのファイルシステムのエントリが存在する場合、そのエントリイルはこの
ファ
システムをマウントするための新しいデバイスに更新されます。
このデバイスのマウントを有効にするためには、システムをリブートする必要があります。
The new Mirror device dn
has a submirror with a mounted file system.
If an entry for its file system exists in /etc/vfstab, it will
be updated with the new device to mount for the file system.
The system must be rebooted for this
device mount to take effect.
```
ファイルシステムがマウントされている連結方式をミラーに追加しようとしまし た。DiskSuite は、そのファイルシステムに対応する /etc/vfstab ファイルのエン トリを自動的に変更します。そのファイルシステムに対応するエントリが /etc/vfstab ファイルに存在しない場合には、手作業で作成しなければなりませ ん。 このメッセージは、システムをリブートするように指示しています。

```
状態データベースには複製がありません。
システムをリブートすると、すべてのメタデバイスが破壊されます。
The state database will have no replicas.
If the system reboots, all metadevices will
be corrupted.
```
MetaDB テンプレートから、状態データベースとすべての複製を削除しようとしま した。確定後にリブートすると、いずれのメタデバイスにもアクセスできなくなり ます。

サブミラー "d*n*" には、マウントされているファイルシステムの存在するスライスがあります。 このファイルシステムのミラー化を有効にするためには、新しいデバイス名を使用して "/etc/vfstab" ファイルの記述を更新し、システムをリブートする必要があります。 このファイルシステムのエントリが存在している場合には、ミラー "d*n*" の確定操作を行うと "/etc/vfstab" は自動的に更新されます。 The submirror d*n* has a slice with a mounted file system. In order for mirroring of this file system to be activated, the file /etc/vfstab must be updated with the new device name and the system rebooted. Committing Mirror d*n* will update /etc/vfstab automatically if an entry exists

ファイルシステムがマウントされているサブミラーをミラーに追加しようとしまし た。DiskSuite は、そのファイルシステムに対応する /etc/vfstab ファイルのエン トリを自動的に変更します。そのファイルシステムに対応するエントリが /etc/vfstab ファイルに存在しない場合には、手作業で作成しなければなりませ ん。 このメッセージは、システムをリブートするように指示しています。

このログはミラー化されていません。局所的な障害を回避するために、ログをミラー化することを お勧めします。

This log is not mirrored. It is recommended that you mirror logs whenever possible to avoid single points of failure.

ミラー化されていないログを使用してトランスメタデバイスを作成しようとしまし た。ログをミラー化しておかないと、データが損失したときに復旧できなくなりま す。

```
トランス "dn" にはログデバイスがありません。
Trans dn has no log device.
```
for the file system.

トランスログを持たないトランスメタデバイスを確定しようとしています。ログを 追加してからトランスメタデバイスを確定してください。ログを追加しないと、ロ ギング機能は有効になりません。

## ダイアログボックスの情報メッセージ

DiskSuite が「情報」ダイアログボックスに表示する情報メッセージについて説明し ます。これらのメッセージは、よくある間違いを指摘したり、役に立つヒントを教え ます。このダイアログボックスの左側には、大きな"i"の文字 (information の頭文字) が表示されます。このダイアログボックスには、「了解」ボタンしかありません。

ファイルシステム *file\_system* のマウント先メタデバイス *metadevice\_type* に使用可能な領域 が追加されました。追加された領域を利用するためには、ファイルシステムの拡張が必要です。 拡張処理は後で (手動で) 行うこともできます。今すぐ拡張する場合、アプリケーションは拡張 処理が完了するまで使用不可になります。 実行されるコマンドは次のとおりです: "growfs -M file\_system /dev/md/rdsk/dn" 今拡張しますか ? それとも後で拡張しますか ?

You added additional capacity to the metadevice *metadevice\_type* on which file system *file\_system* is mounted. You have the option of growing this file system to take advantage of this additional space either now or later (by hand). If you choose to grow it now, the application will be disabled until the growth process completes.

The command that will be run is:

''growfs -M *file\_system* /dev/md/rdsk/dn''

```
Do you want to grow the metadevice now or later?
```
*file\_system* はファイルシステム名、*metadevice\_type* はメタデバイスの種類をそれぞれ 示します。連結方式メタデバイスにスライスを追加しようとしました。メタデバイ スを確定した後は、『*Solstice DiskSuite 4.2.1* ユーザーズガイド』に記載されている 説明にしたがってファイルシステムを拡張することができます。

メタデバイス "d*n*" にマウントされているファイルシステム *<*ファイルシステム*>* を拡張中で す。 The file system *<*ファイルシステム*>* mounted on metadevice d*n* is now being grown.

ファイルシステムを拡張しています。

統計情報ウィンドウは、メタデバイスの状態データベース (metadb)、ホットスペア集合および スライスでは利用できません。

Statistic sheets are not available for the Metastate database (metadb), Hot Spare Pools or slices.

メタデバイス状態データベース、ホットスペア集合、またはスライスに対して「デ バイス統計情報」ウィンドウを表示することはできません。

# 「メタデバイスエディタ」ウィンドウのメッセージ

「メタデバイスエディタ」ウィンドウでオブジェクトポインタを合わせているとき に表示されるメッセージについて説明します。以下に、メッセージのサンプルを示 し、意味を説明します。

新たに *<*オブジェクト*>* のデバイスを作成するには、このアイコンをクリックするか、 またはキャンバスにドラッグしてください。

Click or drag to create a new *<*オブジェクト*>* device

5 つのテンプレートアイコンのいずれかにポインタを合わせていま す。*<*オブジェクト*>* は、トランスメタデバイス、RAID5 メタデバイス、ミラー、 連結方式、またはホットスペア集合のいずれかです。

component\_type d*n*: サイズ = size、使用状況 = use、状態 = status

*component\_type* d*n*: size=*size*, use=*use*, status=*status*

キャンバス上でオブジェクト (*component\_type*) にポインタを合わせていま す。*component\_type* は、トランスメタデバイス、RAID5 メタデバイス、ミラー、連 結方式、またはホットスペア集合のいずれかです。メタデバイス名は d*n* として報 告されており、*n* のデフォルトは 0 ~ 127 の数値です。*size* はメタデバイスの容量 (例:500 M バイト) です。*use* は、「未割り当て」、「サブミラー」、または */ filesystem* のいずれかとして報告されます。*status* は、「正常」、「注意」、「緊 急」、または「重大な障害」のいずれかとして報告されます。

この作業領域にオブジェクトをドラッグして、参照や変更を行なってください。

Drag objects into this work area to look at or modify them...

「メタデバイスエディタ」ウィンドウの空白のキャンバスまたはデバイスリストに ポインタを合わせています。

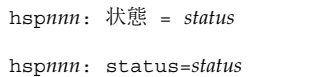

キャンバス上のホットスペア集合にポインタを合わせています。ホットスペア集合 名は hsp*nnn* として報告されます。*nnn* には 000 ~ 999 の数字が入ります。*status* は、「正常」、「注意」、「緊急」、または「重大な障害」のいずれかとして報告 されます。

```
スライス cntndnsn: サイズ = size、使用状況 = use、状態 = status
Slice cntndnsn: size=size, use=use, status=status
```
キャンバス上でディスクスライスにポインタを合わせています。スライス名は、 c*n*t*n*d*n*s*n* の形式で報告されます。*size* はスライスの容量 (例:5 M バイト) です。*use* は、「未割り当て」、または「コンポーネント」のいずれかとして報告されま す。*status* は、「正常」、「注意」、「緊急」、または「重大な障害」のいずれか として報告されます。

マウスの左もしくは中央ボタンを使用して、作業領域の表示部位を適切な位置に移動してくだ さい。

Use Button2 to pan the viewport over the work area ...

パン領域にポインタを合わせています。中央のボタンを押しながらマウスをドラッ グすると、キャンバスを別の表示領域に移動させることができます。

### オブジェクトのドラッグ中に表示されるメッセージ

「メタデバイスエディタ」ウィンドウでオブジェクトをドラッグしているときに表 示されるメッセージについて説明します。以下に、メッセージのサンプルを示し、 意味を説明します。

ミラーデバイスのサブミラーとなっている連結方式デバイスだけがホットスペア集合を使用でき ます。 Concatenations must be part of a mirror for hot spare pools to function

ホットスペア集合を単純連結上にドラッグしています。このメッセージは、連結方 式がミラーの一部ではないと、ドロップしようとしているホットスペア集合が機能 しないことを告げています。

```
ミラーに連結方式のデバイスをドロップしてください。
```
Drop a concatenation into mirror d*n*

連結方式をミラー上にドラッグしています。ここにドロップすると、連結方式はミ ラーの一部となります。

連結方式のアイコンをドロップしてこのサブミラーを交換します。

Drop a concatenation to replace submirror d*n*

連結方式のアイコンをサブミラー上にドラッグしています。サブミラーを表わす矩 形内にドロップすると、連結方式はサブミラーを交換します。

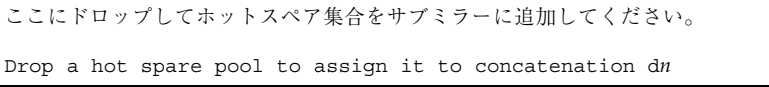

ホットスペア集合を単純連結上にドラッグしています。ここにドロップすると、 ホットスペア集合は単純連結に関連付けられます。

ここにドロップして、この RAID のホットスペア集合を交換してください。

Drop here to associate a hot spare pool with this RAID

ホットスペア集合を RAID5 メタデバイス上にドラッグしています。ここにドロップ すると、ホットスペア集合は RAID5 メタデバイスに関連付けられます。

ログにメタデバイスまたはスライスをドロップしてください。

Drop a metadevice or slice into trans log

メタデバイスまたはスライスをトランスメタデバイス上にドラッグしています。こ こにドロップすると、メタデバイスまたはスライスはトランスメタデバイスの一部 となります。

```
マスターにメタデバイスまたはスライスをドロップしてください。
```

```
Drop a metadevice or slice into master
```
メタデバイスまたはスライスをトランスメタデバイスのマスター上にドラッグし ています。ここにドロップすると、メタデバイスまたはスライスはトランスメタデ バイスのマスターに追加されます。

```
スライスをホットスペア集合にドロップしてください。
```

```
Drop a slice into hot spare pool dn
```
スライスをホットスペア集合上にドラッグしています。ここにドロップすると、ス ライスはホットスペア集合に追加されます。

ここにドロップして、新しいスライスを RAID に追加してください。

Drop a slice into RAID d*n*

未使用のスライスを RAID5 メタデバイス上にドラッグしています。ここにドロップ すると、スライスは RAID5 メタデバイスの一部となります。

同じサイズのスライスをドロップして現在のスライスと交換してください。

Drop a slice of the same size to replace the current slice

スライスを、確定された RAID5 メタデバイスまたは複数のサブミラーを持つミラー 上にドラッグしています。ここにドロップすると、新しいスライスで既存のスライ スが交換されます。

```
スライスをドロップして現在のスライスと交換してください。
```
Drop a slice to replace current slice

未使用のスライスを、連結方式、RAID5 メタデバイス、またはトランスメタデバイ ス上にドラッグしています。現在のポインタ位置のスライスを交換するには、中央 ボタンを放してスライスをドロップします。

```
スライスをここにドロップして連結方式デバイスに追加してください。
```
Drop a slice into stripe d*n* or commit

未使用のスライスを 1 つまたは複数のスライスを持つ連結方式上にドラッグしてい ます。連結方式にスライスを追加するか、連結方式 (ストライプ) を選択してから確 定を実行してください。

スライスをドロップして新しい複製を追加します。少なくとも 3 つの複製が必要です。

Drop a slice to add new replicas; you should have at least three replicas.

スライスを MetaDB オブジェクト上にドラッグしています。ここにドロップする と、別の状態データベースの複製が作成されます。MetaDB オブジェクトには、最 低 3 つのスライスを登録しなければなりません。

1 つ以上の連結方式のデバイスをミラーにドロップしてください。

Drop at least one concatenation into mirror d*n*

連結方式をミラー上にドラッグしています。ミラーには、最低 1 つの連結方式をド ロップしなければなりません。

ストライプには 1 つ以上のスライスをドロップしてください。

Drop at least one slice into stripe d*n*

未使用のスライスを、スライスが 1 つも登録されていない連結方式上にドラッグし ています。連結方式 (ストライプ) には、最低 1 つのスライスを登録しなければなり ません。

RAID パリティグループを作成するためには、3 つ以上のスライスをドロップしてください。

Drop at least three to create the RAID parity group

未使用のスライスを RAID5 メタデバイス上にドラッグしています。RAID5 メタデ バイスには、最低 3 つのスライスを登録しなければなりません。

スライスをドロップして新しい複製を追加します。

```
Drop a slice to add a new replica.
```
スライスを MetaDB オブジェクト上にドラッグしています。ここにドロップする と、別の状態データベースの複製が作成されます。

このミラーにはすでに 3 つのサブミラーがあるので、連結方式のデバイスをこれ以上追加でき ません。

```
You cannot add more concatenations;
mirror dn already has three submirrors
```
連結方式をミラー上にドラッグしています。すでに 3 つのサブミラーを持つミラー には、別の連結方式 (サブミラー) を追加することはできません。

確定済みのストライプに対してスライスを追加することはできません。

You cannot add slices to committed stripe d*n*

未使用のスライスを確定済みの連結方式上にドラッグしています。確定済みの連結 方式 (ストライプ) には、スライスを追加することはできません。

交換処理中のホットスペアを交換することはできません。

You cannot replace in-use slices in a hot spare pool

未使用のスライスを、ホットスペア集合で使用中のスライス上にドラッグしていま す。ホットスペア集合で使用中のスライスに新しいスライスを追加することはでき ません。

スライス *<*スライス名*>* を RAID *<*デバイス名*>* の *<*別のスライス名*>* と交換する操作は、次の 理由で失敗しました :

You cannot replace objects in committed RAID d*n*

オブジェクトを RAID5 メタデバイス上にドラッグしています。RAID5 メタデバイ スは確定していますので、交換を行うことはできません。

複製されたデータを持つメタデバイスの一部でない限り、ストライプが作成された後でスライスを 交換することはできません。

You cannot replace slices in a committed stripe unless it is part of a submirror

スライスを確定済みの連結方式上にドラッグしています。このメタデバイスがサブ ミラーの一部ではない限り、変更することはできません。

ミラーの構成が 1 面のとき、そのサブミラーは交換できません。

You cannot replace submirror d*n* when mirror dn has only one submirror

サブミラーをサブミラー上にドラッグしています。ミラーがサブミラーを 1 つしか 持っていない場合には、ミラーにサブミラーをドロップすることはできません。

確定済みのトランスメタデバイスのスライスを交換することはできません。

You cannot replace slices in a committed trans device

未使用のスライスを、トランスマスターまたはログとして使用されているスライス 上にドラッグしています。確定済みのトランスメタデバイスのスライスを交換する ことはできません。

# 「ディスク表示」ウィンドウのメッセージ

「ディスク表示」ウィンドウの一番下には、オブジェクトや動作に関する情報を表 示するためのメッセージ行があります。表示されるメッセージには、次の 2 種類 があります。

■ オブジェクトにポインタを合わせているときには、次の形式のメッセージが表示 されます。

*object\_type object\_name*: *attribute*=*value*,...

障害状態のディスクやスライスにポインタを合わせているときには、次の形式の メッセージが表示されます。

*object\_type object\_name*: *problem\_description*, *affected\_device*

■ キャンバスの空白部分にポインタを合わせているときには、次の形式のメッセー ジが表示されます。

オブジェクトをキャンバスや各色の部分にドラッグ & ドロップすると、論理デバイスから物理 デバイスへのマップの状態が表示されます。

Drop object onto color drop sites to show mappings

ディスクやスライスを選択して、「ディスク表示」ウィンドウの一番下にあるド ロップ領域までドラッグすることができます。カラーモニターでは、ドロップ領 域は 4 色で表示されます。モノクロモニターでは、ドロップ領域は 1 色のみで表 示されます。

### オブジェクトにポインタを合わせているときのメッセージ

「ディスク表示」ウィンドウでオブジェクトにポインタを合わせているときに表示 されるメッセージについて説明します。

スライス c*n*t*n*d*n*s*n*: サイズ = size, 使用状況 = use, 状態 = status Slice c*n*t*n*d*n*s*n*: size=*size*, use=*use*, status=*status*

キャンバス上でディスクスライスにポインタを合わせています。スライス名は、 c*n*t*n*dnsn の形式で報告されます。size はスライスの容量 (例:5 M バイト) です。 use は、「未割り当て」、「コンポーネント」、「ホットスペア」、「MetaDB 複 製」、「予約」、「マウント先」、「swap」、「トランスログ」、または 「Overlap」のいずれかとして報告されます。*status* は、「正常」、「注意」、「緊 急」、または「重大な障害」のいずれかとして報告されます。

#### オブジェクトをドラッグしているときのメッセージ

「ディスク表示」ウィンドウでオブジェクトをドラッグしているときには、次の メッセージが表示されます。

メタデバイスエディタのキャンバスで、スライスをオブジェクトテンプレートにドラッグします。 Drag slices onto object templates in the metadevice editor canvas

「ディスク表示」ウィンドウからオブジェクトをドラッグしています。他のオブ ジェクトの内部にスライスをドロップしたり、「メタデバイスエディタ」ウィン ドウのキャンバスにオブジェクトをドロップしたりすることができます。

## ログメッセージ

ログメッセージとは、syslog(3) コマンドが syslogd(1M) コマンドに渡すメッ セージで、ファイルに書き込まれてコンソールウィンドウに表示されます。これら のメッセージは、DiskSuite のエラー (障害) リストには表示されません。

ログメッセージは、次のカテゴリに分類されます。

- 通知ログメッセージ
- 警告ログメッセージ
- パニックログメッセージ

以下に、DiskSuite で表示されるログメッセージをアルファベット順に示します。各 メッセージの先頭には、必ず md: がつきます。各メッセージの変数は次のとおりで す。

- **■** dev はデバイス名
- dnum はメタデバイス名
- *num* は数値
- state はトランスメタデバイスの状態
- *trans* はロギングデバイスまたはマスターデバイス

注 **-** 以下のリストでは、メッセージの最初に変数がある場合には、その後の単語の 頭文字によってアルファベット順に並べてあります。

### 通知ログメッセージ

Could not load misc /*dev*

misc モジュールをロードできません。存在しないか、他のオブジェクトで上書き コピーされています。

db: Parsing error on '*dev*'

/etc/system ファイルで、mddb.bootlist<*number*> への set コマンドの形式が 正しくありません。metadb −p を実行して、/etc/system ファイルに正しい set コマンドを配置してください。

d*num*: Hotspared device *dev* with *dev*

リストの先頭にある名前のホットスペアが、2 番目の名前のデバイスで交換され ています。

d*num*: Hotspared device dev(*num*, *num*) with dev(*num*, *num*)

リストの先頭にある番号のホットスペアが、2 番目の番号のデバイスで交換され ています。

d*num*: no mem for property *dev*

prop\_op エントリポイントでメモリーを割り当てることができませんでした。

#### 警告ログメッセージ

d*num*: not configurable, check /kernel/drv/md.conf

このエラーは、/kernel/drv/md.conf ファイルの nmd パラメータで指定され ているメタデバイス数がシステムで構成されているメタデバイス数より少ない場合 に発生します。また、md\_nsets パラメータで指定されているディスクセット数が システムで構成されているディスクセット数より少ない場合にも発生します。こ のエラーを修復するには、md.conf ファイルを調べて、nmd パラメータまたは md\_nsets パラメータを必要に応じて修正してください。

d*num*: Cannot load *dev* driver

指定されているドライバモジュール (sd、id、またはサードパーティのドライバ) が ロードできません。ドライバモジュールが削除されていることが考えられます。

Open error of hotspare *dev* Open error of hotspare dev(*num*, *num*)

指定されているホットスペアを開くことができないか、ドライバをロードすること ができません。

d*num*: read error on *dev* d*num*: write error on *dev*

指定されているデバイス名のメタデバイスで読み込みまたは書き込みエラーが発生 しました。メタデバイスで何らかの読み込みエラーまたは書き込みエラーが発生す ると、このメッセージが出力されます。

d*num*: read error on dev(*num*, *num*) d*num*: write error on dev(*num*, *num*)

指定されているデバイス番号のメタデバイスで読み込みまたは書き込みエラーが発 生しました。メタデバイスで何らかの読み込みエラーまたは書き込みエラーが発生 すると、このメッセージが出力されます。

d*num*: read error on d*num* d*num*: write error on d*num*

指定されているデバイス番号のメタデバイスで読み込みまたは書き込みエラーが発 生しました。メタデバイスで何らかの読み込みエラーまたは書き込みエラーが発生 すると、このメッセージが出力されます。

State database commit failed State database delete failed

これらのメッセージは、状態データベースの複製が格納されているコンポーネント でデバイスエラーが発生すると出力されます。これらのエラーは、状態データベー スの複製の過半数がエラーを報告した場合に発生します。たとえば、 3 つのコン ポーネントに状態データベースの複製を格納していて、その内の 2 つのコンポーネ ントがエラーを報告すると、これらのエラーが発生します。状態データベースの確 定または削除は、定期的に再試行されます。複製を追加すると、確定または削除が 完了して、システムは動作を続行できるようになります。そうでなければ、システ ムはタイムアウトとなってパニックになります。

State database is stale

状態データベースのレコードを更新するのに十分な数の複製が存在しません。メタ デバイスドライバへのすべてのアクセスは失敗します。このエラーを修復するに は、複製を追加するか、アクセスできない複製を削除してください。

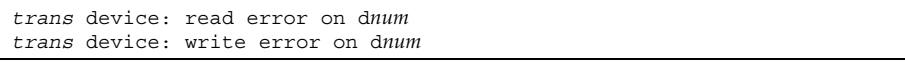

指定されているメタデバイス名のロギングデバイスまたはマスターデバイスで読み 込みまたは書き込みエラーが発生しました。ロギングデバイスまたはマスターデ バイスで何らかの読み込みエラーまたは書き込みエラーが発生すると、このメッ セージが出力されます。

```
trans device: read error on dev
trans device: write error on dev
```
指定されているデバイス名のロギングデバイスまたはマスターデバイスで読み込み または書き込みエラーが発生しました。ロギングデバイスまたはマスターデバイス で何らかの読み込みエラーまたは書き込みエラーが発生すると、このメッセージが 出力されます。

*trans* device: read error on dev(*num*, *num*) *trans* device: write error on dev(*num*, *num*)

指定されているデバイス番号のロギングデバイスまたはマスターデバイスで読み込 みまたは書き込みエラーが発生しました。ロギングデバイスまたはマスターデバイ スで何らかの読み込みエラーまたは書き込みエラーが発生すると、このメッセージ が出力されます。

logging device: d*num* changed state to *state* logging device: *dev* changed state to *state* logging device: dev(*num*, *num*) changed state to *state*

ロギングデバイスと関連するマスターデバイス (1 つまたは複数) が、指定されてい る状態 (1 つまたは複数) に変化しました。

パニックログメッセージ

State database problem

障害が発生したメタデバイス状態データベースの確定または削除の再試行回数が 100 回 (デフォルト) に達しました。

d*num*: Unknown close type d*num*: Unknown open type

メタデバイスが、未知のオープンタイプ (OTYP) でオープンまたはクローズされてい ます。

# **DiskSuite** コマンド行のメッセージ

この節では、DiskSuite のコマンド行インタフェースで表示されるエラーメッセージ とログメッセージについて解説します。

コマンドの使い方に関するエラーや単純なエラーメッセージは除外してあります。 DiskSuite のコマンド行エラーメッセージは、次の形式で出力されます。

各変数の意味は次のとおりです。

- program name: は、使用しているアプリケーションの名前とバージョン (例:DiskSuite 4.2.1)
- host: は、エラーが発生したマシンのホスト名 (例:blue)
- [optional1]: は、表示されたエラーのコンテキスト情報 (デーモンがエラーを返し たマウント先など) が入っているオプションフィールド
- name: は、エラーメッセージを生成したコマンド名 (例: metainit)
- [optional2]: は、表示されたエラーの追加コンテキスト情報 (デーモンがエラーを 返したマウント先など) が入っている 2 番目のオプションフィールド
- error message... は (以下に記載されている) エラーメッセージ

以下のリストでは、各エラーメッセージの最後の部分 (*error message...*) のみを記載し てあります。

最後の方に記載してあるログメッセージは、次のカテゴリに分類されています。

- 通知ログメッセージ
- 警告ログメッセージ
- パニックログメッセージ

## エラーメッセージ

DiskSuite から返されるコマンド行のエラーメッセージを、アルファベット順に示し ます。メッセージの前には、前項で説明したような情報が表示されます。メッセー ジ中には、次のような情報が含まれています。

- *nodename*: ホストの名前
- drivename: ドライブの名前
- **metadevice: メタデバイス、デバイス、ホットスペア集合の番号**
- setname: ディスクセットの名前
- *num*: 番号

add or replace failed, hot spare is already in use

追加または交換しようとしているホットスペアは、すでにホットスペア集合に存在 します。

administrator host *nodename* can't be deleted, other hosts still in set. Use -f to override

ディスクセットを持つホストは削除できません。−f オプションでこの制限を無効に する必要があります。−f オプションを使用すると、ディスクセットに関する情報 が、ローカルホストからすべて削除されます。この変更は、ディスクセット内の他 のホストには通知されません。

administrator host *nodename* deletion disallowed in one host admin mode

このコマンドを実行したホストは管理ホストです。アクセスできないホストがディ スクセット中にある場合、このホストはディスクセットから削除することはできま せん。

already has log

指定したメタトランスデバイスには、すでにロギングデバイスが追加されています。

already used in *metadevice*

指定したコンポーネントは、*metadevice* 内で使用されています。

attempt to detach last running submirror

最後のサブミラーを切断しようとしました。この処理が行われると、ミラーは使用 できなくなります。DiskSuite では、最後のサブミラーに対して metadetach コマ ンドを実行することはできません。

attempt an operation on a submirror that has erred components

データが含まれているサブミラーをオフラインにしようとしたか、または切断 しようとしました。その他のサブミラーのコンポーネントにエラーが発生しまし た。この処理が行われると、ミラーは使用できなくなります。

attempt an operation on a submirror in illegal state
オフラインにしようとしたサブミラーの状態が Okay でなかったか、またはオン ラインにしようとしたサブミラーの状態がオフラインではありません。状態が Okay でないサブミラーをオフラインにする場合は、−f オプションを使用してください。

attempt to replace a component on the last running submirror

1 面ミラーのコンポーネントを交換しようとしました。

attempted to clear mirror with submirror(s) in invalid state

metaclear コマンドを実行しようとしたメタミラーに、Okay 以外の状態 (Needs maintenance 状態) のサブミラーがあります。メタミラーをクリアする必要がある場 合、サブミラーもクリアしなければなりません。−r (再帰的) オプションを指定して すべてのサブミラーをクリアするか、または −f (強制) オプションを指定して、 Needs maintenance 状態のサブミラーを含むメタミラーをクリアします。

can't attach labeled submirror to unlabeled mirror

ラベル付きサブミラーを、ラベルのないミラーに追加しようとしました。ラベル付 きメタデバイスとは、先頭のコンポーネントがシリンダ 0 から始まっているデバイ スです。サブミラーのラベルが破損されるのを防ぐために、ラベル付きのサブミ ラーをラベルのないミラーに追加することはできません。

can't find component in unit

交換または使用可能にしようとしたコンポーネントが、指定したメタデバイス内に 存在しません。

can't find submirror in mirror

サブミラーに対して metaonline(1M)、metaoffline(1M)、metadetach(1M) のいずれかを実行しようとしました。指定したメタミラーにサブミラーが追加され ていないので、これらのコマンドは実行されません。

can't include device *dev*, it already exists in d*num*

新規のメタデバイスで使用するデバイス *dev* が、メタデバイス d*num* ですでに使用 されています。

can't include device *dev*, it overlaps with a device in d*num*

新規のメタデバイスで使用するデバイス *dev* が、メタデバイス d*num* の下位デバイ スと重複しています。

cannot delete the last database replica in the diskset

ディスクセット内で最後のデータベース複製を削除しようとしました。ディスク セットからすべてのデータベース複製を削除するには、ディスクセットのドライブ をすべて削除する必要があります。

cannot enable hotspared device

現在ホットスペアになっている下位デバイスに対して、metareplace −e を実行 しようとしました。ホットスペアコンポーネントを有効にしてください。

can't modify hot spare pool, hot spare in use

サブミラーに関連付けられているホットスペア集合を修正しようとしましたが、現 在サブミラーが集合内のホットスペアを使用しています。

checksum error in mddb.cf file

/etc/lvm/mddb.cf ファイルが破損しているか、ユーザーが編集しました。この ファイルに含まれているチェックサムが正しくありません。mddb.cf ファイルと データベース複製を削除し、データベース複製を再度追加してください。

component in invalid state to replace \ - replace ''Maintenance'' components first

データのコピーが含まれている唯一のコンポーネントを交換しようとしました。他 のサブミラーのコンポーネントにはエラーが発生しています。この処理が行われる と、ミラーは使用できなくなります。

data not returned correctly from disk

最初に状態データベースが作成されると、その状態データベースが読み取られ、正 確に作成されたかどうかが確認されます。読み取ったデータと書き込んだデータが 同一でない場合に、このメッセージが表示されます。このエラーは、デバイスエ ラーが通知されないときに発生します。

device not in set

共有メタデバイスまたは共有ホットスペア集合のコンポーネントを使用しようとしま したが、そのコンポーネントのドライブがディスクセット内に含まれていません。

device in shared set

ローカルメタデバイスまたはローカルホットスペア集合のコンポーネントを使用 しようとしましたが、そのコンポーネントのドライブがディスクセット内に含まれ ていません。ローカルディスクセット内のドライブはすべて、共有ディスクセット に含まれていません。

device is too small

ストライプのコンポーネントが、md.tab ファイル内で −i フラグによって指定した 飛び越し走査値より小さくなっています。

device size *num* is too small for metadevice database replica

データベースの複製を保存しようとしたパーティションに、必要な容量がありませ ん。

devices were not RAIDed previously or are specified in the wrong order

RAID デバイスに対して、−k オプションを付けて metainit を実行しようとしまし た。RAID デバイスの一部でないデバイスがあるかまたは、元と違う順序でデバイ スが指定されています。

drive *drivename* is in set *setname*

すでにディスクセット *setname* に含まれているドライブ *drivename* を追加しようとし ました。

drive *drivename* is in use

ドライブ *drivename* をディスクセットに追加しようとしましたが、ドライブのス ライスが使用中です。

drive *drivename* is not common with host *nodename*

ドライブ *drivename* をディスクセットに追加しようとしましたが、デバイス名また はデバイス番号が、ローカルホストと指定した *nodename* とで一致していません。ま たは、ドライブが両方のホストに物理的に接続されていません。

drive *drivename* is not in set

ドライブ *drivename* をディスクセットから削除しようとしましたが、指定したド ライブがディスクセットに含まれていません。

drive *drivename* is specified more than once

同じドライブ名 *drivename* がコマンド行で複数回指定されています。

driver version mismatch

DiskSuite パッケージのバージョンが、ユーティリティとドライバとで異なります。 最後に追加された SUNWmd パッケージのインストールが完全でないか (pkgchk(1M) を実行してください)、または DiskSuite がインストールされているシステムを、イ ンストール後にリブートしていないことが原因と考えられます。

failed to take ownership of a majority of the drives

ドライブの大部分が予約できませんでした。複数のホストが同時に同じディスクセッ トの所有権を取得しようとしている可能性があります。1 台のホストが所有権を取得 することができますが、その他のホストに対してはこのメッセージが出力されます。

growing of metadevice delayed

サブミラーの拡張は、ミラーの再同期処理が終了するまで行われません。メタミ ラーは、再同期処理が終了すると自動的に拡大されます。

has a metadevice database replica

使用しようとしたコンポーネント (ホットスペアなど) に、データベースの複製が含 まれています。

host *nodename* already has a set numbered *setnumber*

ホスト *nodename* を追加しようとしたディスクセットの *setnumber* が重複していま す。両方のホストを含むディスクセットを新規に作成するか、または重複するディ スクセットを1つ削除します。

host *nodename* already has set

ホスト *nodename* を追加しようとしたディスクセットと同じ名前のディスクセットが もう 1 つあります。ディスクセットをどちらか削除して、別の名前のディスクセッ トを作成してください。

host *nodename* does not have set

ホストまたはドライブをディスクセットから削除しようとしましたが、ホスト *nodename* から確認するディスクセットの内容が矛盾しています。このホストは、−f オプションを指定して強制的に削除することができます。

host *nodename* is already in the set

追加しようとしたホスト *nodename* は、すでにディスクセット内にあります。

host *nodename* is modifying set - try later or restart rpc.metad

他のユーザーと同時にディスクセットの処理を行おうとしたか、または直前の処理 でコアが作成されたため、ホスト *nodename* で rpc.metad デーモンを再起動する必 要があります。

host *nodename* is not in the set

削除しようとしたホスト *nodename* は、ディスクセット内にありません。

host *nodename* is specified more than once

同じホスト *nodename* がコマンド行で複数回指定されています。

host name *nodename* is too long

ホスト nodename の名前が長すぎます。

hotspare doesn't exist

操作を行おうとしたホットスペアが存在していません。

hotspare in use

操作を行おうとしたホットスペアが使用中です。

hotspare isn't broken, can't enable

使用可能にしようとしたホットスペアは、破損していません。

hotspare database create failure

メタデバイスの状態データベースにホットスペアのレコードを作成しようとしまし たが、失敗しました。metadb −i を実行して原因を調べてください。

hotspare pool database create failure

メタデバイスの状態データベースにホットスペア集合のレコードを作成しようとし ましたが、失敗しました。metadb −i を実行して原因を調べてください。

hotspare pool is busy

ホットスペア集合を削除しようとしましたが、その集合に対応するすべてのホット スペアが削除されていません。

hotspare pool is referenced

削除しようとしたホットスペア集合が、メタデバイスに関連付けられています。

hotspare pool in use

メタデバイスとの関連付けが解除されていないホットスペア集合に対して metaclear(1M) を実行しようとしました。

hotspare pool is already setup

作成しようとしたホットスペア集合がすでに存在しています。

illegal option

指定したメタデバイスやコマンドに対して無効なオプションを使用しようとしまし た。

in Last Erred state, errored components must be replaced

交換しようとした、または有効にしようとしたコンポーネントが Last Erred 状態の ミラー内にあり、その他のコンポーネントは Erred 状態になっています。まず、 Erred 状態のコンポーネントをすべて交換するか有効にする必要があります。

invalid RAID configuration

コマンド行または md.tab ファイルにおいて、不適切な RAID デバイスの構成エン トリに対して metainit を実行しようとしました。

invalid argument

指定したメタデバイスやコマンドに対して無効な引数を使用しようとしました。

invalid column count

コマンド行または md.tab ファイルにおいて、不適切な RAID デバイスの構成エン トリに対して metainit を実行しようとしました。具体的には、−o オプションに 対する引数が無効です。

invalid interlace

メタデバイスの構成を定義する行で −i オプションの後に指定した飛び越し走査値 は、サポートされていません。飛び越し走査値は、数値 (8、16、32) の後ろに −k (キロバイト)、−m (メガバイト)、−b (ブロック) を付けて指定します。単位は大文字 でも小文字でもかまいません。100 MB より大きい飛び越し走査値を指定した場合に も、このメッセージが表示されます。

invalid mirror configuration

コマンド行または md.tab ファイルにおいて、不適切なミラー構成のエントリに対 して metainit を実行しようとしました。

invalid pass number

ミラーのパス番号が 0 ~ 9 までの値になっています。

invalid stripe configuration

コマンド行または md.tab ファイルにおいて、不適切なストライプ構成のエントリ に対して metainit を実行しようとしました。

invalid trans configuration

コマンド行または md.tab ファイルにおいて、不適切なトランスの構成エントリに 対して metainit を実行しようとしました。

invalid write option

無効なミラー書き込みオプションに変更しようとしました。"serial" または "parallel" を使用してください。

invalid hotspare pool

md.tab ファイルのメタデバイス構成エントリに −h hsp*nnn* が指定されており、そ のホットスペア集合に対して、metainit が実行されていません。

invalid read option

同じメタミラーに −r と −g オプションの両方を指定しました。

invalid unit

metattach に渡されたメタデバイス (サブミラー)は、すでにサブミラーになってい ます。メタデバイスは、すでに他のメタミラーのサブミラーになっている可能性 があります。

is a metadevice

使用中のデバイスはメタデバイスですが、物理コンポーネントでなければなりませ ん。

is mounted on

メタデバイス構成内のデバイスにファイルシステムがマウントされています。

*hostname* is not a nodename, but a network name

ホストをディスクセットに追加しようとしましたが、/etc/nodename ファイルに 記述されているノード名で指定されていません。

is swapped on

メタデバイス構成内のデバイスが、現在 swap デバイスとして使用されています。

maximum number of nodenames exceeded

ディスクセットに設定できる数以上のホストを追加しようとしました。

maxtransfer is too small

RAID デバイスにコンポーネントを追加しようとしましたが、このコンポーネント は、maxtransfer が RAID デバイス内の他のコンポーネントよりも小さいです。

metadevice in use

サブミラーが含まれているメタミラーに対して metaclear を実行しないで、サブ ミラーに metaclear(1M) を実行しようとしました。

metadevice is open

metattach に渡されたメタデバイス (サブミラー) がすでにメタデバイスとし てオープン (使用) されています。

*num*1 metadevice database replicas is too many; the maximum is *num*2

追加するデータベースの数 (*num*1) が、最大数 (*num*2) を超えています。

metadevice database has too few replicas, can't create new records

メタデバイス状態データベース内にメタデバイスレコードを作成できませんでし た。metadb −a を実行してデータベース複製を追加してください。

metadevice database is full, can't create new records

メタデバイス状態データベース内にメタデバイスレコードを作成できませんでし た。 metadb −a (および −s) を実行してより大きなデータベース複製を追加し、そ の後に小さな複製を削除してください。

metadevice database replica exists on device

使用する (ホットスペアの) コンポーネントにデータベースの複製が含まれています。

metadevice is temporarily too busy for renames

オープン状態 (使用中) のメタデバイスをリネームしようとしました。このメタデ バイスは、マウントまたは swap されているか、もしくはアプリケーションやデー

タベースによって raw デバイスとして使用されています。メタデバイスをリネーム するには、まず最初にそれがオープン状態でない、つまり使用されていないことを 確認してください。このエラーメッセージは、トランスメタデバイス番号を切り 替えたり、トランスメタデバイス番号を接続されているロギングデバイスと切り 替えるときに −f オプションを指定し忘れたときにも表示されます。

mirror has maximum number of submirrors

サポートされている数を超えてサブミラーを追加しようとしました。サブミラーは 3 つまで作成することができます。

must be owner of the set for this command

ディスクセットの所有者でないホスト上のディスクセットまたは共有メタデバイス に対して、処理を実行しようとしました。

must have at least 2 databases (-f overrides)

データベースの複製を削除すると、データベース複製の数が 1 つだけになってし まいます。この制限を無視するには、−f オプションを使用します。

must replace errored component first

交換するまたは有効にするミラーの状態が Last Erred で、他のコンポーネントの状 態が Erred になっています。まず Erred 状態のコンポーネントをすべて交換するか または有効にしてください。

no available set numbers

作成できる数を超えてディスクセットを作成しようとしました。

no hotspare pools found

metahs に -all 引数が付いていますが、この処理に該当するホットスペア集合 がありません。

no metadevice database replica on device

削除しようとするデータベース複製が存在していません。

no such set

存在しないディスクセット名を使用して、ディスクセットまたは共有デバイスを処 理しようとしました。

nodename of host *nodename* creating the set must be included

ローカルホスト名をディスクセットに追加せずに、ローカルホストにディスクセッ トを作成しようとしました。

not a disk device

指定したコンポーネント名がディスクのデバイス名ではありません。たとえば、 CD-ROM デバイスには、ディスクデバイスの特性がありません。

not enough components specified

コマンド行または md.tab ファイルにおいて、不適切なストライプ構成のエントリ に対して metainit を実行しようとしました。

not enough stripes specified

コマンド行または md.tab ファイルにおいて、不適切なトランス構成のエントリに 対して metainit を実行しようとしました。

not enough submirrors specified

コマンド行または md.tab ファイルにおいて、不適切なミラー構成のエントリに対 して metainit を実行しようとしました。

not in local set

ローカルメタデバイスまたはローカルホットスペア集合を作成するためのコンポー ネントのドライブが、共有ディスクセットに含まれています。

not a metadevice

指定したデバイスがメタデバイスではありません。メタデバイス名を指定する必要 があります。

only slice 7 is usable for a diskset database replica

共有ディスクセットのデータベース複製を、スライス 7 以外のコンポーネントに追 加しようとしました。

only the current owner *nodename* may operate on this set

ディスクセットの所有者ではないホスト上のディスクセットまたは共有メタデバイ スに対して、処理を実行しようとしました。

only valid action is metaclear

RAID デバイスの初期化に失敗しました。metaclear コマンドで RAID デバイスを クリアしてください。

operation would result in no readable submirrors

データの唯一のコピーが含まれているコンポーネントまたはサブミラーに対して、 処理を実行しようとしました。他のサブミラーのコンポーネントには、エラーが発 生しています。この処理が行われると、ミラーは使用できなくなります。

operation requires -f (force) flag

RAID デバイス内のコンポーネントの状態が Maintenance または Last Erred である ため、この処理を実行するには強制フラグ (−f) が必要になります。

overlaps with device in *metadevice*

メタデバイスまたはホットスペア集合では、スライスを重複させることはできませ ん。

replace failure, new component is too small

古いコンポーネントと交換するコンポーネントが小さいため、metareplace が失 敗しました。

reserved by another host

現在予約されているドライブをディスクセットに追加しようとしました。

resync in progress

指定したメタミラーで再同期処理が行われていたため、ミラー処理ができませんで した。再同期処理が終了したらミラー処理をもう一度行なってください。

rpc.metad: permission denied

ユーザーはディスクセット内の他のシステム上で遠隔処理を実行する権限を持っ ていません。遠隔アクセス権を設定する必要があります。

set *setname* is out of date - cleaning up - take failed

他のホストに対してディスクセット *setname* は古いデータなので、使用することが できません。このエラーは、ホストの管理を行なった後に発生します。

set lock failed - bad key

別の DiskSuite コマンドが実行されていてディスクセットをロックしているか、 ディスクセット内の 1 つのホスト上でディスクセットをロック解除せずに DiskSuite コマンドが中止されています。ディスクセット内のホスト上で実行されている DiskSuite コマンドが他にないことを確認します。すべてのホストを確認して、他の

コマンドをすべてのホスト上で完了させてから、失敗したコマンドを再試行しま す。他に実行中の DiskSuite がないときにエラーメッセージが表示される場合は、 ディスクセット内のすべてのホスト上で、rpc.metad を終了し、再開してくだ さい。必ず、rpc.metad がすべてのホスト上で実行されていることを確認してか ら、コマンドを再試行してください。

set name contains invalid characters

ディスク名の指定に不適切な文字が含まれています。

set name is in-use or invalid on host *nodename*

選択したディスク名が、すでにホスト *nodename* で使用されているか、または、ディ スクセット名に不適切な文字が含まれています。

set name is too long

作成するディスクセットの名前の文字数が多すぎます。

set unlock failed - bad key

ディスクセットがロックされており、ユーザーはキーを持っていません。別の DiskSuite コマンドが実行されていてディスクセットをロックしているか、ディスク セット内の 1 つのホスト上でディスクセットをロック解除せずに DiskSuite コマン ドが中止されています。ディスクセット内のホスト上で実行されている DiskSuite コマンドが他にないことを確認します。すべてのホストを確認して、他のコマンド をすべてのホスト上で完了させてから、失敗したコマンドを再試行します。他に実 行中の DiskSuite がないときにエラーメッセージが表示される場合は、ディスク セット内のすべてのホスト上で、rpc.metad を終了し、再開してください。必 ず、rpc.metad がすべてのホスト上で実行されていることを確認してから、コマン ドを再試行してください。

side information missing for host *nodename*

ディスクセットが完全ではありません。すべてのホストで rpc.metad を強制終了 して、処理をやり直してください。

slice 7 is not usable as a metadevice component

共有メタデバイスまたは共有ホットスペア集合でスライス 7 を使用しようとしまし た。スライス 7 はデータベース複製だけで使用することができます。

submirror too small to attach

metattach に渡されたメタデバイスが、追加するメタミラーよりサイズが小さいで す。

stale databases

メタデバイスの状態データベース複製の少なくとも半分がアクセス不可能になっ ているときに、メタデバイスの構成を変更しようとしました。

syntax error

コマンド行または md.tab ファイルにおいて、不適切なメタデバイス構成のエント リに対して metainit を実行しようとしました。

target metadevice is not able to be renamed

親と子の関係ではないメタデバイス同士を切り替えようとしました。たとえば、ト ランスメタデバイスと、そのトランス用にミラー化されたマスターデバイスの一部 であるストライプとは切り替えることができません。

there are no existing databases

メタデバイスまたはホットスペア集合を作成するには、データベースの複製が必要 です。データベース複製の作成については、metadb(1M) を参照してください。

unable to delete set, it still has drives

ディスクセットから最後のホストを削除しようとしましたが、ディスクセットには まだドライブがあります。

unit already set up

すでに設定されているメタデバイス d*num* に対して初期化を行おうとしました。

unit is not a concat/stripe

単純連結またはストライプに特有の処理を、単純連結でもストライプでもないメタ デバイスで実行しようとしました。

unit is not a mirror

ミラーに特有の処理を、ミラーでないメタデバイスで実行しようとしました。

unit is not a RAID

RAID に特有の処理を、RAID でないメタデバイスで実行しようとしました。

unit is not a trans

メタトランスに特有の処理を、メタトランスデバイスでないメタデバイスで実行 しようとしました。

unit not found

処理を実行するメタデバイスが存在していません。

unit not set up

処理を実行するメタデバイスが存在していません。

waiting on /tmp/.mdlock

他のメタデバイスユーティリティが現在実行中であり、ロックファイルにアクセス できません。DiskSuite ユーティリティの処理は、/tmp/.mdlock をロックファイ ルとして使用して、逐次処理されます。他に実行中のユーティリティがなければ、 このロックファイルを削除することができます。

## ログメッセージ

DiskSuite のコマンド行のログメッセージを、アルファベット順に示します。各メッ セージの先頭には md: が付けられています。メッセージ中には、次のような情報が 含まれています。

- **■** dev: デバイス名
- **■** dnum: メタデバイス名
- *num*: 番号
- **state: メタトランスデバイスの状態**
- *trans*: ロギングまたはマスターのいずれか

注 **-** メッセージの先頭が変数になっている場合は、変数の次の文字のアルファベッ ト順番でメッセージを挙げています。

### 通知ログメッセージ

Could not load misc /*dev*

指定した misc モジュールをロードできません。モジュールが存在していないか、 ほかのものによって上書きされている可能性があります。

db: Parsing error on '*dev*'

mddb.bootlist <*number*> に対する /etc/system の設定コマンドの形式が不適 切です。metadb −p を実行して、/etc/system ファイルに適切な設定コマンドを 入れてください。

d*num*: Hotspared device *dev* with *dev*

デバイス名で示された 1 番目のデバイスは、2 番目のデバイス (ホットスペア) に交 換されました。

d*num*: Hotspared device dev(*num*, *num*) with dev(*num*, *num*)

デバイス番号で示された 1 番目のデバイスは、2 番目のデバイス (ホットスペア) に 交換されました。

d*num*: no mem for property *dev*

prop\_op エントリポイントに、メモリーを割り当てることができません。

## 警告ログメッセージ

d*num*: Cannot load *dev* driver

下位のドライバモジュールをロードできません (sd、id、xy、その他のドライバな ど)。ドライバモジュールが削除されている可能性があります。

Open error of hotspare *dev* Open error of hotspare dev(*num*, *num*)

ホットスペアをオープンできないか、または下位のドライバをロードできません。

d*num*: read error on *dev* d*num*: write error on *dev*

デバイス名で指定されたメタデバイスで、読み取りまたは書き込みのエラーが発生 しました。これは、メタデバイスで読み取りまたは書き込みのエラーがあった時に 発生します。

d*num*: read error on dev(*num*, *num*) d*num*: write error on dev(*num*, *num*)

デバイス番号で指定されたメタデバイスで、読み取りまたは書き込みのエラーが発 生しました。これは、メタデバイスで読み取りまたは書き込みのエラーがあった時 に発生します。

d*num*: read error on d*num* d*num*: write error on d*num*

デバイス番号で指定されたメタデバイスで、読み取りまたは書き込みのエラーが発 生しました。これは、メタデバイスで読み取りまたは書き込みのエラーがあった時 に発生します。

State database commit failed State database delete failed

状態データベース複製のあるコンポーネントでデバイスエラーが発生しました。複製 の半分以上にエラーが発生しています。たとえば、状態データベースの複製を持つ コンポーネントが 3 つあり、そのうちの 2 つにエラーが発生すると、このエラーが 発生します。状態データベースの確定または削除は定期的に再試行されます。複製 が追加されると、確定または削除は終了し、システムが操作可能になります。複製 が追加されない場合は、システムはタイムアウトとなり障害が発生します。

State database is stale

状態データベースにデータベース内のレコードを更新するために十分な数の複製 がありません。メタデバイスドライバへアクセスすることができなくなります。こ の問題に対処するには、複製を追加するか、アクセスできない複製を削除します。

*trans* device: read error on d*num trans* device: write error on d*num*

指定したメタデバイスの指定したロギングデバイスまたはマスターデバイスに、読 み取りまたは書き込みのエラーが発生しました。これは、ロギングデバイスまたは マスターデバイスに読み取りまたは書き込みのエラーが発生した時に発生します。

*trans* device: read error on *dev trans* device: write error on *dev*

指定したデバイス名の指定したロギングデバイスまたはマスターデバイスに、読み 取りまたは書き込みのエラーが発生しました。これは、ロギングデバイスまたはマ スターデバイスに読み取りまたは書き込みのエラーが発生した時に発生します。

*trans* device: read error on dev(*num*, *num*) *trans* device: write error on dev(*num*, *num*)

指定したデバイス番号の指定したロギングデバイスまたはマスターデバイスに、読 み取りまたは書き込みのエラーが発生しました。これは、記録またはマスターデ バイスに読み取りまたは書き込みのエラーが発生した時に生じます。

logging device: d*num* changed state to *state* logging device: *dev* changed state to *state* logging device: dev(*num*, *num*) changed state to *state*

ロギングデバイスと対応するマスターデバイスが、指定した状態に変更されました。

## パニックログメッセージ

State database problem

状態データベースの確定または削除において、100 回の再試行 (デフォルト) が行わ れました。

d*num*: Unknown close type d*num*: Unknown open type

メタデバイスが未知のオープン型 (OTYP) でオープンまたはクローズされています。

# **Solaris** のアップグレード

# はじめに

メタデバイスの使用中に Solaris をアップグレードする手順は、Solaris のマニュア ルには記載されていません。DiskSuite を使用している場合は、現在 Solaris をアッ プグレードするときに指定されている操作手順だけでは不十分です。この付録で は、Solaris と DiskSuite を再インストールする方法を説明します。

注 **-** Solaris をアップグレードするためのメディア (および必要であれば DiskSuite をインストールするためのメディア) を用意しておかなければなりません。

# **Solaris** のアップグレード手順

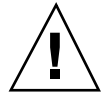

注意 **-** 下記の手順を実行する前に、すべてのファイルシステムのバックアップを 取っておいてください。詳しい説明は、ufsdump(1M) コマンドのマニュアルページ を参照してください。

**Solaris** を **Solstice DiskSuite** でアップグレードする方法

**1.** エラーがあるミラーをすべて修復する。

- **2.** /etc/vfstab ファイルを保存しておく **(**後で使用するため**)** 。
- **3. Solaris** のアップグレードで使用する可能性のあるすべてのトランスメタデバイ ス **(**/usr、/var、/opt など**)** をクリアする。 トランスメタデバイスをクリアする (トランスメタデバイスからログを除去する) 方法については、『*Solstice DiskSuite 4.2.1* ユーザーズガイド』を参照してく ださい。どのトランスメタデバイスをクリアすべきか分からない場合には、すべ てのトランスメタデバイスをクリアしてください。
- **4.** /etc/vfstab の中に記述されているファイルシステムのうち、シンプルメタデ バイスまたはシンプルミラーではないメタデバイスにマウントされているものを コメントアウトする。 シンプルメタデバイスとは、開始ブロックが 0 のコンポーネント 1 つのみで構 成されているメタデバイスです。シンプルミラーとは、すべてシンプルメタデ バイスであるサブミラーから構成されているミラーです。
- **5.** metadetach コマンドで、残りの **(**シンプル**)** ミラーを **1** 面ミラーに変換する。 アップグレードは、各ミラーの 1 つのサブミラーに対してのみ行われます。残り のサブミラーは、アップグレード後に metattach コマンドによって同期が取ら れます。
- **6.** ルート **(**/**)** がメタデバイスまたはミラーにマウントされている場合には、メタデ バイスまたは残りのサブミラーを構成しているコンポーネントにルート **(**/**)** ファイルシステムをマウントするように設定する。 metaroot コマンドを使用すると、この手順を安全に実行することができます。
- **7.** /etc/vfstab ファイルを編集して、手順 **3** 以降でまだメタデバイスやミラーに マウントされているファイルシステムまたは **swap** デバイスを変更する。 メタデバイスまたは残りのサブミラーを構成しているコンポーネントにファイル システムをマウントするように設定してください。
- **8. DiskSuite** の起動ファイルへのシンボリックリンクを削除して、ブート時に初期 化されないようにする。

demo# **rm /etc/rcS.d/S35lvmd.init /etc/rc2.d/S95lvm.sync**

これらのリンクは、Solaris のアップグレード後に DiskSuite を再インストールす る際にもう一度追加されます。

- **9.** マシンを停止し、**Solaris** をアップグレードしてから、もう一度マシンを起動す る。
- **10. DiskSuite** を再インストールしてからマシンをリブートする。 手順 8 で削除したシンボリックリンクが再び作成されます。

注 **-** インストールする Solaris のバージョンが Solstice DiskSuite 4.2.1 と互換性を 持つことを確認してください。

- **11.** ルート **(**/**)** がメタデバイスまたはミラーにマウントされていた場合には、元のメ タデバイスまたはミラーにルート **(**/**)** ファイルシステムをマウントするように設 定する。 metaroot コマンドを使用すると、この手順を安全に実行することができます。
- **12.** /etc/vfstab ファイルを編集して、手順 **7** で変更したファイルシステムまたは **swap** デバイスを変更し、元のメタデバイスまたはミラーにマウントする。
- **13.** /etc/vfstab ファイルを編集して、手順 **4** でコメントアウトしたファイルシス テムを元に戻す。
- **14.** マシンをリブートして、ファイルシステムを再マウントする。
- **15.** metattach コマンドを使用して、手順 **5** で切断したサブミラーを再接続して、 同期させる。
- **16.** クリアしたトランスメタデバイスを作成し直す。 トランスメタデバイスを作成する方法については、『*Solstice DiskSuite 4.2.1* ユーザーズガイド』を参照してください。

Solaris のアップグレード **201**

# 用語集

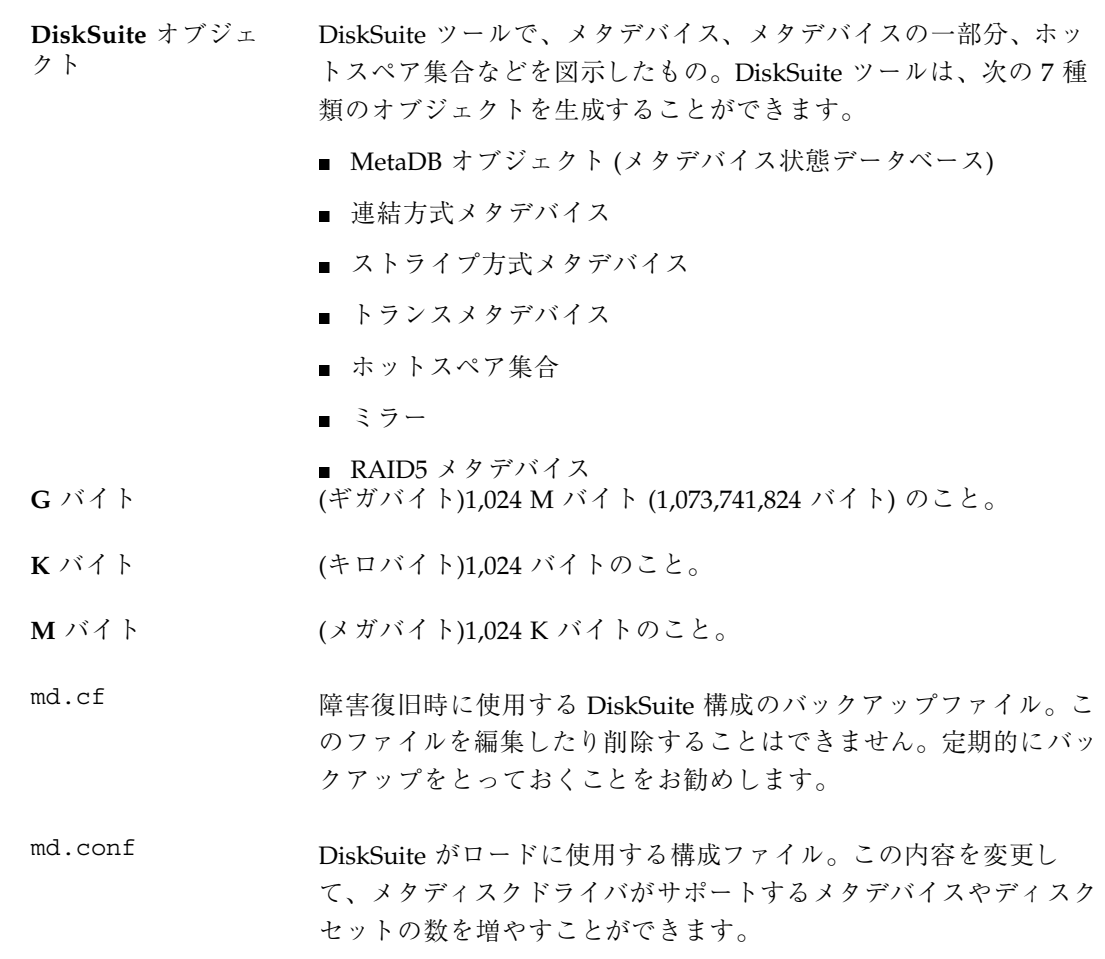

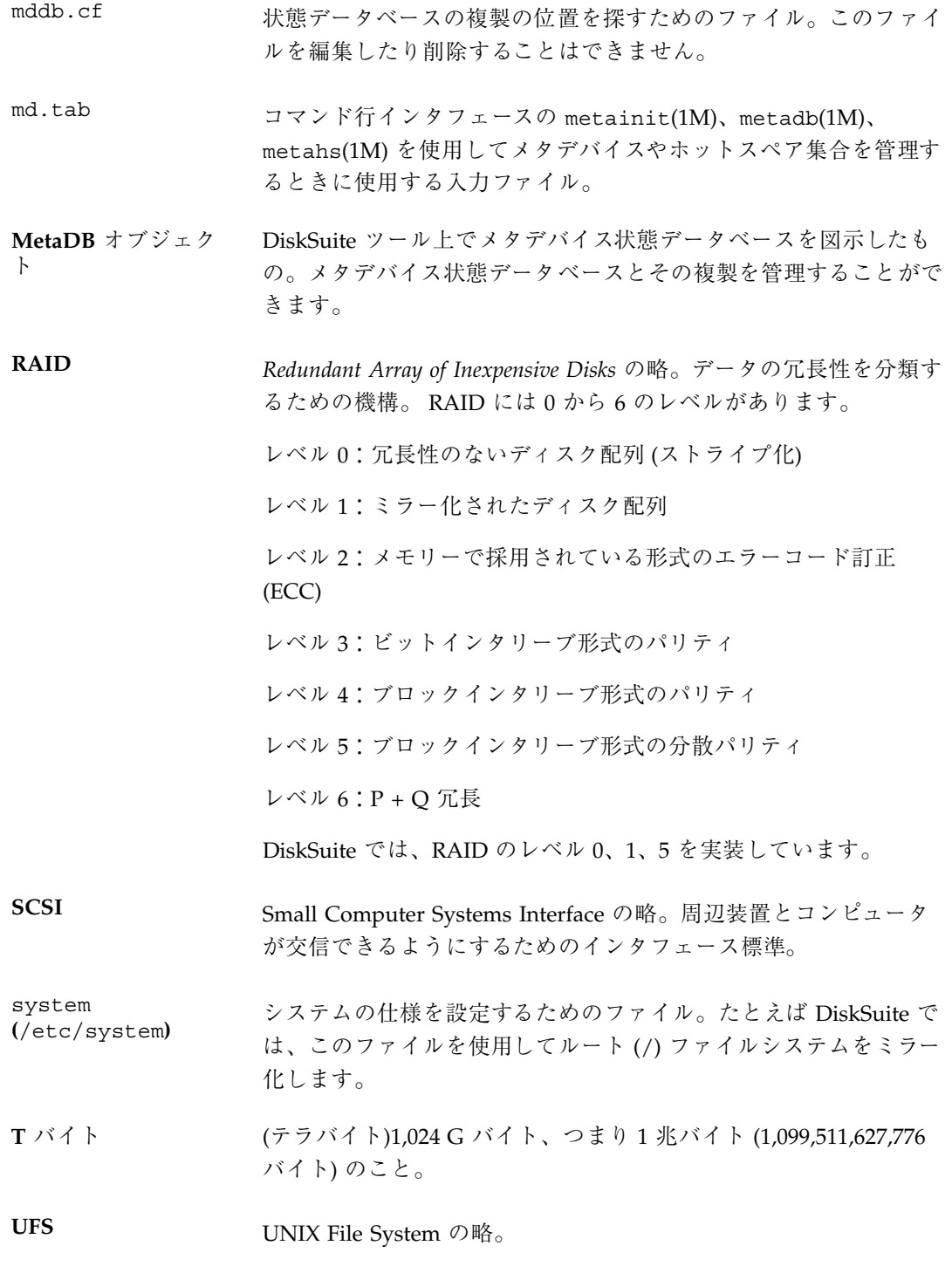

- **UFS** ロギング UNIX ファイルシステム (マスターデバイス) に変更を行う前に、ロ グ (ロギングデバイス) に UFS の更新内容を記録すること。
- アイコン領域 DiskSuite ツールで、新しい DiskSuite オブジェクトのソースをさ すアイコンを含んだ領域のこと。アイコンは、メタデバイスやホッ トスペア集合を生成するときのテンプレートとして使用しま す。「テンプレート」も参照。
- **1** 面ミラー サブミラーが 1 つしかないミラーのこと。たとえば、すでにデータ が含まれているスライスをミラー化するときに、1 面ミラーを生成 します。この場合、2 つ目のサブミラーは後から接続できます。
- 応答時間 ディスクドライブのプラッタが読み取り/書き込みヘッドの特定の 位置に移動するための時間。通常はミリ秒で計測されます。この時 間には、読み取り/書き込みヘッド自体が所定の位置につくための 時間 (ヘッドシーク時間) は含まれていません。
- 「オブジェクト」リ スト DiskSuite ツールでは、「メタデバイスエディタ」ウィンドウの疑 似ブラウザのことを指します。ここには、メタデバイス、ホットス ペア、構成上の問題が表示されます。
- オンラインバッ クアップ ミラー全体をマウント解除したりシステムを停止させることなくミ ラーからバックアップをとること。ミラーの持つ複数のサブミラー のうち、オフライン状態にして完全にバックアップとれるのは 1 つ だけです。
- 拡大表示 キャンバスに表示している DiskSuite オブジェクトのサイズを大き くするための DiskSuite ツールのコマンド。
- 拡大表示解除 キャンバスに表示している DiskSuite オブジェクトのサイズを小さ くするための DiskSuite ツール用コマンド
- 確定 **DiskSuite** オブジェクトに対して行なった変更を確定するための DiskSuite ツール用コマンド。変更内容は mddb.cf ファイルに保存 されます。
- カプセル化 既存のファイルシステムを 1 方向の単純連結方式にすること。
- 可用度の高いシステ ム ハードウェアの障害を受けても迅速にデータのアクセスを可能にす るシステムのこと。

- キャンバス DiskSuite ツールでは、DiskSuite オブジェクトを表示させたり操作 するための主要な領域を指します。
- キャンバスから移動 「メタデバイスエディタ」ウィンドウのキャンバス上にある DiskSuite オブジェクトを「オブジェクト」リストに戻すためのコ マンド。
- 共有ディスクセット 「ディスクセット」を参照。
- コントローラ CPU とディスクドライブの仲介となる電子回路。CPU の要求を解 釈して、ディスクドライブを制御します。
- 構成 **(**コンフィグ レーション**)** ストレージシステムを形成するハードウェアとソフトウェアの組み 合わせのこと。一般に、ディスクコントローラハードウェア、ディ スク (スライスに分割されたもの)、ディスクとのデータのやりとり を管理するためのソフトウェアが含まれます。
- コンフィグレーショ ンログ トップレベルの操作および入力の妥当性に関するエラーをすべてま とめた DiskSuite ツールの履歴 (ログ)。
- 最適化されたミラー の再同期 システムのリブート時に同期していなかったサブミラー領域だけを 再同期処理すること。メタディスクドライバはサブミラー領域を調 査し、システム障害の復旧後に、同期していないサブミラー領域を 探します。
- 再同期 ミラーや RAID5 メタデバイス上に同じデータを保存するための処 理。

サブミラーの障害、システムクラッシュ、新規サブミラーの追加な どの後、あるサブミラーから他のサブミラーにデータをコピーする ことによって、ミラーを再同期します。

システムパニック、リブート、終了失敗などによって停止していた 処理が再開された場合、RAID5 メタデバイスはリブート中に再同 期されます。

- 再同期領域 ミラーの一部。これにより、ミラー全体ではなく変更されたサブミ ラー領域ごとに追跡調査することができます。ミラーを再同期領域 に分割すると、再同期処理の時間も短縮できます。
- サブミラー ミラーの一部であるメタデバイス。「ミラー」も参照。
- **206** Solstice DiskSuite 4.2.1 リファレンス ♦ 2000 年 3 月
- **3** 面ミラー 3 つのサブミラーからなるミラーのこと。この構成では、2 つのサ ブミラーに障害が発生してもシステムは処理を続行させることがで きます。また 3 番目のサブミラーを使用してオンラインバックアッ プも可能です。
- シーク時間 ディスクドライブの読み取り/書き込みヘッドが、ディスクプラッ タ上の特定のトラックを検出するための時間。この時間には、コン トローラが読み取り/書き込みヘッドに信号を送信するための時 間や、応答時間は含まれていません。
- シンプルメタデバイ ス 連結方式メタデバイス、ストライプ方式メタデバイス、ストライプ 方式で連結されたメタデバイスなどを指します。
- 状態データベースの 複製 メタデバイスの状態データベースのコピーを取っておくと、メタデ バイスの操作に必要な状態および構成情報の消失を防ぐことができ ます。
- シリンダ アイスクドライブの中の、ディスクの回転軸から同じ距離にあるト ラックの集合。「セクター」も参照。
- ストライプ 1. ストライプ化によって生成されたメタデバイス (ストライプ方式 メタデバイスとも呼ばれます)。

2. 飛び越し設定されたスライス (ストライプ方式メタデバイスの一 部)。

3. スライス間でデータを飛び越すことにより、ストライプ方式メタ デバイスを生成すること。

ストライプ化 透過的にスライス間で論理データセグメントを配置することによっ て、1 つの論理デバイス (メタデバイス) を生成すること。論理デー タセグメントは「ストライプ」と呼ばれることもあります。

> この動作は「飛び越し」と呼ばれることもあります。論理データセ グメントはスライス間を飛び越して配置されるからです。

> ストライプ方式は通常、複数のコントローラによるデータの同時ア クセスを可能にして、パフォーマンスを向上させます。

> データがスライス上で直列的にマップされる「連結」と「ストライ プ化」を比較してください。

- ストライプ方式によ る連結 連結されたスライスとストライプ方式のスライスで構成されている メタデバイス。
- スライス 物理ディスクの一部。単一ファイルシステムではファイルを格納し たりデータベースなどのアプリケーションのための個別の領域とし て取り扱われます。ディスク上にファイルシステムを生成する前 に、format コマンドでスライスに分割しなければなりません。
- 「スライスフィル タ」ウィンドウ DiskSuite ツールの DiskView ウィンドウメニューの 1 つ。メタデ バイス、ホットスペア、状態データベースの複製、トランスメタデ バイスのログなど、使用状況によってスライスをフィルタ処理して から表示させることができます。
- セクター ディスクプラッタのトラックの最小単位。通常は 512 バイト。「ブ ロック」も参照。
- 接続:サブミラーの 接続 既存のミラーにサブミラーを追加すること。DiskSuite は、このサ ブミラーを他のサブミラーと自動的に再同期させます。

接続:ロギングデ バイスの接続 既存のトランスメタデバイスにロギングデバイスを追加すること。 トランスメタデバイスがマウントされている場合、DiskSuite は ファイルシステムのマウントが解除されるか、またはシステムがリ ブートされたときにそのログを接続します。

- 切断:サブミラーの ミラーとサブミラーとの論理的な関係を除去すること。
- 切断:ロギングデ ロギングデバイスをトランスメタデバイスから除去すること。
- 多面ミラー 2 つ以上のサブミラーを持つミラーのこと。
- ディスクセット 論理デバイス (メタデバイス) を持つ共有ディスクドライブ、およ び 2 つのホストから排他的に(ただし同時にではない) 共有すること のできるホットスペアからなる集合。耐障害構成ホストで利用され ます。
- 「ディスク表 示」ウィンドウ DiskSuite ツールのウィンドウの 1 つ。システムに接続された物理 的なデバイスを図示します。論理デバイスと物理デバイスとの関係 を示すこともできます。

**208** Solstice DiskSuite 4.2.1 リファレンス ♦ 2000 年 3 月

切断

バイスの切断

- テンプレート DiskSuite では、テンプレートアイコンから新しい空のメタデバイ スを生成します。新しいメタデバイスは、必要な部品が加えられる まで使用できません。複数のテンプレートを合体させて、別のメタ デバイスを構築することもできます。
- 飛び越し 1. 連続していない論理データユニット (ストライプ) をディスクの スライス間に割り当てること。

2. ストライプ方式メタデバイスまたは RAID5 メタデバイスに含ま れる論理データユニットのサイズ (値)。

ドライバ CPU とディスクハードウェアとの間のコマンドを解釈するソフ トウェア。

トランスメタデバイ ス UFS ロギングのためのメタデバイス。トランスメタデバイスには1 つまたは複数のメタデバイスやスライス (つまり UFS ファイルシス テムを含んだマスターデバイスとロギングデバイス) が含まれます。 生成後、トランスメタデバイスはスライスと同様に使用されます。

ドロップ領域 DiskSuite ツールでは、メタデバイス (または複数のメタデバイス) をドラッグ&ドロップできる「ディスク表示」ウィンドウの領域を 指します。ドロップ領域の任意の色にメタデバイスをドロップする と、デバイスマップの物理レイアウトに反映されます。

- **2** 面ミラー 2 つのサブミラーからなるミラーのこと。この構成では、1 つのサ ブミラーに障害が発生してもシステムは処理を続行させることがで きます。
- パーティション 「スライス」を参照。
- バイト コンピュータの処理単位となる、連続した 2 進数 (ビット) の集ま り。一般に、1 バイトの大きさは 8 ビットになります。
- パリティ 通常、RAID5 構成ではデータブロックとパリティブロックを格納 します。データブロックが失われた場合、別のデータブロックとパ リティブロックを使用して、失われたデータを再生させることがで きます。
- パン領域 キャンバスの全体的なレイアウトを把握したり、簡単にナビゲー ションを行うための仮想的なキャンバス。

- 評価 特定のメタデバイスに関するコンフィグレーションログの中に含ま れるエラーメッセージや警告メッセージを表示する DiskSuite ツー ルのコマンド。
- ブート コンピュータプログラムを開始してメモリーをクリアし、オペレー ティングシステムをロードするか、またはコンピュータを操作可能 状態に準備すること。
- フォーマット ディスクにデータを書き込めるように準備すること。フォーマット 実行ソフトウェアは、ディスクをブロック、セクター、トラックな どの論理単位に編成します。
- フォルトトレラント コンピュータシステムの能力の 1 つで、システムの処理性能やデー タの可用度に影響を与えずに、ハードウェア障害に対処する能力の こと。
- 複合メタデバイス シンプルメタデバイスとは対照的に、複数のメタデバイスで構成さ れているメタデバイスのこと。
- 部分的なミラーの再 同期 サブミラーや RAID5 メタデバイスを、全体的にではなく交換され た部分だけ再同期させること。「最適化されたミラーの再同期」を 参照。
- ブラウザ DiskSuite ツールでは、リストされている DiskSuite オブジェクト を閲覧 (ブラウズ) するためのウィンドウを「ブラウザ」と呼びま す。スライス、メタデバイス、ホットスペア集合など、オブジェク トごとにブラウザが用意されています。
- プラッタ アイスクドライブ内部にある、データ格納のための回転している ディスクのこと。
- ブロック アイスで転送できるデータの単位。通常は512 バイト。
- ヘッド イングディスクドライブ中でプラッタ上のデータを読み書きするため の電磁的部品。ディスクコントローラによって制御されます。
- ホットスペア サブミラーや RAID5 メタデバイスの中のスライスに障害が起きた 場合に自動的に取り替えられるよう予約されていたスライスのこ と。ホットスペアはメタデバイスではなく、物理的なスライスでな ければなりません。
- **210** Solstice DiskSuite 4.2.1 リファレンス ♦ 2000 年 3 月
- ホットスペア集合 ホットスペアの集合体。ホットスペア集合は、サブミラーや RAID5 メタデバイスと関係しています。
- マスターデバイス トランスメタデバイスの既存または新しく生成された UFS ファイ ルシステムを持ったスライスやメタデバイスのこと。
- ミラー 1 つ以上のメタデバイス (サブミラー) からなるメタデバイス。複数 のコピーを維持することによってデータを複製します。
- ミラー化 一度に 2 つ以上のディスクドライブにデータを書き込むこと。 Solstice DiskSuite では、ミラーは論理的なストレージオブジェクト の1つで、別の論理的なストレージオブジェクト (サブミラー)に データをコピーします。
- メタデバイス 連結、ストライプ化、ミラー化、RAID5 メタデバイスの設定、物 理デバイスのロギングなどを行う際に単一の論理デバイスとしてア クセスされる物理スライスの集合。生成されたメタデバイスは、あ たかもスライスであるかのように (スライスと同じように) 使用す ることができます。

メタデバイスは論理ブロックのアドレスをある物理デバイスの正 しい位置にマップ処理します。マップ処理の種類は、メタデバイス の構成に依存します。

標準の UNIX 用語では、「疑似」または「仮想デバイス」とも呼ば れます。

「メタデバイスエ ディタ」ウィンドウ DiskSuite ツールの主要なウィンドウ。メタデバイスやホットス ペア集合を図示します。このウィンドウから、構成を生成、表示、 編集することができます。

- メタデバイス状態 データベース ディスク上に保存される情報のデータベース。この中にはあらゆる メタデバイスの構成や状態、およびエラーの状態などが記録されま す。この情報は DiskSuite の操作に必要なもので、複製が行われま す。「状態データベースの複製」も参照。
- メタデバイスドライ バ メタデバイスへのアクセスを制御し、物理ディスクスライスと同等 に使用できるようにする、UNIX の疑似デバイスドライバ。メタ ディスクドライバはファイルシステムとアプリケーションインタ フェース、およびデバイスドライバインタフェースとの間で操作し

ます。UFS やアプリケーション、および物理デバイスドライバの両 方からの情報を認識します。

連結方式メタデバイ ス 「連結」には、2 つ以上のデータ列を組み合わせて 1 つのデータ列 を形成するという意味があります。DiskSuite では、次の 2 とおり の意味で使用しています。

1. 単純連結方式の別の呼び名。

2. ディスクスライスにまたがるように、順次連結してディスクアド レスを割り当てることによって、単一の論理デバイス (メタデバイ ス) を生成すること。

順番どおり (直列的に) にディスクアドレスを割り当てる点が、ス トライプ方式メタデバイスと異なります。

ローカルのディスク セット 特定のホストに属する、共有されていないディスクセットのこと。 ローカルのディスクセットには、特定のホストの構成にそったメタ デバイス状態データベースが含まれます。各ホストは、それ自身の ローカルメタデバイスの構成を保存するためのローカルディスク セットが必要です。

- ロギング UNIX ファイルシステム (マスターデバイス) に適用する前に UFS の更新内容をログ (ロギングデバイス) に記録すること。
- ロギングデバイス トランスメタデバイスのログを収めたスライスやメタデバイスのこ と。

# 索引

## **D**

DiskSuite オブジェクト 概要 19 関連するマウント先の検索 102 メタデバイスエディタキャンバス上での 検索 102 DiskSuite ツール イベント通知 108 概要 16, 17, 61, 62 起動 62 キャンバス 66 コマンド行との違い 62, 63 「ツール」メニュー 65, 67, 108 パン領域 66 ヘルプ画面 107 マウスの使用 63 DiskSuite ツールの起動 62

## **E**

/etc/lvm/md.cf ファイル 29, 117 /etc/lvm/md.tab ファイル 29, 117 /etc/lvm/mddb.cf ファイル 28 /etc/lvm/mdlogd.cf ファイル 17, 29 /etc/rc2. d/S95lvm.syncファイル 29 /etc/rcS.d/S35lvm.initファイル 29

## **G**

 $grows(1M)$ コマンド 17, 27, 28

# **K**

/kernel/drv/md.conf ファイル 29

## **M**

md.cf ファイル 123 md.tab ファイル RAID5 メタデバイスの作成 122 概要 117 状態データベースの複製の作成 118 ストライプ方式の連結の作成 120 ストライプ方式メタデバイスの作成 119 トランスメタデバイスの作成 121 ホットスペア集合の作成 122 ミラーの作成 120 連結方式メタデバイスの作成 119 mdlogd(1M)コマンド 17 metaclear(1M)コマンド 18 metadb(1M)コマンド 18 metadetach(1M)コマンド 18 metahs(1M)コマンド 18 metainit(1M)コマンド 18 metaoffline(1M)コマンド 18 metaonline(1M)コマンド 18 metaparam $(1M)$ コマンド 18 metarename(1M)コマンド 18 metareplace(1M)コマンド 18 metaroot(1M)コマンド 18 metaset(1M)コマンド 18 metastat(1M)コマンド 18 metasync(1M)コマンド 18 metatool-toolsmenu(4)ファイル 108 metatool(1M)コマンド 17, 18 metattach(1M)コマンド 18

## **R**

RAID DiskSuite がサポートするレベル 46 RAID5 メタデバイス 4 つのスライスによる構成例 48 ガイドライン 128 書き込みパフォーマンス 128 拡張 47 拡張デバイスによる構成例 49 障害モードのパフォーマンス 135 ストライプ幅単位での書き込み 135 ストライプ方式メタデバイスとのパ フォーマンス比較 131 スライスの交換 92 スライスの最小数 47 スライスの再同期 47 スライスの削除 92 スライスの初期化 47 スライスの接続 92 スライスの有効化 92 使い方 47 定義 20, 46 パリティ情報 47, 50 命名規則 47 読み取りパフォーマンス 128 「RAID 情報」ウィンドウ 89, 91, 92

## **S**

Solaris のアップグレード 199, 201 SPARCstorage Array 管理 63 高速書き込み 75 「コントローラ情報」ウィンドウ 97, 102 ディスク状態 74 「ディスク情報」ウィンドウ 75, 77 ディスクの起動 74 ディスクの停止 74 「トレイ情報」ウィンドウ 94 バッテリーの状態 97 ファームウェアの Rev 番号 75, 77, 97 ファンの状態 97

## **U**

UFS ロギング 51 システムパフォーマンス 51 定義 50

ファイルシステム 51 /usr/lvm/lib/X11/app-defaults/Metatool ファイル 68

#### い

一般的なパフォーマンスのガイドライン 130

# え

「エラー」ダイアログボックス 104 エラーメッセージ 178, 194 形式 179 変数の表示 179 エラーメッセージの変数 179

#### お

オブジェクトリスト 65

### か

書き込みオプションの概要 45, 63 確認ダイアログボックス 104

## き

キャンバス 66 共有ディスクセット 30

#### け

警告ダイアログボックス 104 警告ログメッセージ 176, 178, 195, 197 「検索」ウィンドウ 103

## こ

構成の計画 ガイドライン 126 概要 125 かね合い 125 コマンド行インタフェース 62 「コントローラ情報」ウィンドウ 96, 97 コントローラリスト 68 「コンフィグレーションログ」ウィン ドウ 105

#### さ 再同期 完全な 43 最適化された 43 部分的な 44 サブミラー 41 オフラインでの操作 41 オフラインへの移行 85 オンラインへの復帰 85 交換 85 シンプルメタデバイス 41 接続 41, 85 切断 41 定義 41 命名規則 41

### し

システムファイル 28, 30 順次入出力 133 「障害リスト」ウィンドウ 106 状態データベースの複製 23, 24 1 つのスライス上での複数の作成 26 位置 24, 26, 138 エラー 26 ガイドライン 129 交換 94 最小数 25 最大数 25 除去 94 推奨事項 137 接続 94 使い方 24 定義 23 ディスク 2 つの構成 138 デフォルトサイズ 25 復元 94 メタデバイススライス上での作成 26 情報ウィンドウ RAID 90 コントローラ 96 ストライプ 81 トランス 86 トレイ 95 ホットスペア 87 ミラー 82 メタデバイスの状態データベース 93 連結 78

情報ダイアログボックス 104 シンプルメタデバイス 開始ブロック 39 種類 31 使い方 32 定義 20, 31, 32 す ストライプ 34 ストライプ化 34 ガイドライン 127 かね合い 134 連結との比較 34 「ストライプ情報」ウィンドウ 80 - 82 ストライプ方式の連結 3 つのスライスでの構成例 38 使い方 37 定義 37 飛び越しの定義 37 ストライプ方式メタデバイス 3 つのスライスによる構成例 36 RAID5 メタデバイスとのパフォーマンス 比較 131 制限 35 使い方 35 定義 34 「スライス情報」ウィンドウ 75 - 77 「スライスフィルタ」ウィンドウ 101, 102 スライスブラウザ 97

#### た

ダイアログボックス エラーメッセージ 143, 148 警告メッセージ 157, 164 情報メッセージ 164, 165 多数決アルゴリズム 24 単純連結 ガイドライン 126 単純連結: 32

## つ

通知ログメッセージ 175, 194

# て

「ディスク情報」ウィンドウ 72, 74, 75 SPARCstorage Array 75, 77 ディスクセット /etc/vfstab ファイルとの衝突 110 2 つのディスクセットの例 112 SPARCstorage Array ディスクのサポー ト 109 Solstice HA 110 解放 114 管理 113, 115 最大数 111 作成条件 112 使い方 109 定義 30 ディスクドライブデバイス名の条件 111 ディスクの追加 110 ハードウェア条件 111 複製の配置 110 ホスト 1 つの構成 112 命名規則 111 メタデバイスおよびホットスペア集合と の関係 110 予約 114 予約機能 114 予約の種類 114 予約の動作 110 「ディスク表示」ウィンドウ 概要 67, 70 キャンバス 69 キャンバス上でのオブジェクトの表現 69 ドロップ領域の色の部分 68 パン領域 69 凡例 69 フィルタの設定 70 メッセージ 172, 174 「デバイス統計情報」ウィンドウ 77, 78, 80 テンプレートアイコン 66

#### と

「統計情報グラフ」ウィンドウ 70, 71 概要 70, 71 飛び越し ストライプ上の値の変更 36, 81, 92 設定 36 定義 35

デフォルト 36 「トランス情報」ウィンドウ 86, 87, 89 トランスメタデバイス 51 共有ロギングデバイスによる例 54 使い方 52 定義 20, 51 ミラーによる例 54 命名規則 52 ロギングするファイルシステムの決定 52 「トレイ情報」ウィンドウ 94, 95, 97 ドロップ領域の色の部分 68

## に

入出力 132

#### は

パス(再同期)ミラーオプション 84 パス番号 定義 44 読み取り専用ミラー 44 パニックログメッセージ 178, 198 パフォーマンスの監視 70

#### ひ

表記上の規則

#### ふ

ファイルシステム ガイドライン 129 拡張の概要 27 フェイルオーバー構成 30, 109 複製 23 ブラウザウィンドウ 98, 100

#### ほ

ホットスペア 56 概念の説明 56 交換 89 サイズの条件 58 除去 89 接続 89 置換アルゴリズム 58 有効化 89
ホットスペア集合 26, 57 概念の説明 55, 57 管理 59, 60 関連付け 58 基本操作 27 最大数 57 避けるべき条件 58 状態 88 定義 19, 26 ミラーを使用した例 59 命名規則 57 「ホットスペア情報」ウィンドウ 87 - 89

### ま

マウス 63 マスターデバイス 状態 87 定義 51

### み

ミラー 40 2 つのサブミラーによる構成例 42 オプション 42, 82 オンラインバックアップの実行 40 再同期化 43, 44 サブミラーの最大数 42 使い方 40 定義 20 命名規則 40 ミラー化 ガイドライン 127 可用度の考慮 41 複数スライス障害への耐性 45 読み書きパフォーマンス 127 ミラー書き込みオプション 85 「ミラー情報」ウィンドウ 82 - 84 ミラー読み取りオプション 84

# め

メタディスクドライバ 20 メタデバイス 概念の説明 19 仮想ディスク 16 最大数 22 種類 20 使い方 21

定義 19 ディスク領域の拡張 27 デフォルト名 21 ファイルシステムコマンドの使用 21 命名規則 21 「メタデバイスエディタ」ウィンドウ オブジェクトの検索 103 概要 64, 67 メッセージ 165, 172 メタデバイス状態データベース 23 概念の説明 23, 25 定義 19, 23 破壊 25 「メタデバイスの状態データベース情 報」ウィンドウ 92, 94, 97

# よ

読み取りオプションの概要 45, 63

### ら

ランダム入出力 132

#### れ

「連結情報」ウィンドウ 78 - 80 連結方式メタデバイス 3 つのスライスでの構築例 33 UFS ファイルシステムの拡張 32 最大サイズ 33 制限 33 使い方 32 定義 32 命名規則 33

# ろ

ローカルディスクセット 110 ロギングデバイス かね合い 136 共有 51, 53 情報 87 定義 51 配置 53 必要な領域 52 ログメッセージ 178 警告 178, 176, 195, 197

**217**

種類 174, 179 通知 175, 194 パニック 178, 198

**218** Solstice DiskSuite 4.2.1 リファレンス ♦ 2000 年 3 月